# ИНСТРУКЦИЯ ПО ЭКСПЛУАТАЦИИ СЕРИЯ L100-...NFE/HFE

**HITACHI** РЕОБРАЗОВАТЕЛИ ЧАСТОТЫ **До монтажа и наладки оборудования тщательно прочитать инструкцию по эксплуатации, обращая внимание на все указания и предостережения. Инструкцию по эксплуатации держать всегда под рукой.**

#### **Определения и символы**

# **ОСТОРОЖНО**

**Игнорирование этих предупреждений может привести к смертельному исходу, тяжким телесным повреждениям или полному выходу из строя оборудования.**

## **ВНИМАНИЕ**

**Игнорирование этих указаний может привести к легким телесным повреждениям или поломке оборудования.**

#### **Общие положения**

# **IN** ОСТОРОЖНО

- **Преобразователи частоты на выходе формируют опасное для жизни электрическое напряжение и регулируют скорость вращения различных узлов и механизмов. Игнорирование этих предупреждений может привести к смертельному исходу, тяжким телесным повреждениям или полному выходу из строя оборудования.**
- **Монтаж, наладка и техническое обслуживание этого оборудования должны производиться квалифицированным специалистом по электронике, ознакомленным с инструкцией по эксплуатации оборудования.**
- **Прибор имеет конденсаторы в звене постоянного тока, поэтому даже после отключения на силовых клеммах преобразователя частоты некоторое время сохраняется опасное высокое напряжение. В случае снятия верхней крышки для ремонта или проверки состояния оборудования, убедитесь в том, что напряжение на силовых клеммах отсутствует.**
- **Надежное замыкание на землю является защитой только лишь преобразователя частоты, а не обслуживающего персонала.**

# **<u><sup>1</sup>** ОСТОРОЖНО</u>

 **Заземление преобразователя частоты должно быть видимым.**

# **<u><sup>1</sup>** ОСТОРОЖНО</u>

- **Категорически запрещается прикасаться руками или какими-либо предметами к деталям и узлам приводимого во вращение оборудования ñ когда подключено напряжение питания, либо когда конденсаторы в звене постоянного тока еще не разряжены. Все работы производить при отключенном оборудовании.**
- **Особенно осторожно выполнять все работы в случае, когда активизирован режим автоматического перезапуска. При необходимости выполнять нулевую защиту. Заземление преобразователя частоты должно быть видимым.**

# **<u><sup>1</sup> ОСТОРОЖНО</u>**

- **Удостоверьтесь, что напряжение питания соответствует напряжению, записанному на фирменной табличке преобразователя частоты. Место установки преобразователя частоты должно быть хорошо проветриваемым, без попадания прямых солнечных лучей, также следует избегать пыль, грязь и агрессивные газы. Монтировать прибор на вертикальной несгораемой поверхности., без вибраций. Внимание ! Категорически запрещается прикасаться к выходным клеммам U/T1, V/T2, W/T3 при включенном преобразователе частоты.**
- **Если стандартные асинхронные двигатели необходимо использовать для работы с частотой >60 Гц, то установку такого оборудования следует проводить с представителями завода ñ изготовителя двигателей.**
- **Все преобразователи частоты проходят испытание на электрическую (пробивную) прочность и сопротивление изоляции. Необходимо произвести измерение сопротивления изоляции между силовыми клеммами и землей. Не производить измерения изоляции на клеммах управления.**
- **Запускать или останавливать двигатель только с помощью пульта оператора или клемм управления, а не с помощью сетевоãî ðàñöåïèòåëÿ. Монтаж производить при отключенном оборудовании.**

## Содержание

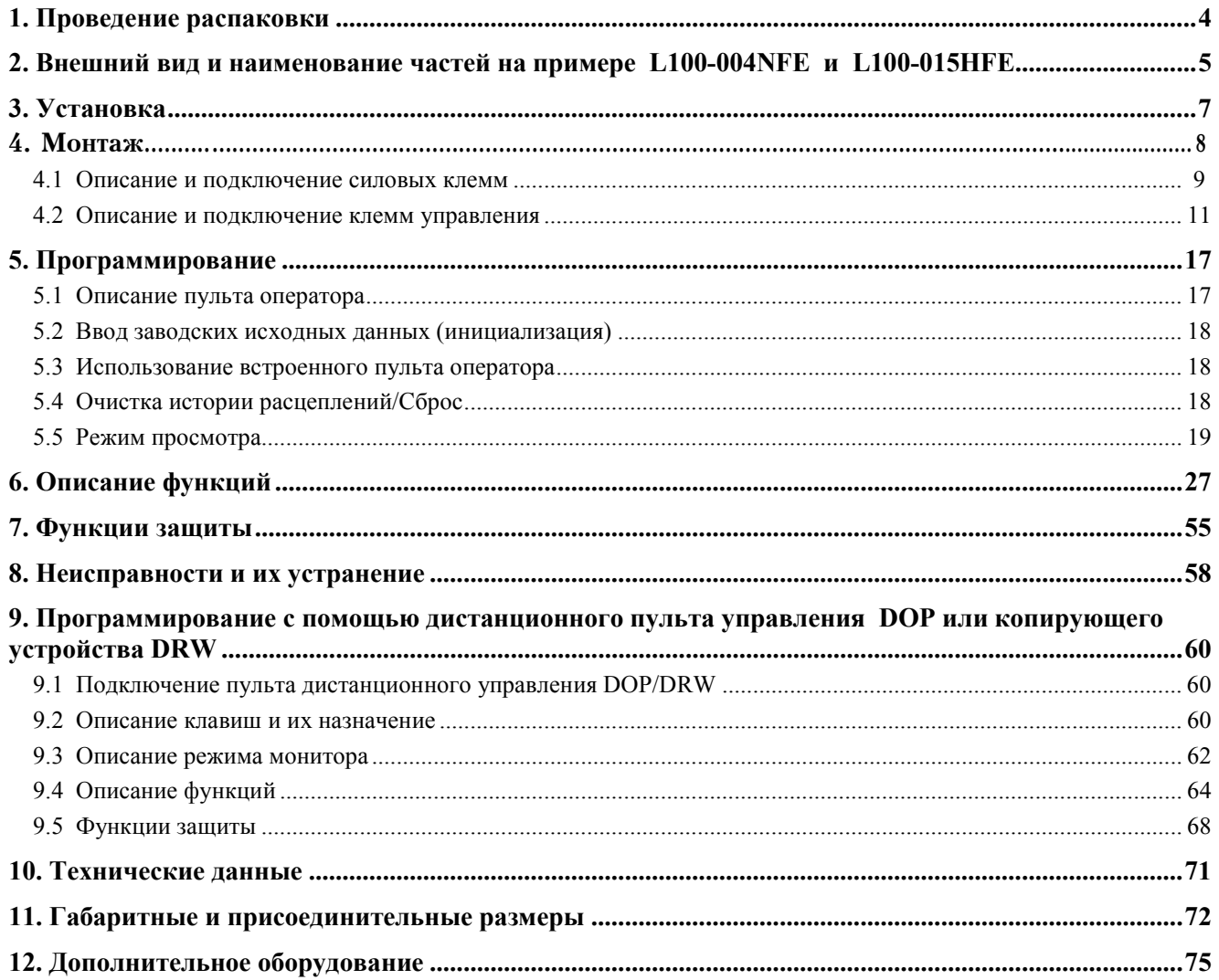

### **1. Проведение распаковки**

#### **Фирменная табличка**

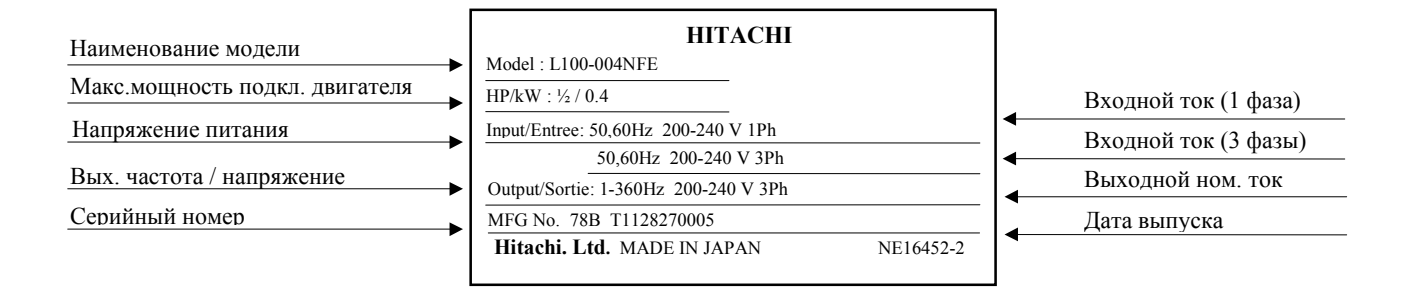

#### **Описание**

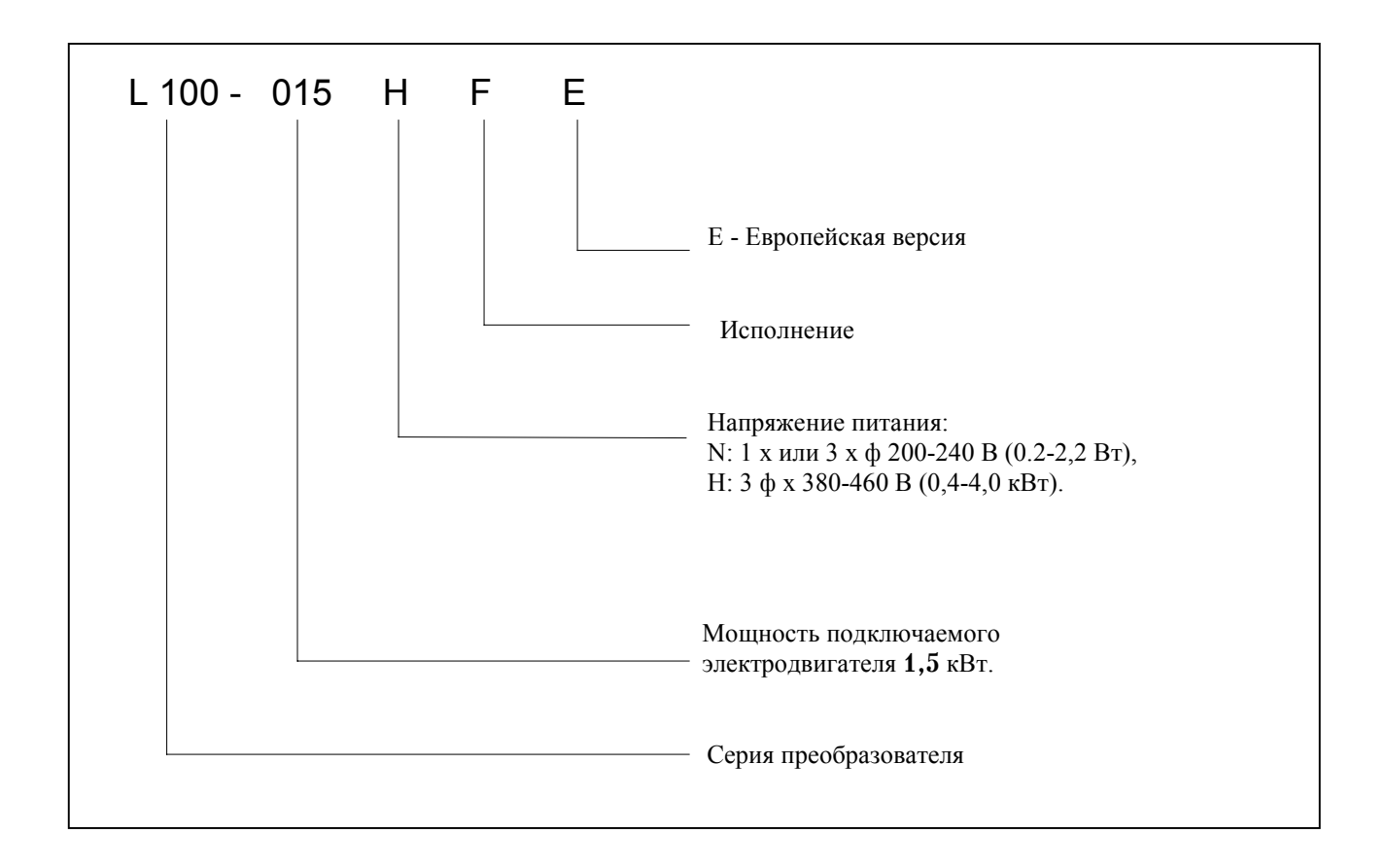

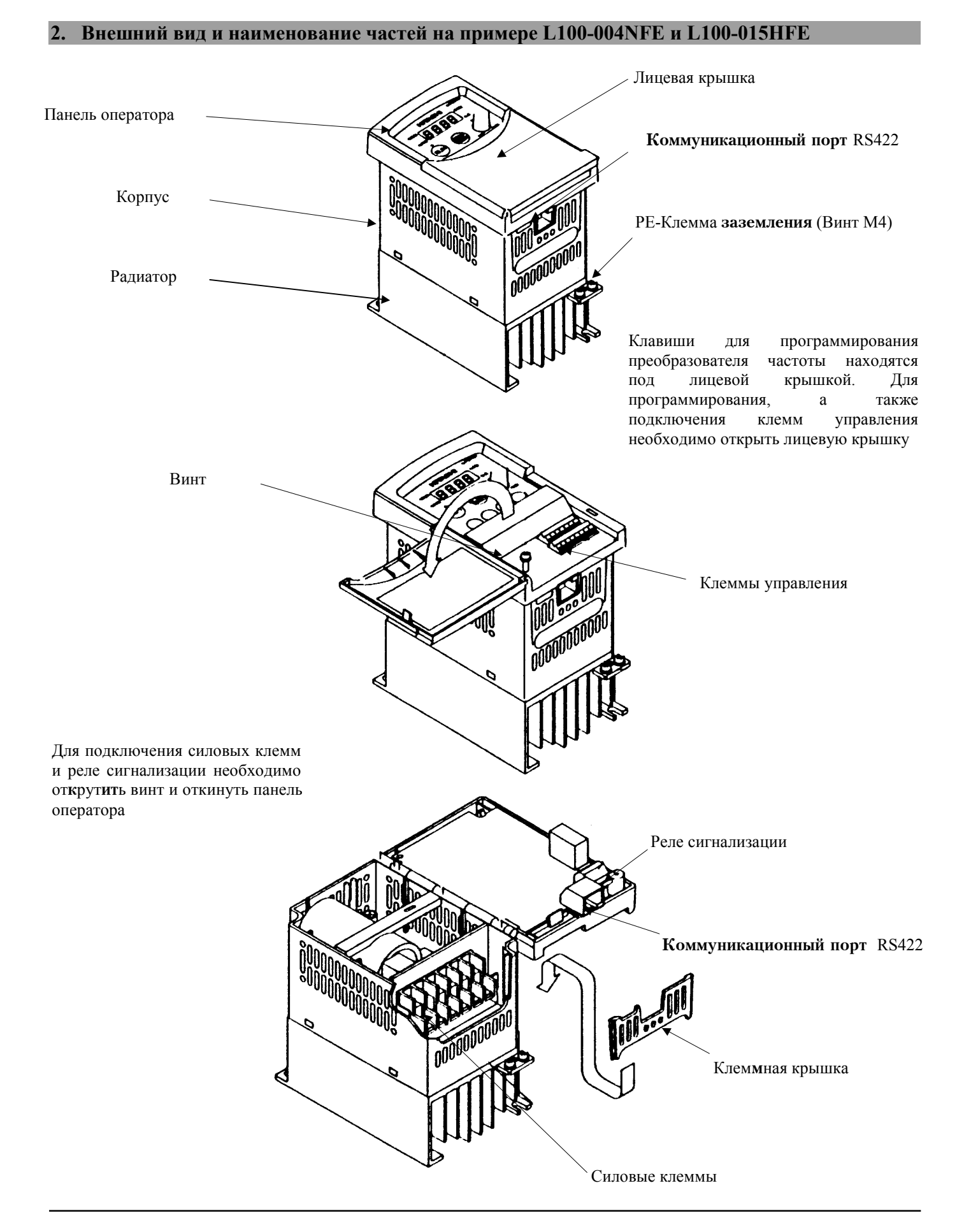

#### **5**

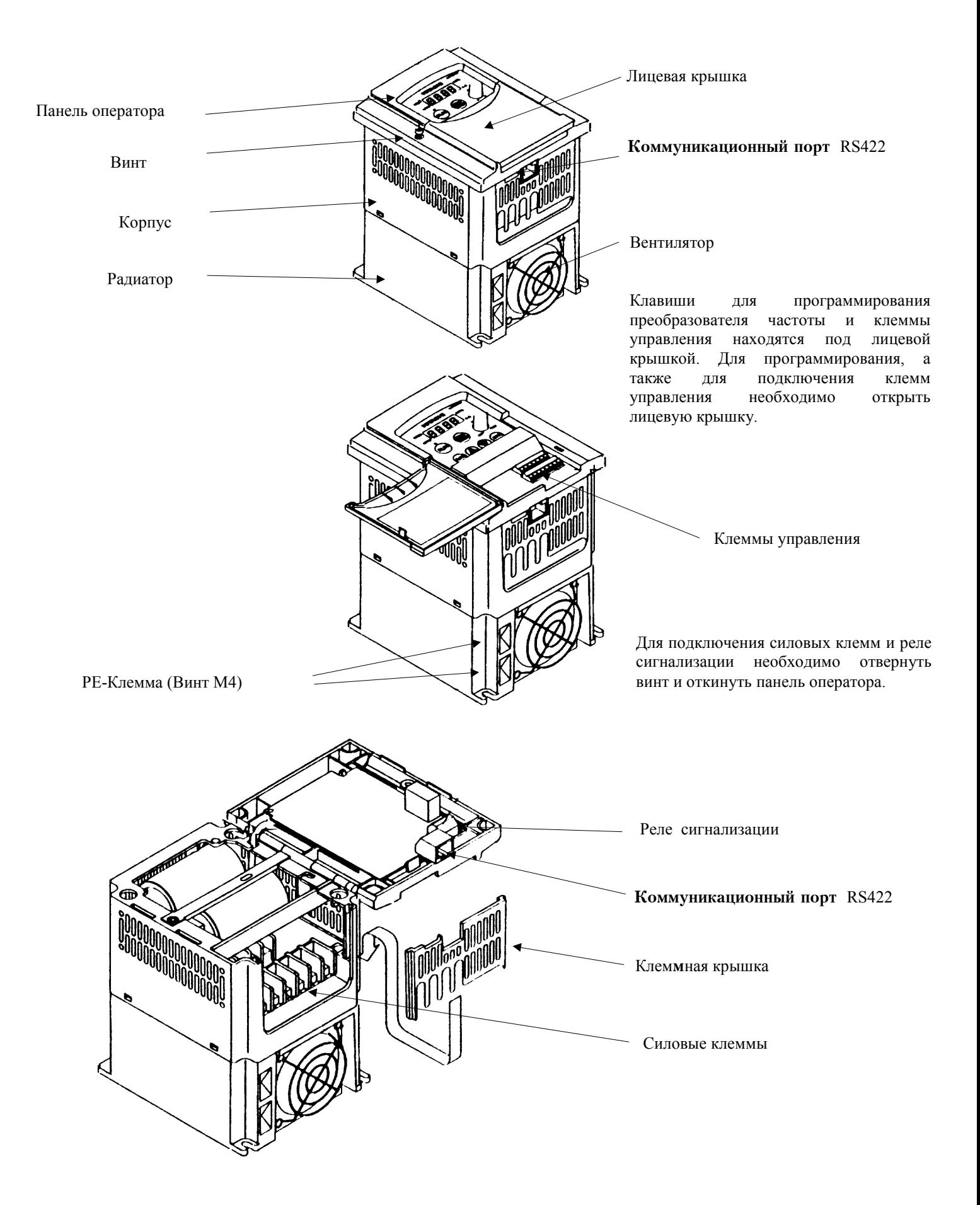

## **3. Установка**

## **ОСТОРОЖНО**

• **Не устанавливать преобразователи частоты в помещениях с высокой температурой, повышенной влажностью воздуха, пылью, грязью, а также агрессивными газами. Монтировать преобразователь частоты на вертикальной несгораемой поверхности, без вибраций. Внимание! Запрещается прикасаться к силовым клеммам U/T1, V/T2, W/T3 при включенном преобразователе частоты.**

Для защиты от перегрева преобразователь частоты должен устанавливаться вертикально. Необходимо соблюдать особенно при установке преобразователя частоты в электрические шкафы или другое оборудование - оговоренные допустимые зазоры между преобразователем частоты и боковыми стенками.

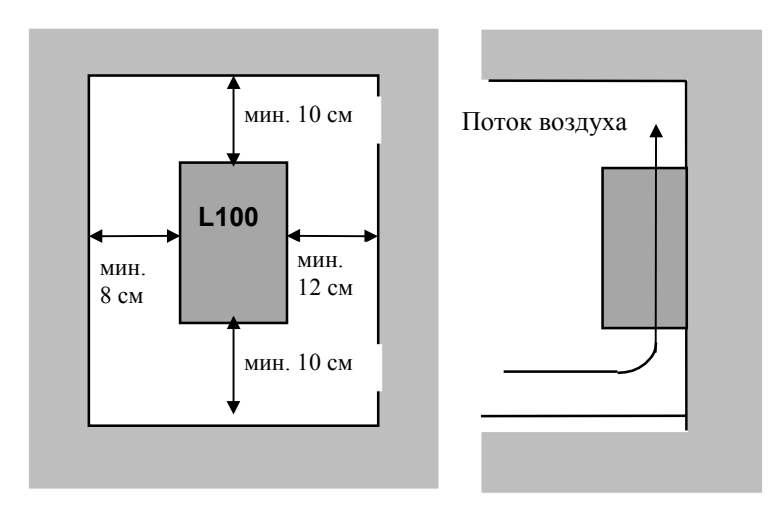

Предметы, которые могут попасть внутрь преобразователя частоты приведут к повреждению или полному выходу из строя оборудования. Поэтому необходимо следить за тем, чтобы во время работы в корпус преобразователя частоты не попадали такие предметы, как изоляция кабеля, металлическая стружка или пыль. Избегайте этого и при отключенном преобразователе частоты.

Рабочая температура от -10 до +40°C (либо до +50°C , но при этом несущая частота должна быть снижена до 2 кГц; а потребляемый двигателем ток – не более 80% от номинального тока преобразователя частоты). Высокие температуры окружающего воздуха укорачивают срок службы преобразователя частоты.

Не устанавливать преобразователь частоты вблизи устройств, излучающих тепловую энергию.

При установке преобразователя частоты в электрический шкаф необходимо обратить внимание на его величину и способность отвода тепла. В случае необходимости установить вентилятор.

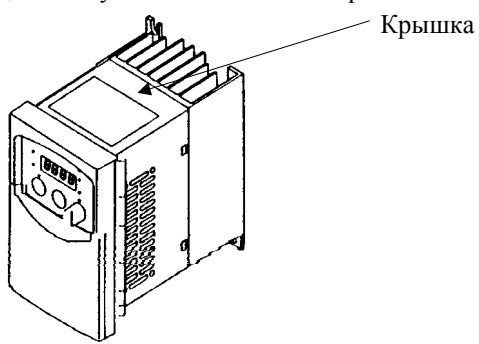

### Монтаж

## **OCTOPOЖНО**

- Монтаж, наладка и техническое обслуживание этого оборудования должны осуществляться квалифицированным специалистом по электронике, ознакомленным с инструкцией по эксплуатации.
- Прибор имеет конденсаторы в звене постоянного тока, поэтому даже после отключения, на силовых  $\bullet$ клеммах преобразователя частоты некоторое время сохраняется опасное высокое напряжение. В случае снятия верхней крышки для ремонта или проверки состояния оборудования, убедитесь, что напряжение на силовых клеммах отсутствует.
- Надежное замыкание на землю является защитой только лишь преобразователя частоты, а не  $\bullet$ обслуживающего персонала.

#### $\bullet$  He напряжение питания подавать **Ha** выходные клеммы преобразователя частоты U/T1, V/T2, W/T3.

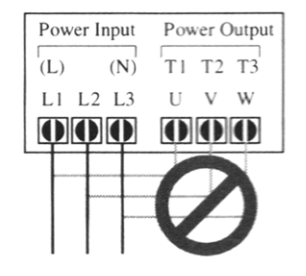

#### ПРИМЕЧАНИЕ:

L, N: однофазное питание, 220 В

L1, L2, L3: трехфазное питание, 380 В

#### Расположение силовых- и клемм управления

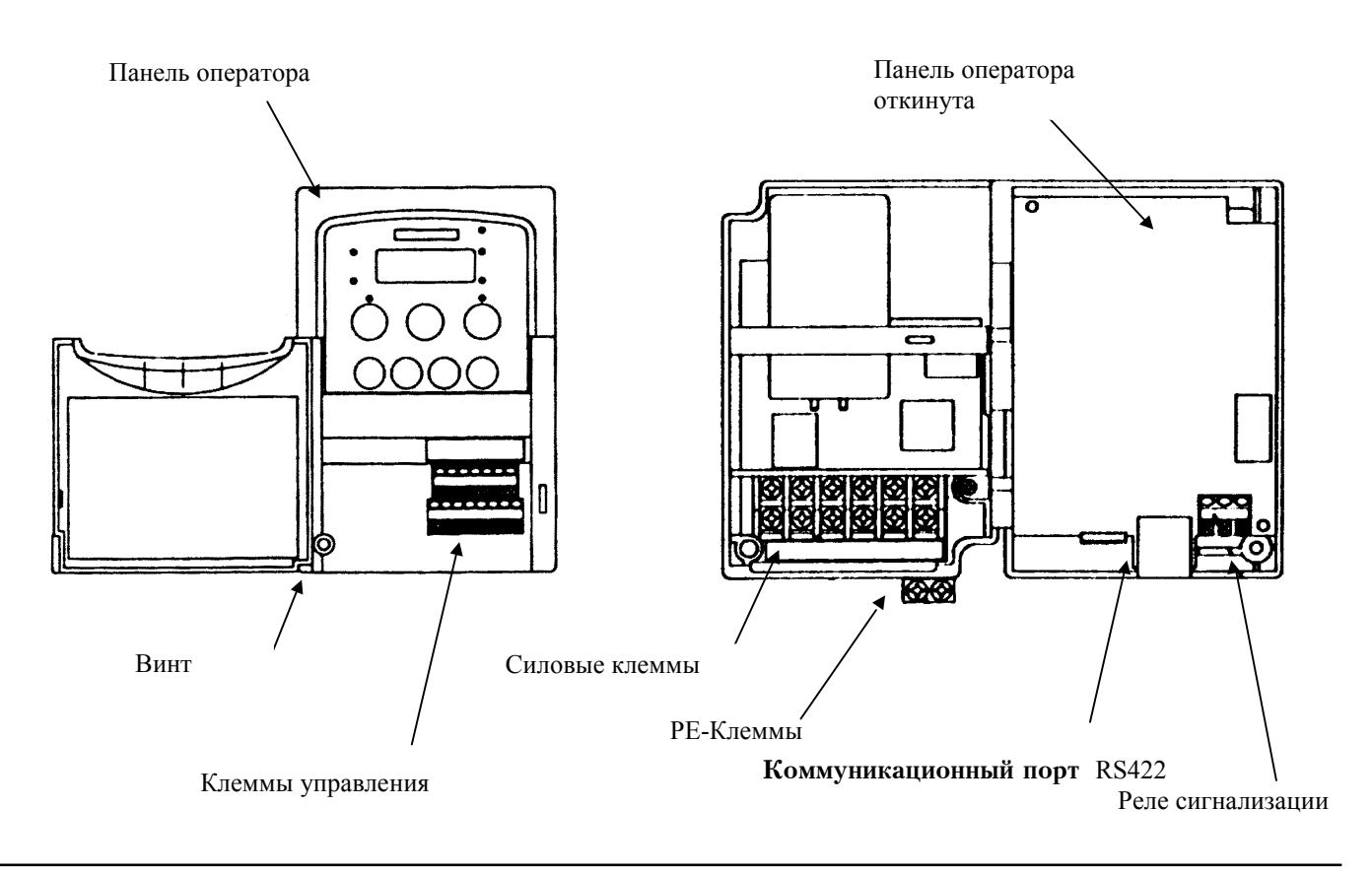

#### **4.1 Описание и подключение силовых клемм**

Для подключения силовых клемм необходимо открыть панель оператора. Не подавать напряжение питания на выходные клеммы U/T1, V/T2, W/T3 , это приведет к аварии. Преобразователи частоты оснащены электронными тепловыми реле для контроля тока двигателя. При работе в многодвигательном режиме, на каждый двигатель отдельно необходимо устанавливать термоконтакт или терморезистор. Если длина кабеля > 50 м, необходимо устанавливать выходные дроссели.

#### **Подключение на примере L100- ... NFE**

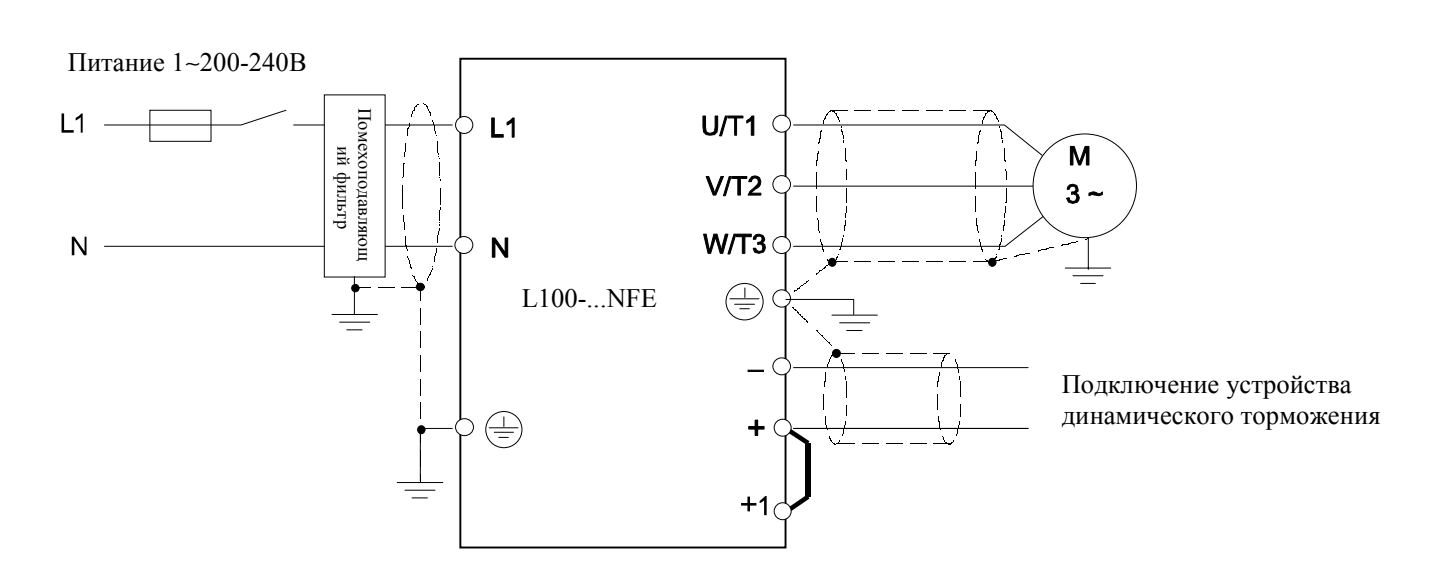

#### **Подключение на примере L100- ... HFE**

Питание 3∼380-460V

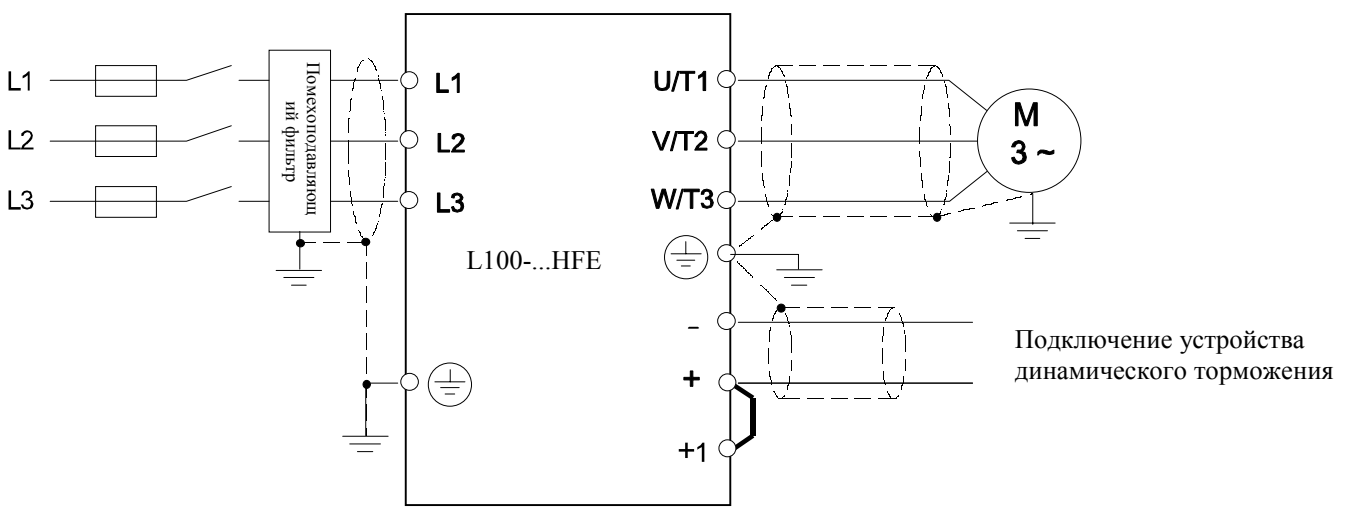

## **Допустимые токи преобразователя:** L100-002NFE - L100-005NFE : 10 A L100-004HFE - L100-007HFE : 10 A L100-007NFE - L100-015NFE : 16 A<br>
L100-022NFE : 25 A<br>
L100-040HFE : 25 A<br>
L100-040HFE : 25 A L100-040HFE

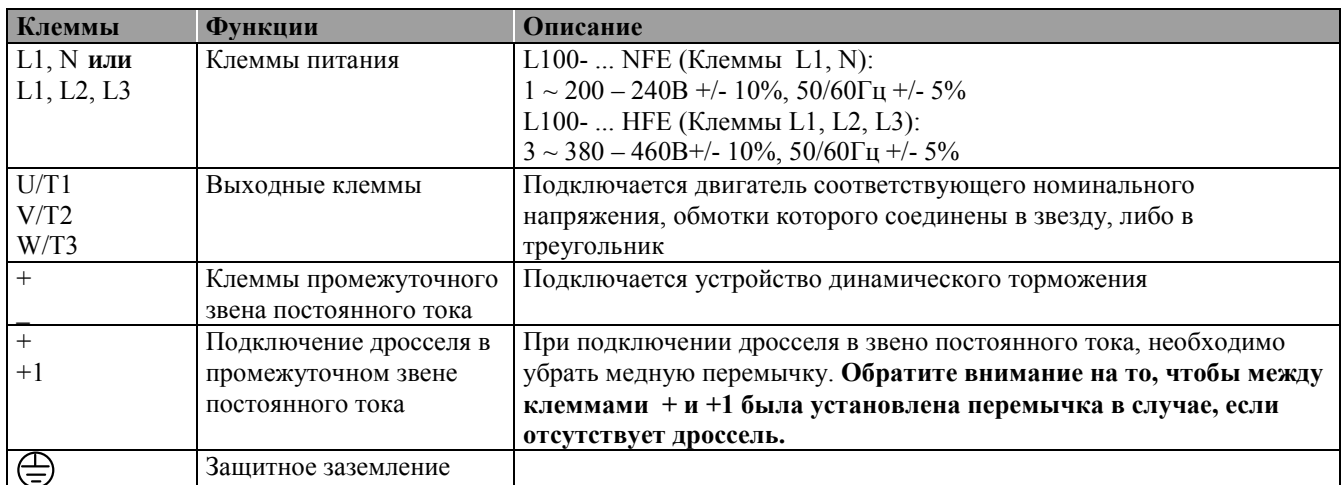

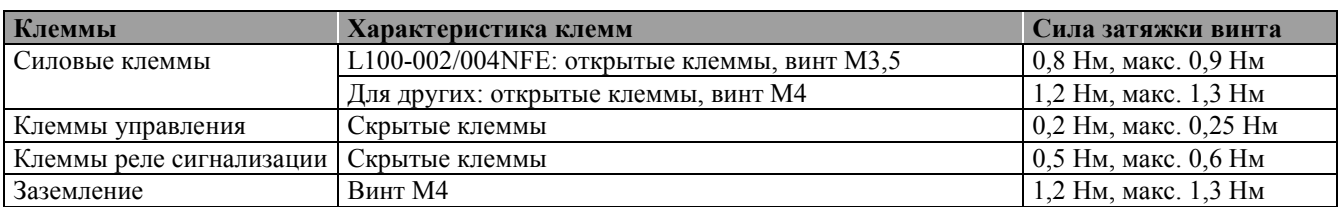

Подключение и отключение двигателя или переключение числа пар полюсов многоскоростного двигателя, а также реверсирование двигателя реверсивным контактором во время работы не допускается. Не допускается также подключение емкостных нагрузок. Кабель двигателя должен быть экранированным. Необходимо тщательно заземлить прибор, согласно инструкции. Если двигатель удален от преобразователя частоты более чем на 50 м, то необходимо применять выходные дроссели.

Коэффициент мощности cos ϕ сети не должен превышать 0,99. Система компенсации производит ее поверочное испытание таким образом, чтобы не наступила перекомпенсация.

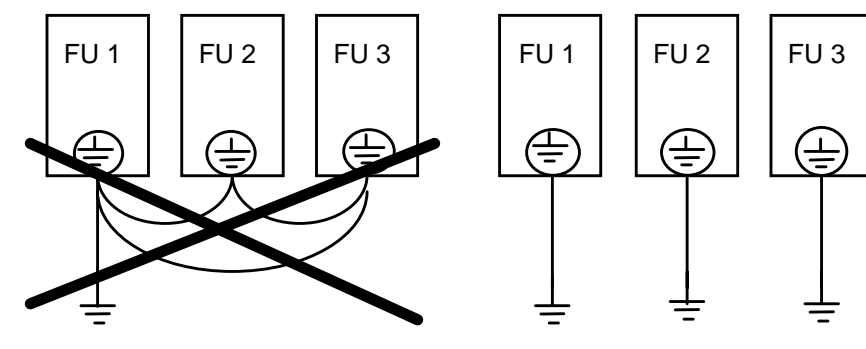

**Внимание!** В следующих условиях эксплуатации необходимо использовать сетевые дроссели:

- Перекос фаз питающей сети >3%.
- При появлении интенсивных провалов напряжения питающей сети.
- Когда преобразователь частоты работает в режиме генератора.
- Когда несколько преобразователей соединены короткими сборными шинами.
- Когда к питающей сети преобразователя частоты подключены тиристорные преобразователи.
- Когда мощность питающей сети в 10 раз превышает мощность преобразователя частоты (500 кВт и выше).
- Когда в цепь питания включены компенсирующие конденсаторы.

Кроме того, сетевые дроссели позволяют внести улучшения в коэффициент мощности.

**Пример расчета разбаланса фаз.** Фаза А =205 B, Фаза В =203 B, Фаза С =197 B

Pазбаланс =  $\frac{11}{(1+10+10)/5}x100 = \frac{205-202}{300}x100 = 1.5\%$ 202  $100 = \frac{205 - 202}{0.025}$  $\frac{-(A+B+C)/3}{(A+B+C)/3}x100 = \frac{205-202}{202}x100 =$  $A + B + C$  $A - (A + B + C)$ 

#### **4.2 Описание и подключение клемм управления**

При использовании транзисторных выходов 11, 12 - CM2 параллельно подключенному реле необходимо устанавливать шунтирующие диоды. Иначе реле при переключении может вывести из строя эти выходы. **Не замыкайте накоротко клеммы H и L, либо P24 и L.**

Линии цепи управления должны быть разнесены с кабелем источника питания и кабелем двигателя. Кабели цепей управления должны быть экранированными и их длина не должна превышать 20 м. Экран с одной стороны необходимо заземлить на клемму PE. Пересечение силовых кабелей (кабель двигателя, либо кабель источника питания) и кабелей управления - в том случае, если это неизбежно - должно быть под прямым углом.

#### **Пример подключения**

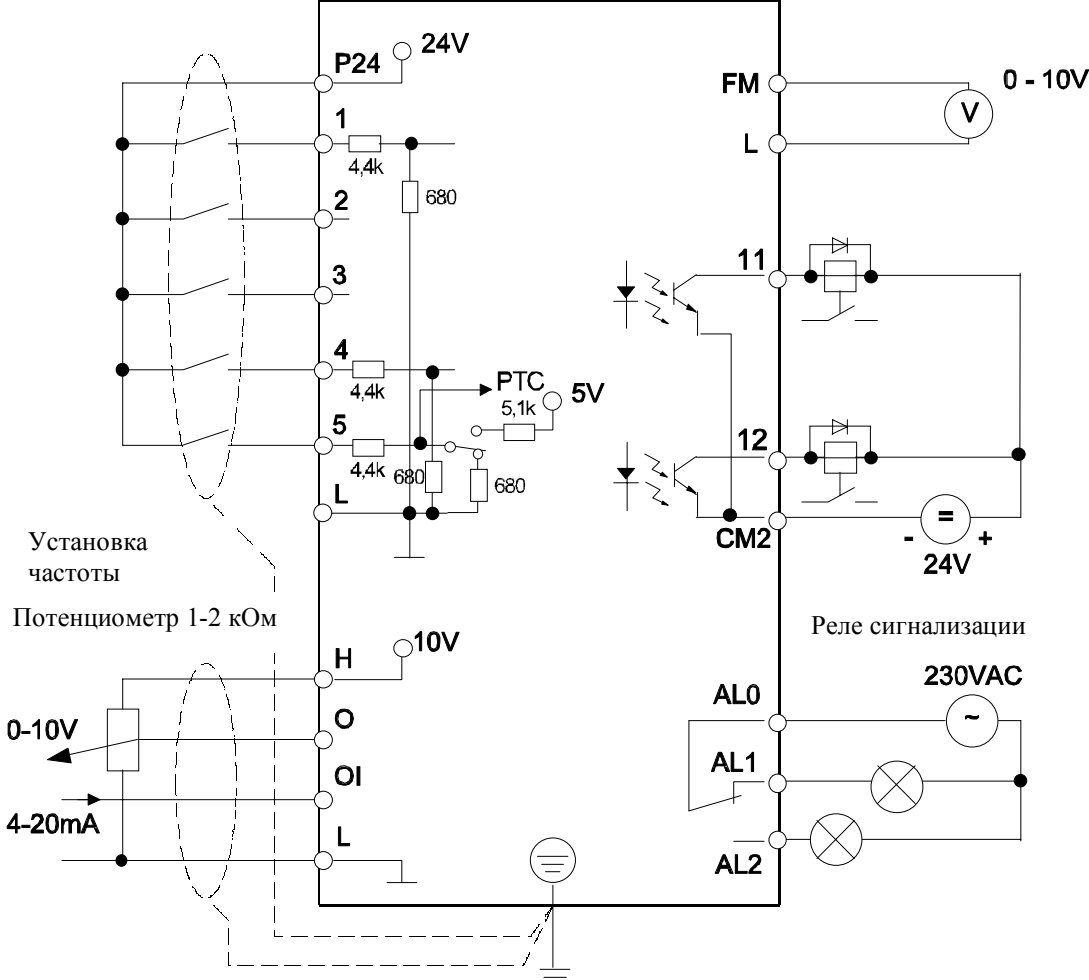

- **После включения преобразователя частоты необходимо подождать минимум 2 секунды, прежде чем подать команду пуска на двигатель.**
- **Продолжительность любого сигнала для дискретных входов 1 ... 5, не должна быть меньше 12 мсек.**
- **Вход 5 может быть запрограммирован с помощью функции С05 в качестве клеммы терморезистора. В этом случае опорным потенциалом является клемма L.**

#### **Сброс сообщений о сбое**

Существует три возможности сброса сообщений о сбое: используя вход RS / Клавишей STOP RESET / Отключением напряжения питания.

# **OCTOPOXHO!**

Если активизированы входы FW или RV, то преобразователь частоты запускает двигатель сразу, как  $\bullet$ только на него подается напряжение питания.

После включения преобразователя частоты, время ожидания команды пуска на входы FW или RV должно  $\bullet$ быть не менее 2 секунд.

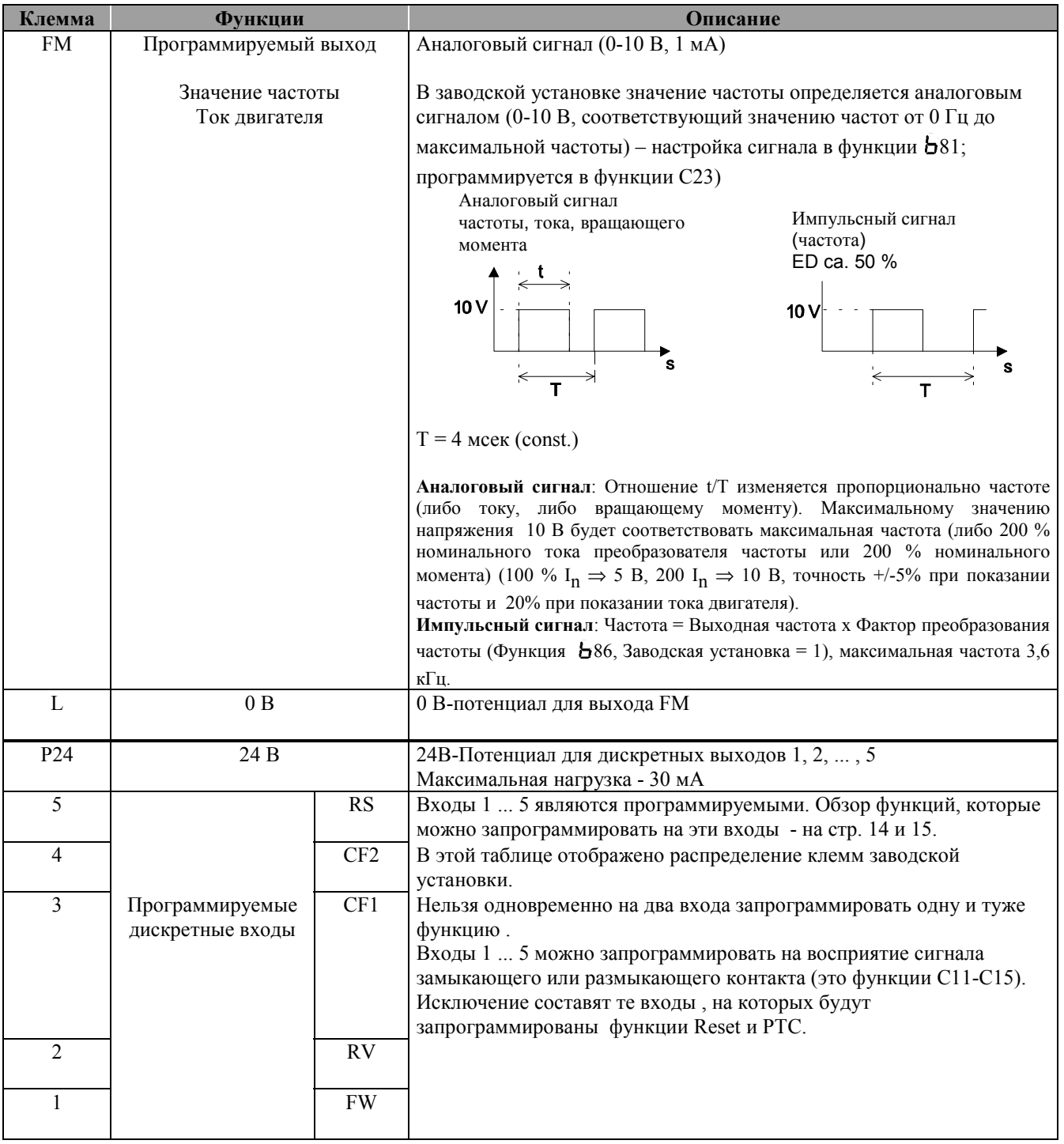

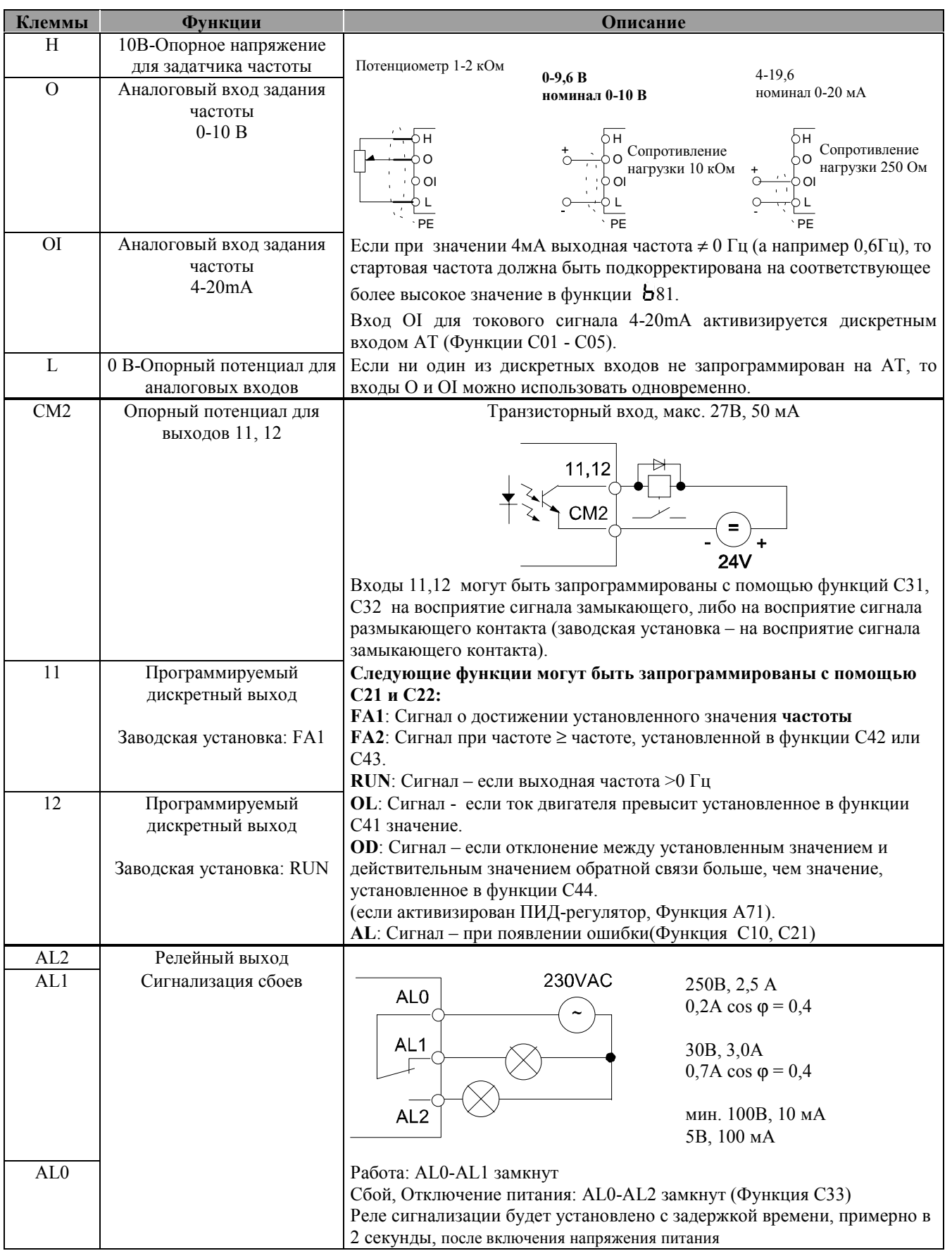

### Обзор функций программируемых входов

В следующей таблице перечислены и описаны различные функции, которые можно запрограммировать на входы 1... 5 (Функции С01 ... С05). Входы 1...5 можно запрограммировать на восприятие сигнала замыкающего контакта или на восприятие сигнала размыкающего контакта.

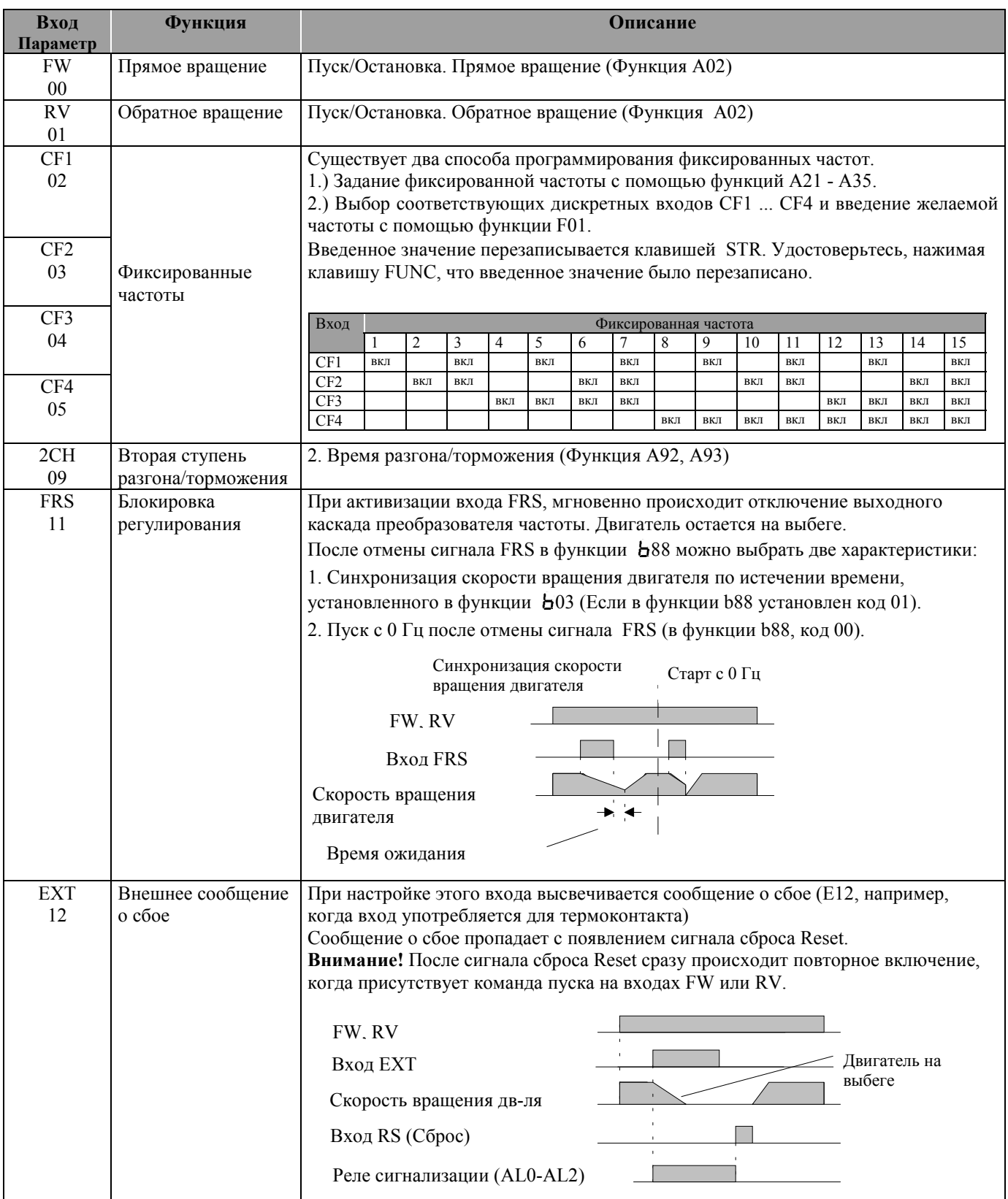

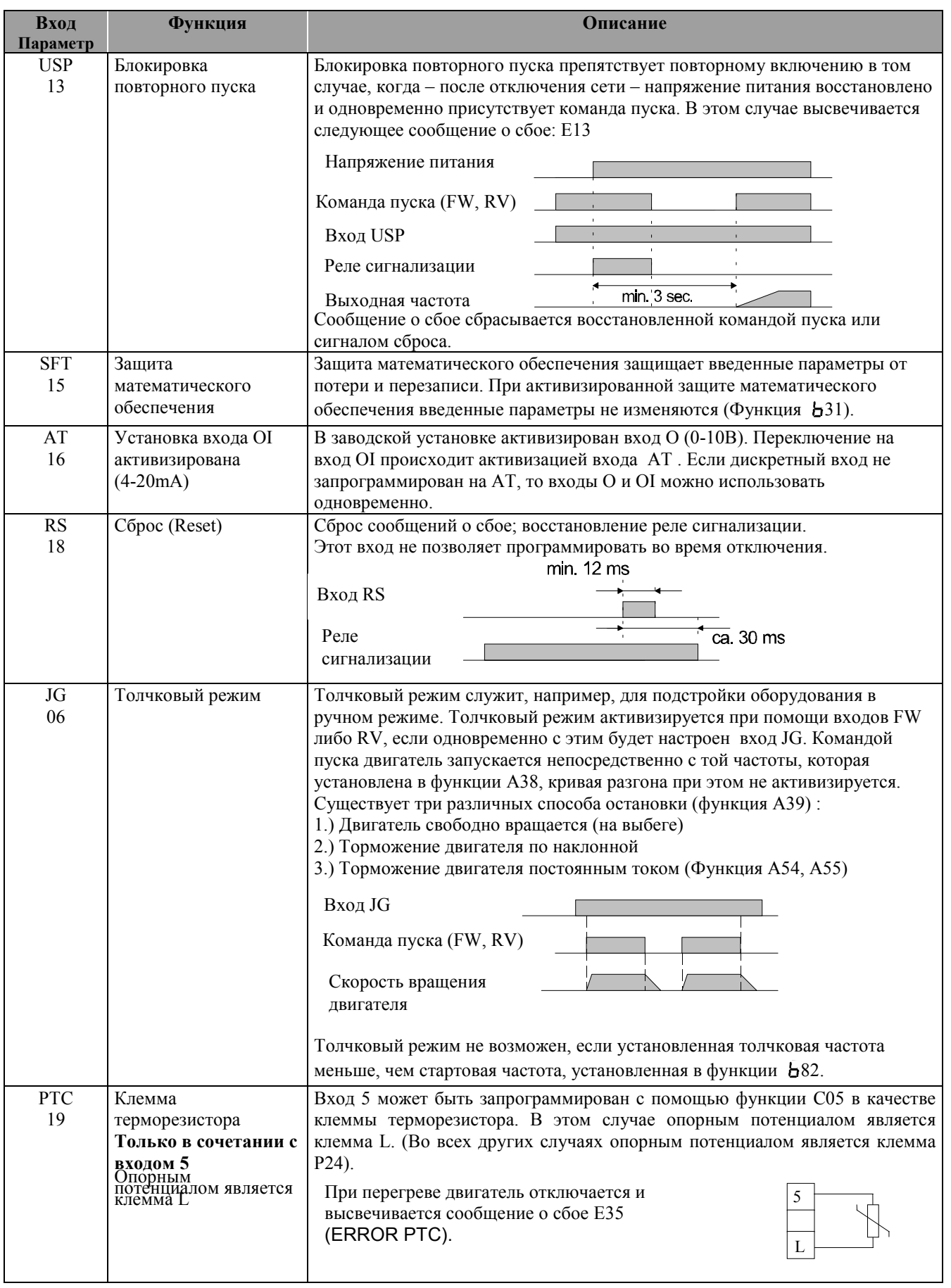

### **Подключение программируемого контроллера (SPS)**

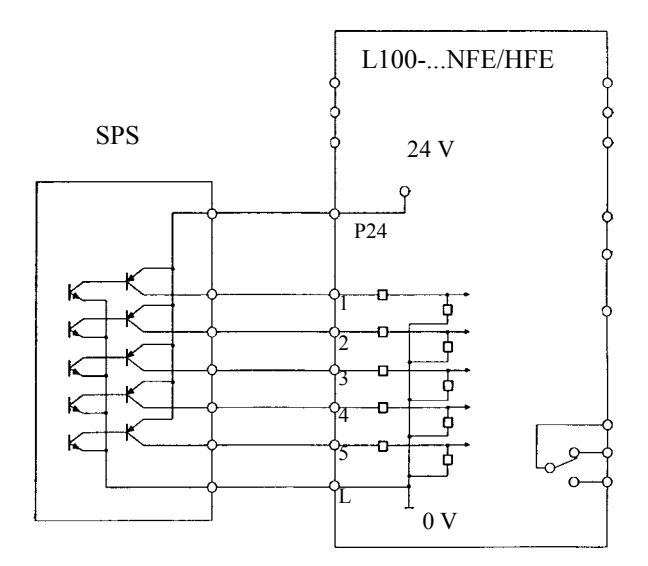

**Подключение с использованием внутреннего источника питания**

### **Подключение с использованием внешнего источника питания**

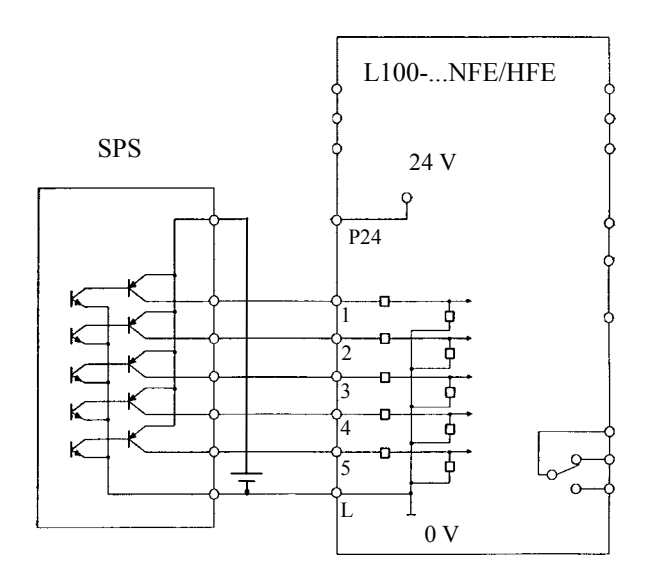

#### 5. Программирование

#### Ţ Внимание

После программирования преобразователя частоты необходимо подождать минимум 6 сек, прежде чем давать команду пуска (либо сброса), отключать напряжение питания или оперировать какими-либо клавишами на пульте оператора.

#### $5.1$

### Описание пульта оператора

4-разрядный

жидкокристаллический дисплей для отображения параметров и технических данных.

Клавиша **STOP/RESET:** Используется для остановки двигателя или перезагрузки после отключения.

RUN-LED Индикация работы инвертора при наличии команды пуска

**PRG-LED** Индикация при установке параметров

POWER-LED; Индикация питания. Примите во внимание, что после выключения питания, на силовых клеммах сохраняется опасное высокое напряжение пока заряжены конденсаторы в звене постоянного тока

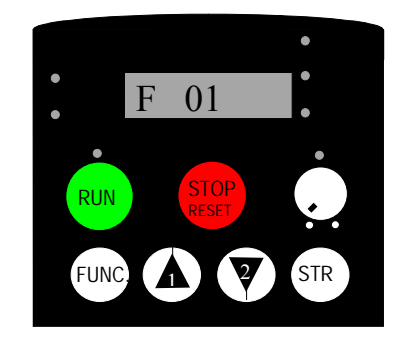

Клавиша RUN Используется для запуска лвигателя. He активизируется в том случае, когда управление производится с клемм управления.

Светодиод На и А Индикация Гци А. Включается при индикации выходной частоты или выходного тока.

Встроенный потенциометр : Устанавливает выходную частоту

Клавиша STR Для заведения  $\overline{R}$ память выбранных данных

Клавиши (1) и (2) Используется для изменения данных и параметров

Клавиша FUNC Используется для ввода данных и параметров

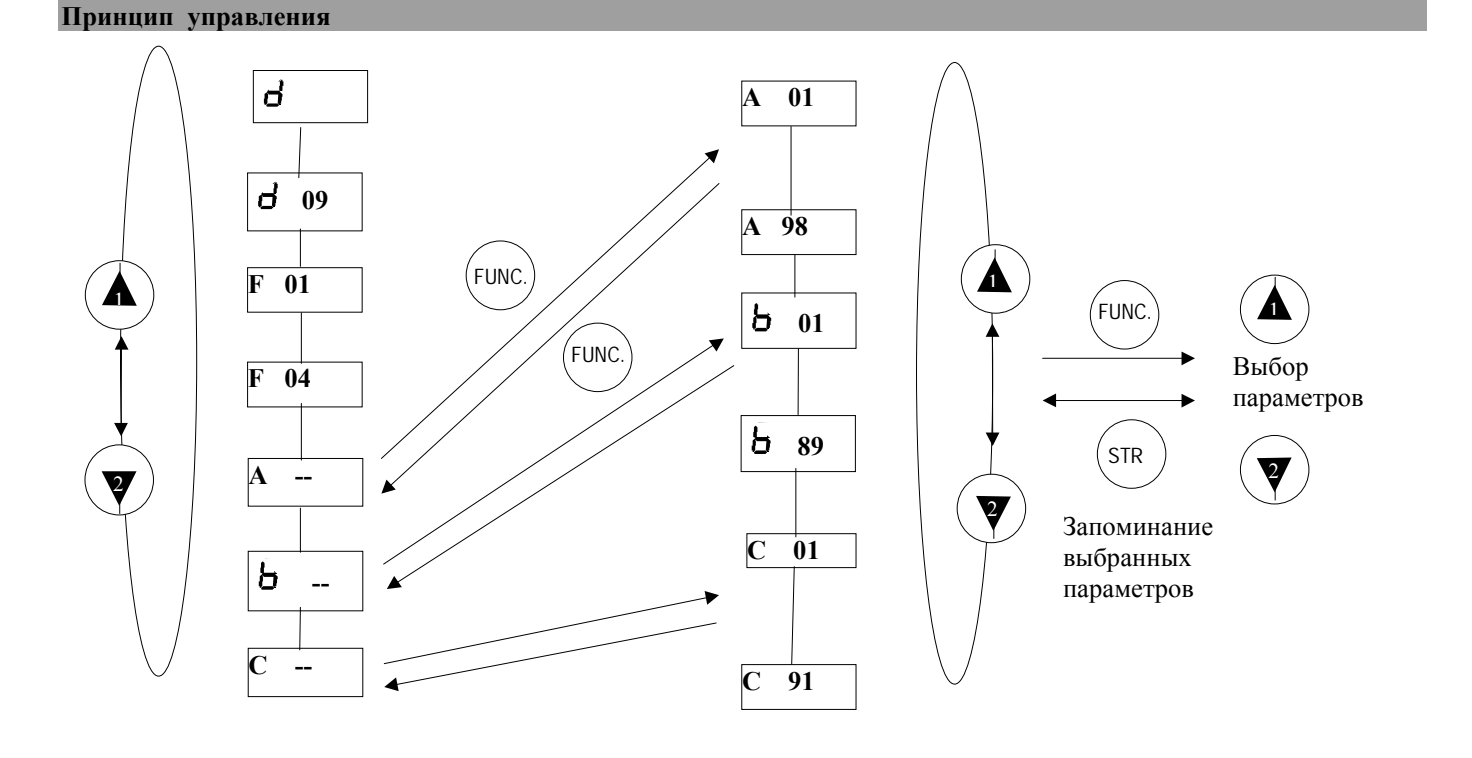

**N** BHUMAHUE Перед включением напряжения питания необходимо выполнить следующее:

- Проверить, правильно ли подключены кабели питания и двигателя.
- Кабели управления должны быть подключены к соответствующим клеммам.
- Преобразователь частоты должен быть надежно заземлен и смонтирован на вертикальной несгораемой поверхности.
- Все винты и клеммы должны быть затянуты до упора.

#### $5.2$ Установка заводских исходных данных (Инициализация)

Для ввода заводских исходных данных либо для очистки истории расцеплений необходимо произвести следующие действия:

- Удостоверьтесь, что в функции b85 установлен код 01 (01  $\Rightarrow$  при инициализации загружаются технические данные Европейской версии, это необходимо только для ввода исходных данных).
- Введите в функцию 584 код 00 для очистки истории расцеплений или код 01 для ввода заводских исходных  $\bullet$ данных и сохраните его клавишей **STR**
- Нажмите одновременно клавиши
- 
- Не отпуская клавиши кратковременно нажмите клавишу  $\bullet$ и полождите 2 - 3 сек. до появления мерцающего сообщения:  $\frac{d}{d}$ 00.
- Отпустите теперь все клавиши. Во время инициализации появляются следующие сообщения

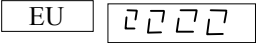

После завершения инициализации высвечивается код 00.  $\bullet$ 

#### Использование встроенного пульта оператора  $5.3$

Встроенный пульт оператора позволяет осуществлять управление преобразователем частоты без каких-либо дополнительных подключений к клеммам управления.

- Введите в функцию А01 код 00 (Управление с встроенного потенциометра) или код 02 (Установка частоты с  $\bullet$ помощью функции F01).
- Введите в функцию А02 код 02. После этого преобразователь частоты будет запускать двигатель нажатием
- клавиши  $(\text{run})$ . В функции F04 задается необходимое направление вращения  $(00 \Rightarrow \text{Прямое вращение}, 01 \Rightarrow$ Обратное вращение).

#### $5.4$ Очистка истории расцеплений / Сброс

Существует три возможности сброса сообщений о сбое:

- С вхола Reset
- Отключением напряжения питания
- STOP Нажатием клавиши

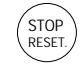

## 5.5 Режим просмотра

 $d_{01}$ ..  $d_{09}$ 

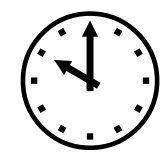

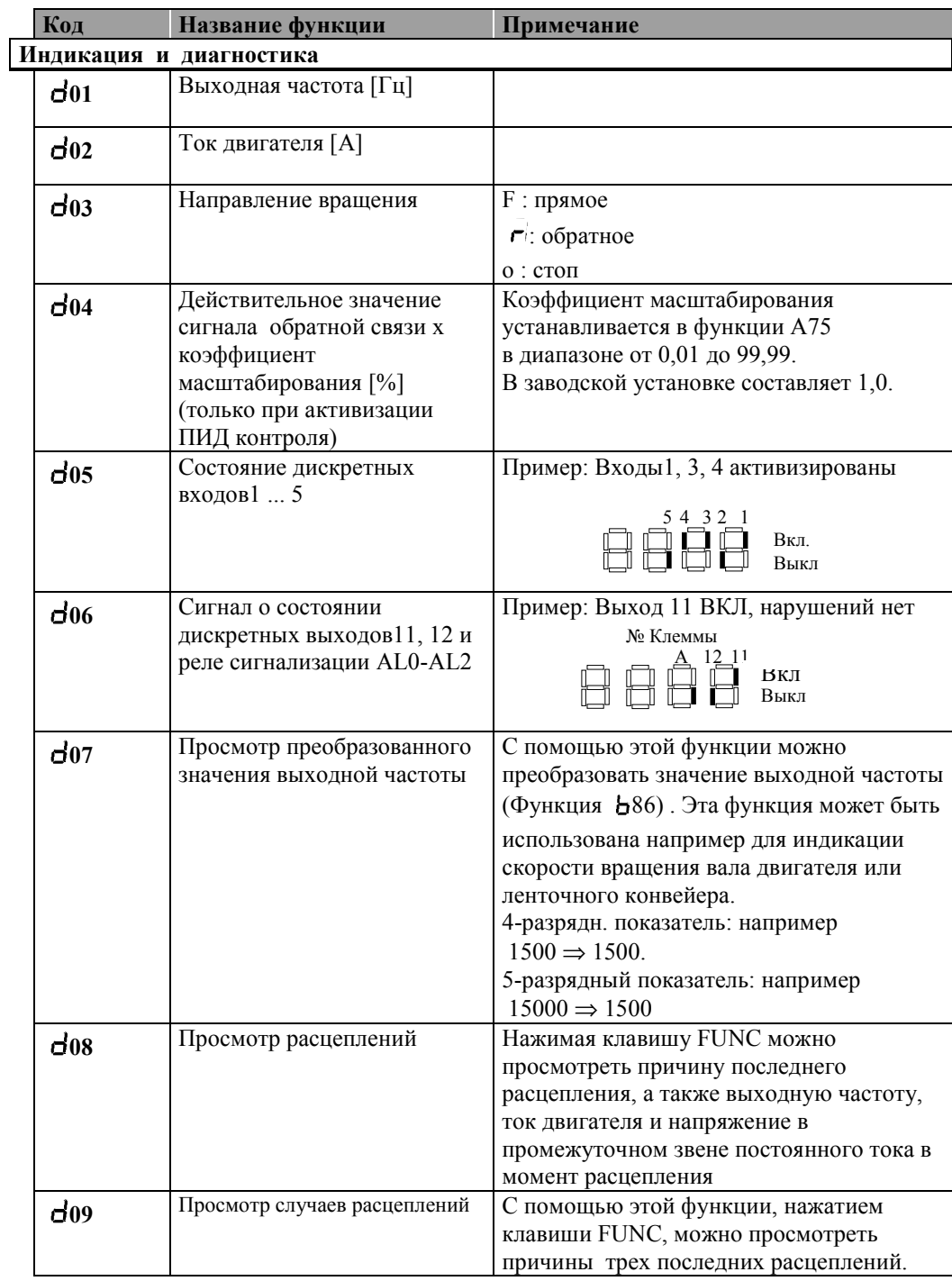

**F01 .. F04**

1 x

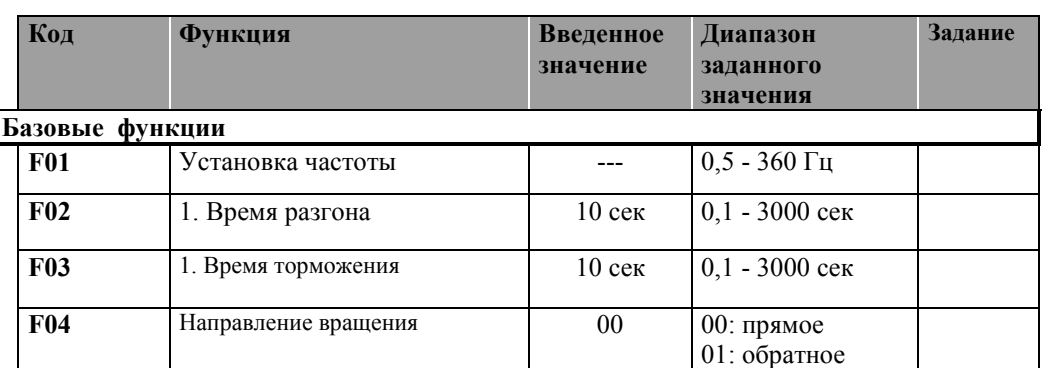

## **A01 .. A04**

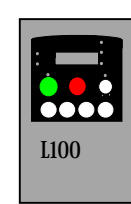

**A11 .. A16**

$$
\boxed{\diagup}
$$

**A20 .. A39**

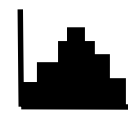

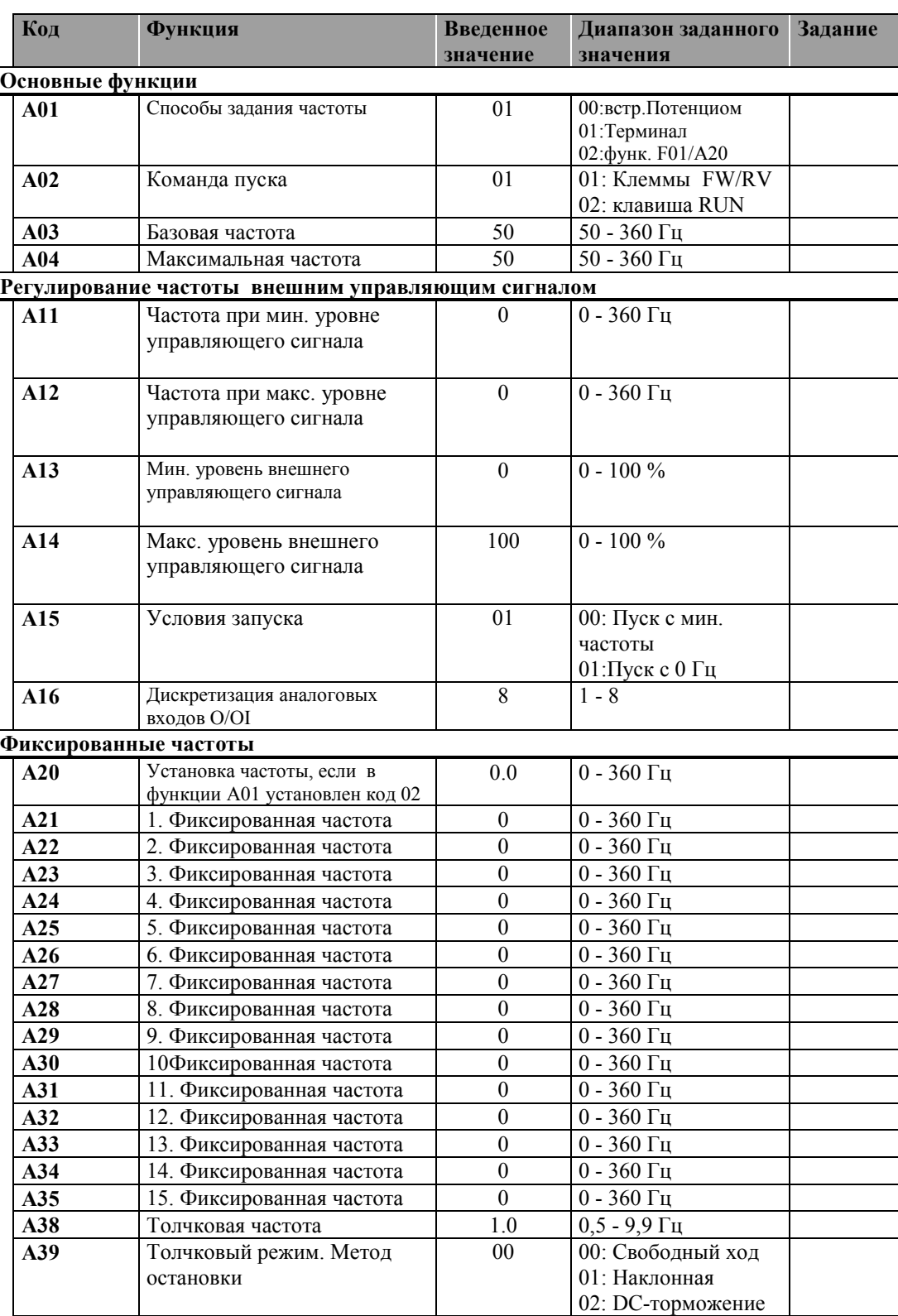

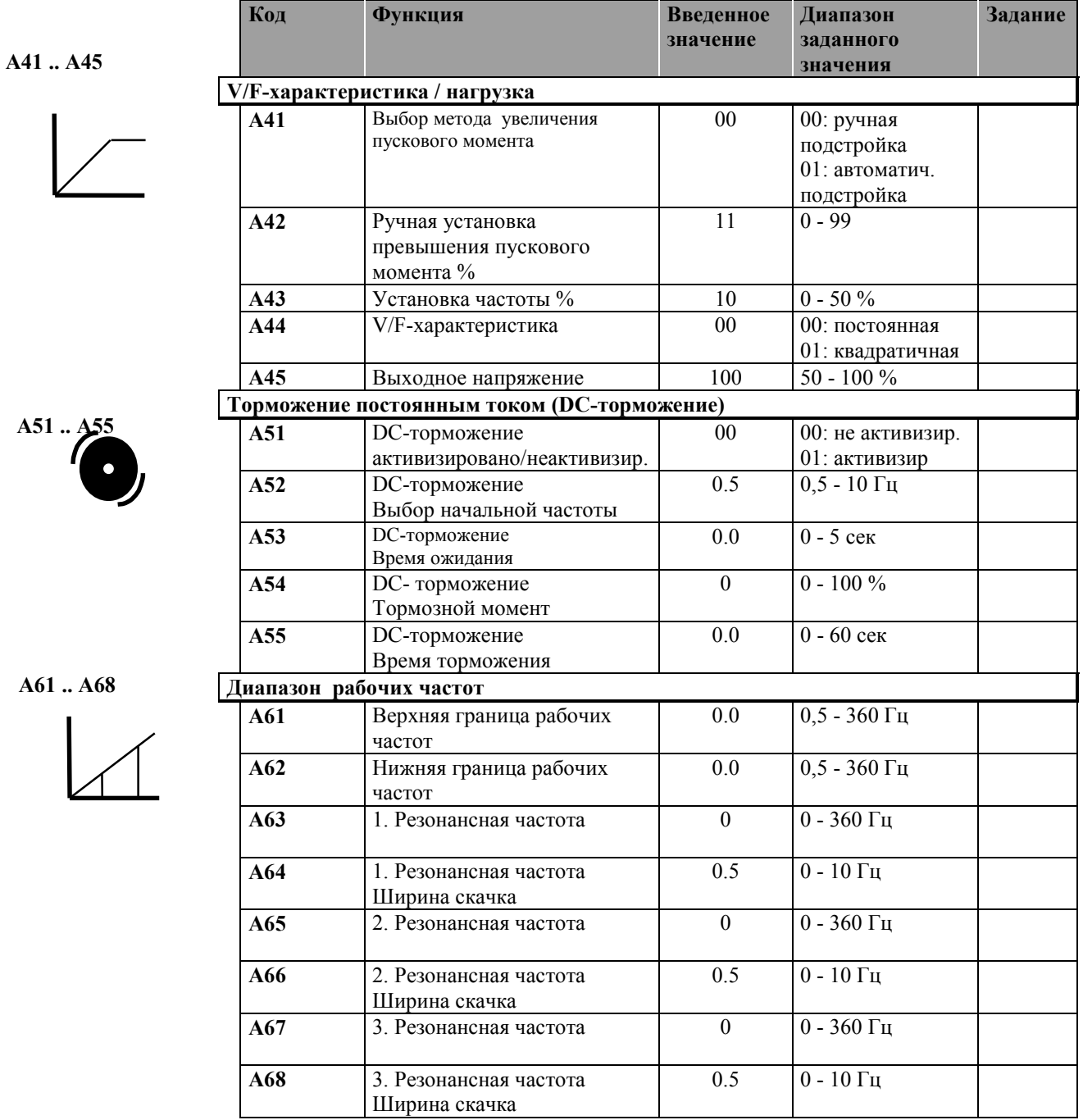

**А71 .. А76**

**A81 .. A82**

$$
\boxed{\mathcal{L}}
$$

**A92 .. A98**

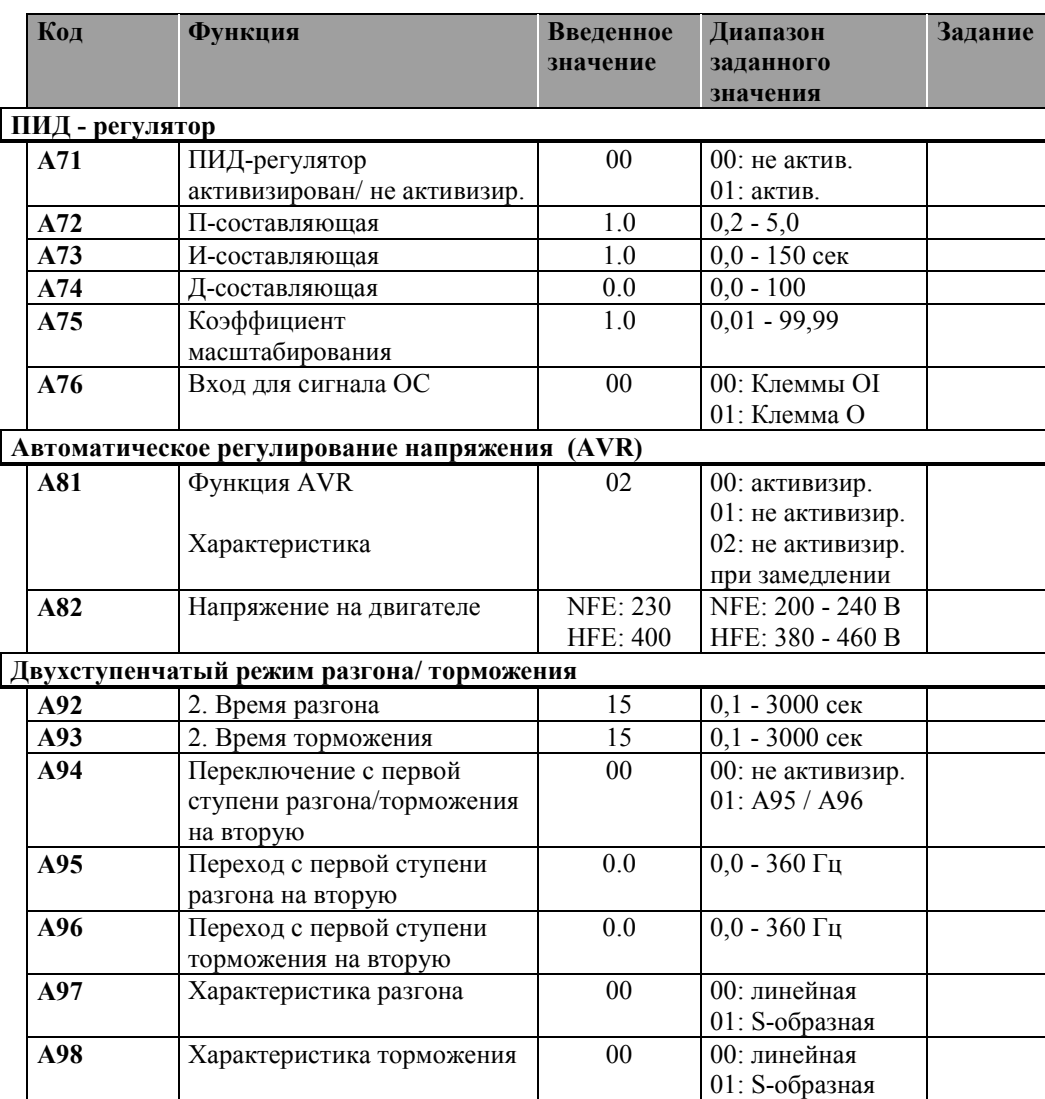

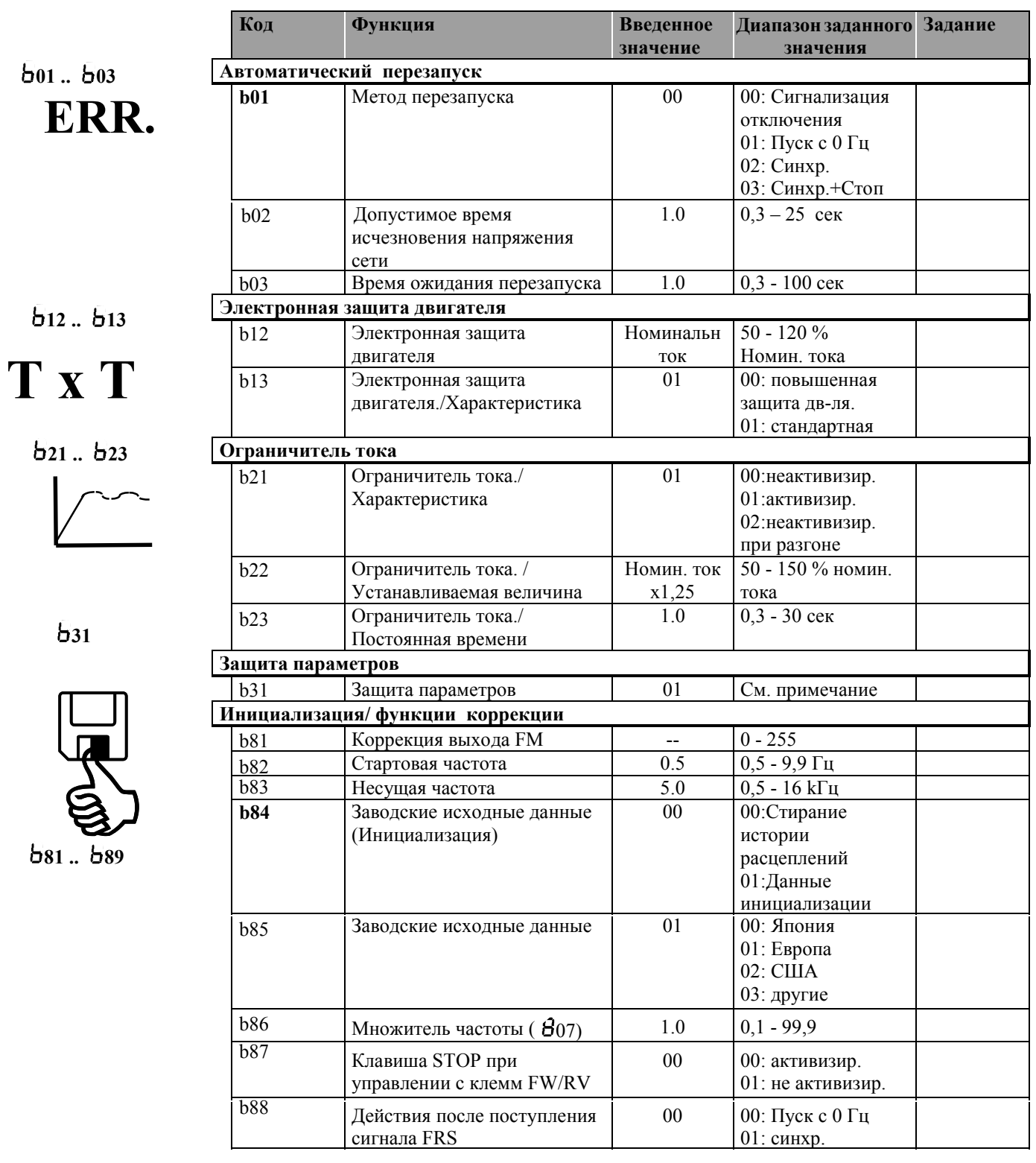

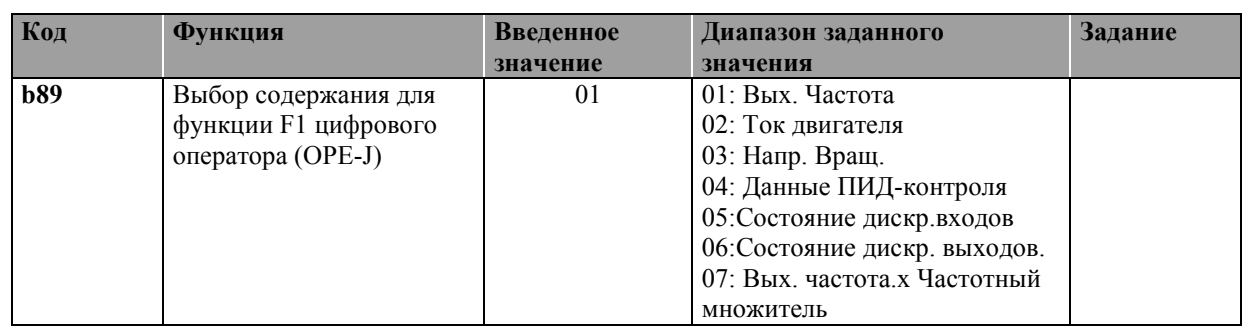

#### **Примечание:**

- 00: При установке перемычки на клеммы Р24 и SFT блокируются все параметры, исключая функцию b31
- 01: При установке перемычки на клеммы Р24 и SFT блокируются все параметры, исключая функцию b31 и функцию установки частоты F01
- 02: Блокируются все параметры, исключая функцию b31
- 03: Блокируются все параметры, исключая функцию b31 и функцию установки частоты F01

 $C01...C16$ 

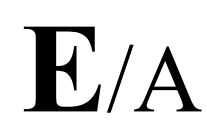

 $C21$  ...  $C33$ 

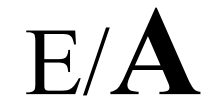

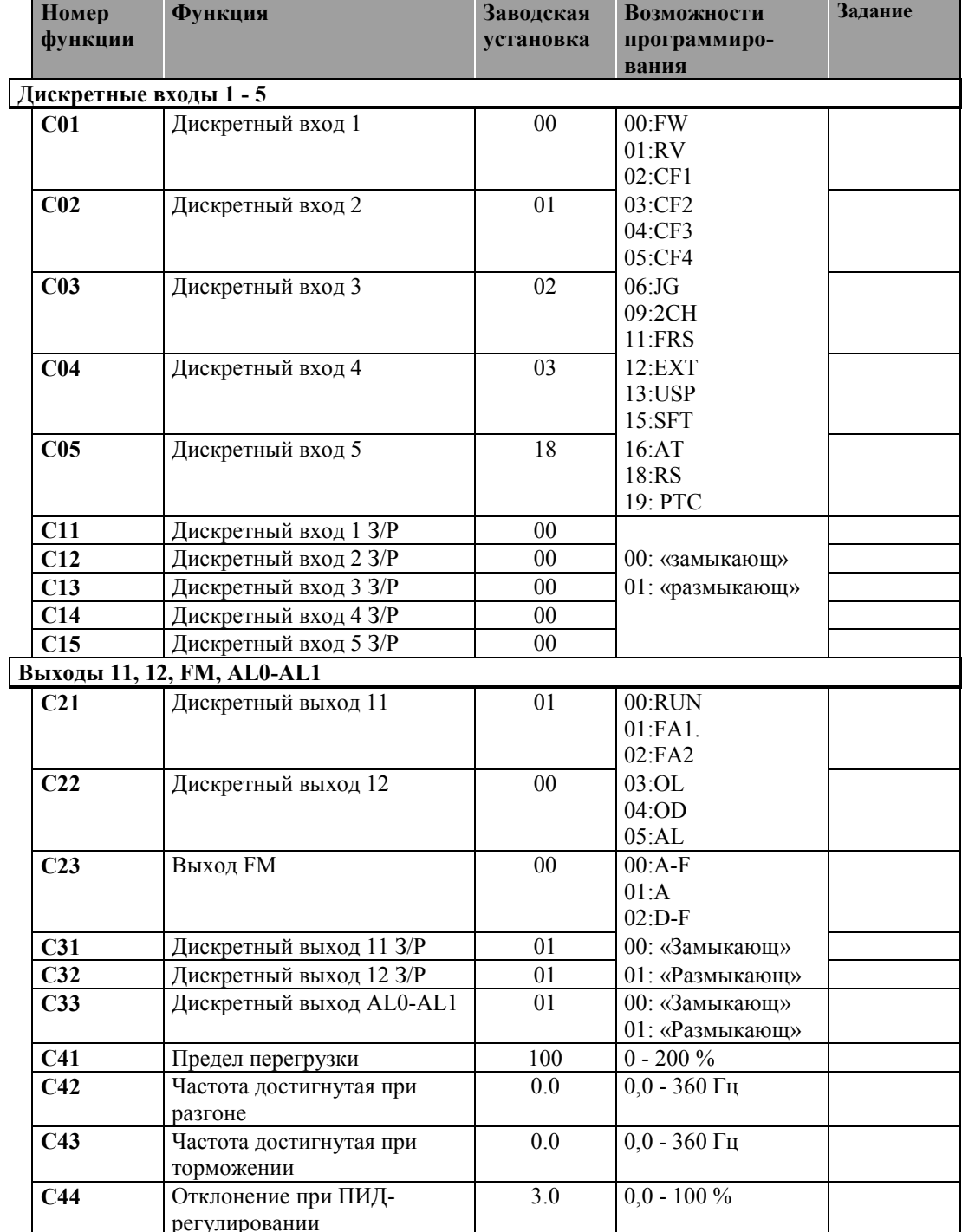

## **6. Описание функций**

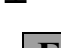

1 x

**F 0 1 Индикация/Ввод заданного значения частоты 0.0**

**Базовые функции F01 - F04**

#### **Установка в диапазоне: 0,0 - 360 Гц**

Преобразователи частоты серии SJ100 обладают следующими возможностями установки заданного значения частоты:

- Установка частоты с помощью цифрового оператора
- Установка частоты с помощью встроенного потенциометра
- Установка частоты с помощью аналогового сигнала (0-10 В, 4-20 мA)
- Вызов запрограммированных фиксированных частот (Функции A21 A35)

#### **Установка частоы с помощью функции F01**

Для установки заданного значения частоты с помощью цифрового оператора, введите в Функцию A01 код 02.

#### **Установка частоты с помощью встроенного потенциометра**

Введите в Функцию A01 код 00 .

#### **Установка частоты с помощью аналогового сигнала (0-10В, 4-20 мA)**

Для регулирования частоты с помощью аналогового сигнала, в заводской установке преобразователя частоты запрограммированы клеммы O и OI (Функция A01, Код 01).

#### **Фиксированные частоты**

Входы CF1, CF2, CF3 и CF4 служат для выбора фиксированной частоты 1 - 15, (это Функции C0 - C4).После выбора соответствующей фиксированной частоты с помощью входов CF1 - CF4, желаемая частота может быть введена с помощью этой функции (Заводская установка 0 Гц). Сохраните выбранную частоту нажатием клавиши STR.

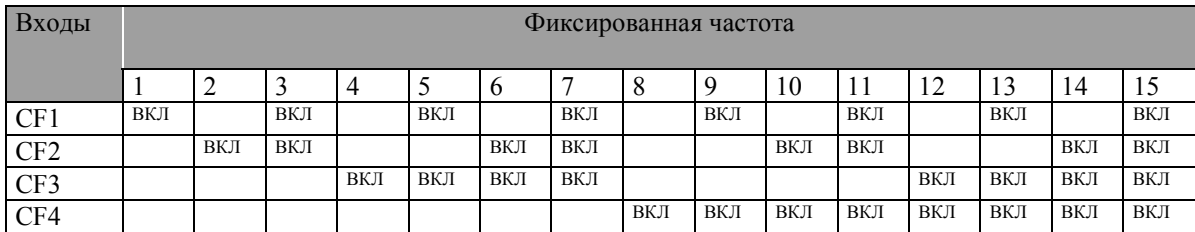

Фиксированные частоты могут быть также запрограммированы с помощью функций A21 - A35.

**Фиксированные частоты обладают приоритетом относительно всех других установленных значений. Исключение составляет толчковый режим , который обладает более высоким приоритетом.**

## **ОСТОРОЖНО**

**Внимание , для выходных частот > 60 Гц! Проверьте, что двигатель и подключенное оборудование пригодны для таких режимов работы. Получите пожалуйста консультацию у завода-изготовителя по поводу применения стандартных двигателей в области высоких частот**.

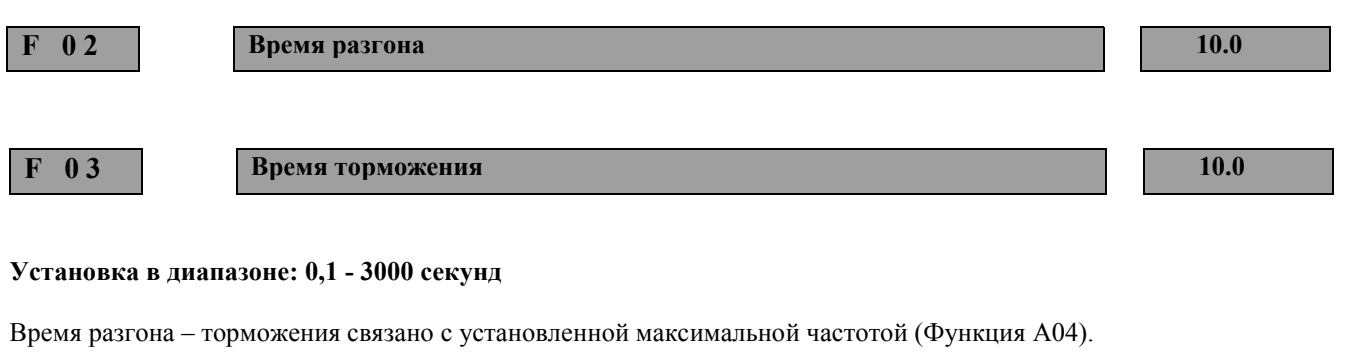

**F 0 4 Направление вращения. Клавиша RUN 0.0**

### **Установка в диапазоне: 00, 01**

После включения клавиши RUN двигатель запускается в выбранном , с помощью этой Функции направлении. Эта Функция не влияет на настройку установленных значений.

00: Прямое вращение

01: Обратное вращение

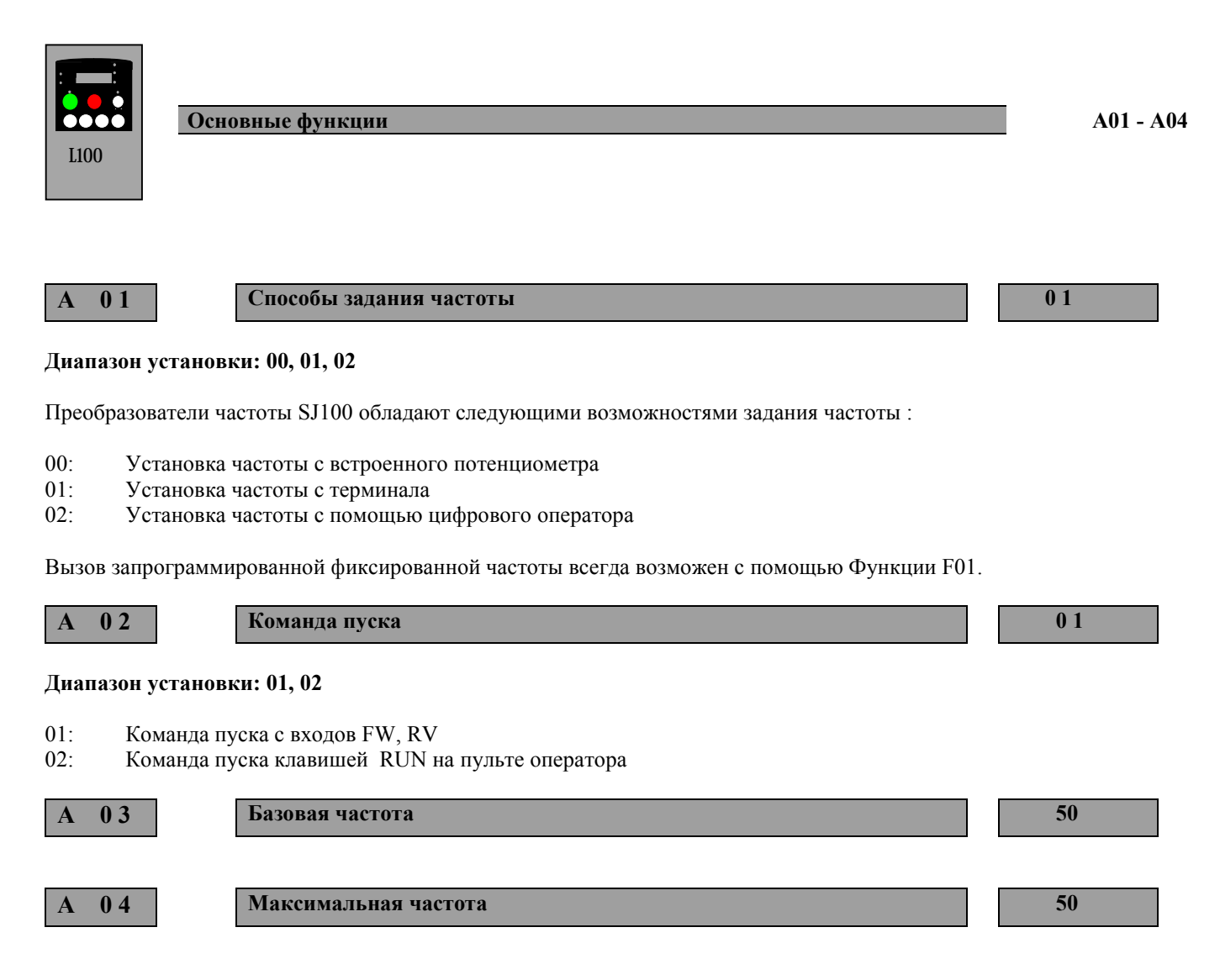

#### **Диапазон установки: 50 - 360 Гц**

В Функции A03 устанавливается частота, при которой выходное напряжение принимает свое максимальное значение, ее величина устанавливается в пределах 50 - 360 Гц. Как правило, устанавливается номинальная частота двигателя. Данные о номинальной частоте имеются на шильдике двигателя.

Выше базовой частоты - находится полоса частот, где привод работает с постоянным напряжением. Предел этой частоты фиксируется в Функции А04.

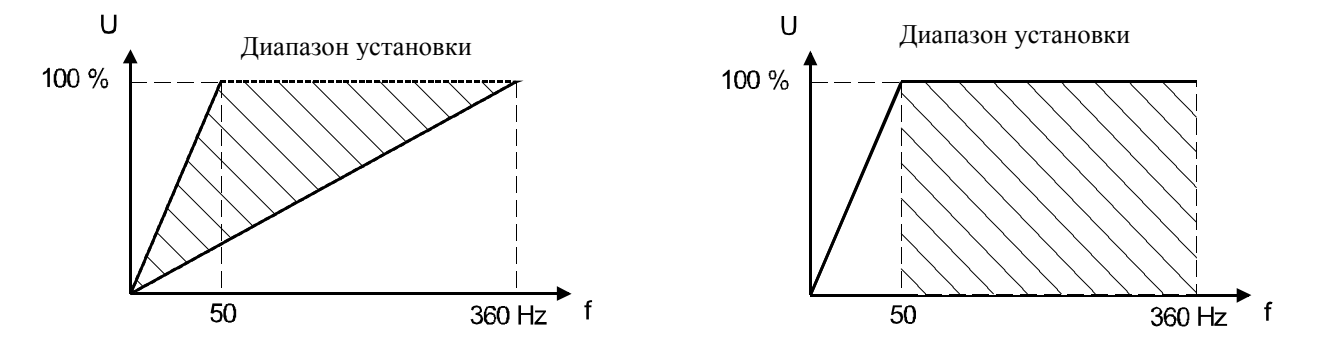

Базовая частота не может быть больше, чем максимальная.

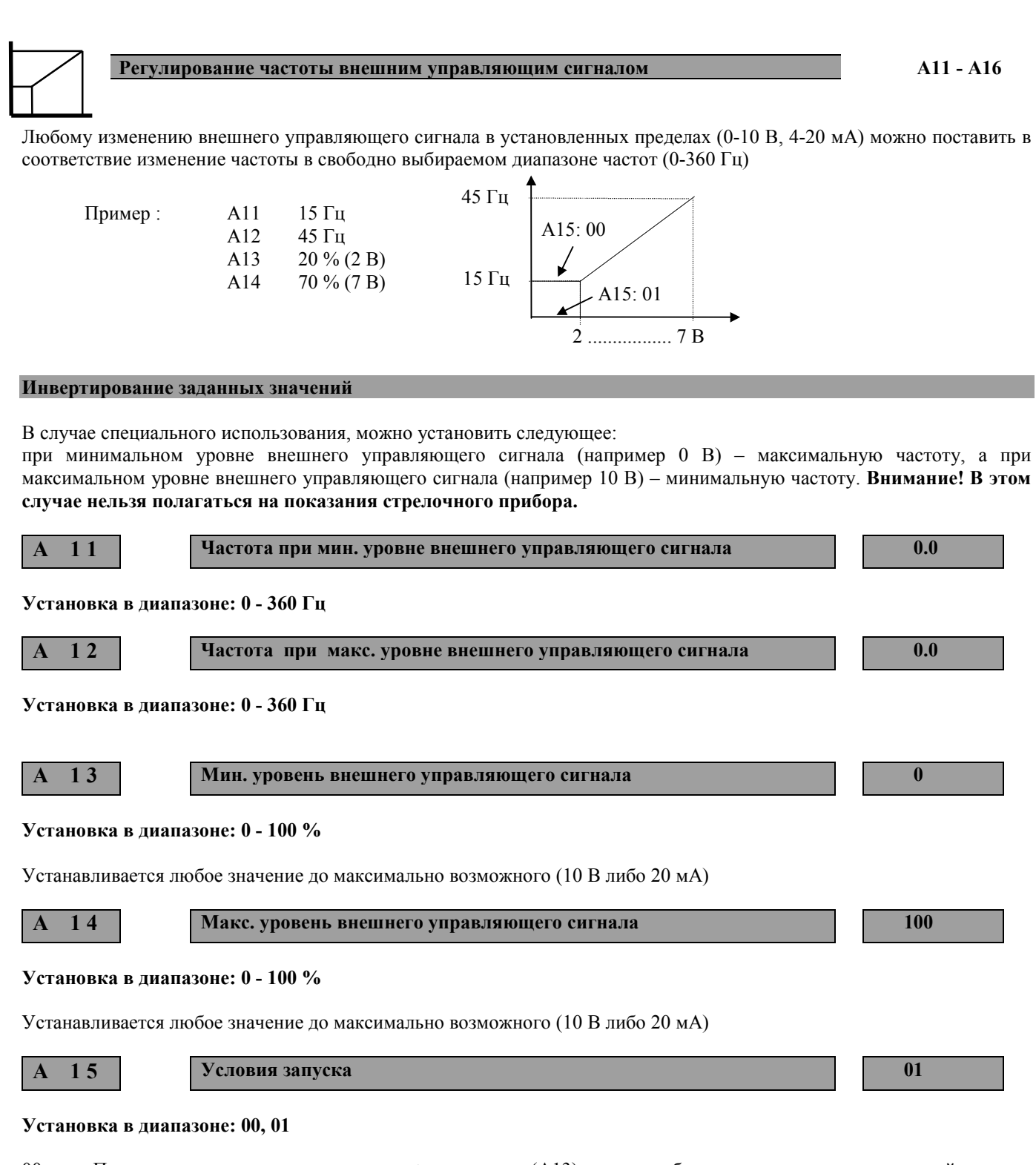

- 00: При внешнем управляющем сигнале < мин. уровня (А13), привод работает на частоте, установленной в функции А11.
- 01: При внешнем управляющем сигнале < мин. уровня (А13), привод работает на нулевой частоте.

**A 1 6 Дискретизация аналоговых входов O/OI 8**

#### **Диапазон установки: 1 - 8**

Для реализации быстрого времени реагирования на изменение заданной величины, необходимо понизить установленное значение этой функции. Чем меньше это значение, тем меньше эффект фильтра противоположно накладываемых частотных помех на заданное значение сигнала.

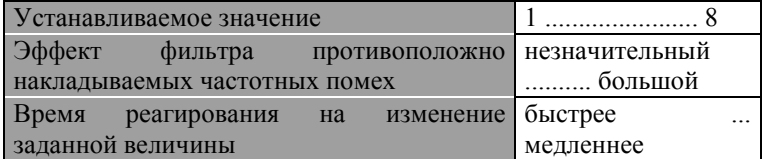

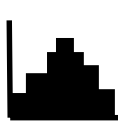

#### Фиксированные частоты/Толчковый режим

 $A20 - A39$ 

1.00

 $0.0$ 

15 запрограммированных фиксированных частот можно вызвать с помощью входов СF1 - СF4 . Когда активизированы соответствующие входы CF1 - CF4 (это функции C01 -- C05, коды 02 - 05).

Толчковый режим может быть запущен с помощью входа JG и служить, например для подстройки оборудования в ручном режиме (это функции C01-C05, код 06). В толчковом режиме не активизирована кривая разгона, это возможно, когла выбрана слишком большая толчковая частота – что приволит к появлению сигнала ошибки (перегрузка по току).

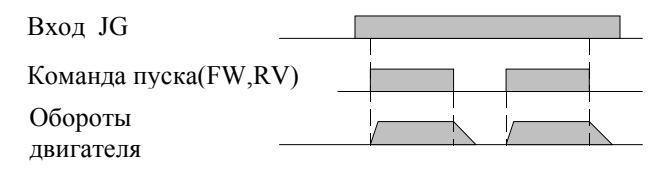

Толчковый режим невозможен, когда установленная толчковая частота меньше, чем стартовая частота, установленная в функции 582

Режим фиксированных скоростей обладает приоритетом относительно всех других установленных значений. Исключение составляет толчковый режим, который обладает более высоким приоритетом.

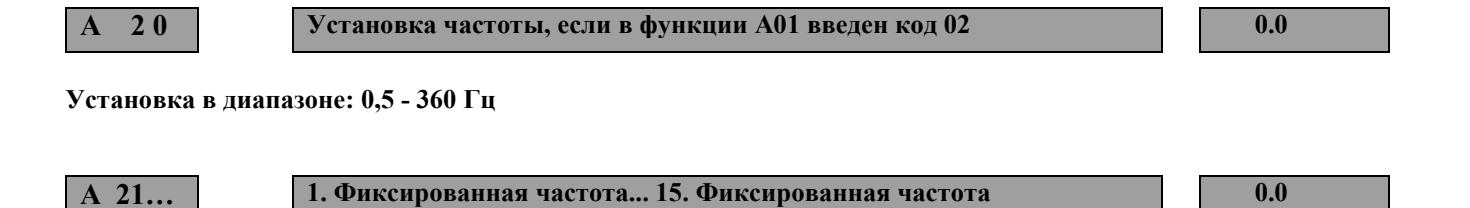

Установка в диапазоне: 0,5 - 360 Гц

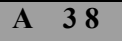

35

Толчковая частота

Установка в диапазоне: 0,5 - 9,99 Гц

 $\mathbf{A}$ 39 Толчковый режим. Метод остановки

#### Установка в диапазоне: 00, 01, 02

Существует три возможности толчкового режима после сигнала остановки.

- $00:$ Свободный ход
- $01:$ Торможение лвигателя по наклонной
- $02:$ Торможение двигателя постоянным током (Функция А51 - А55)

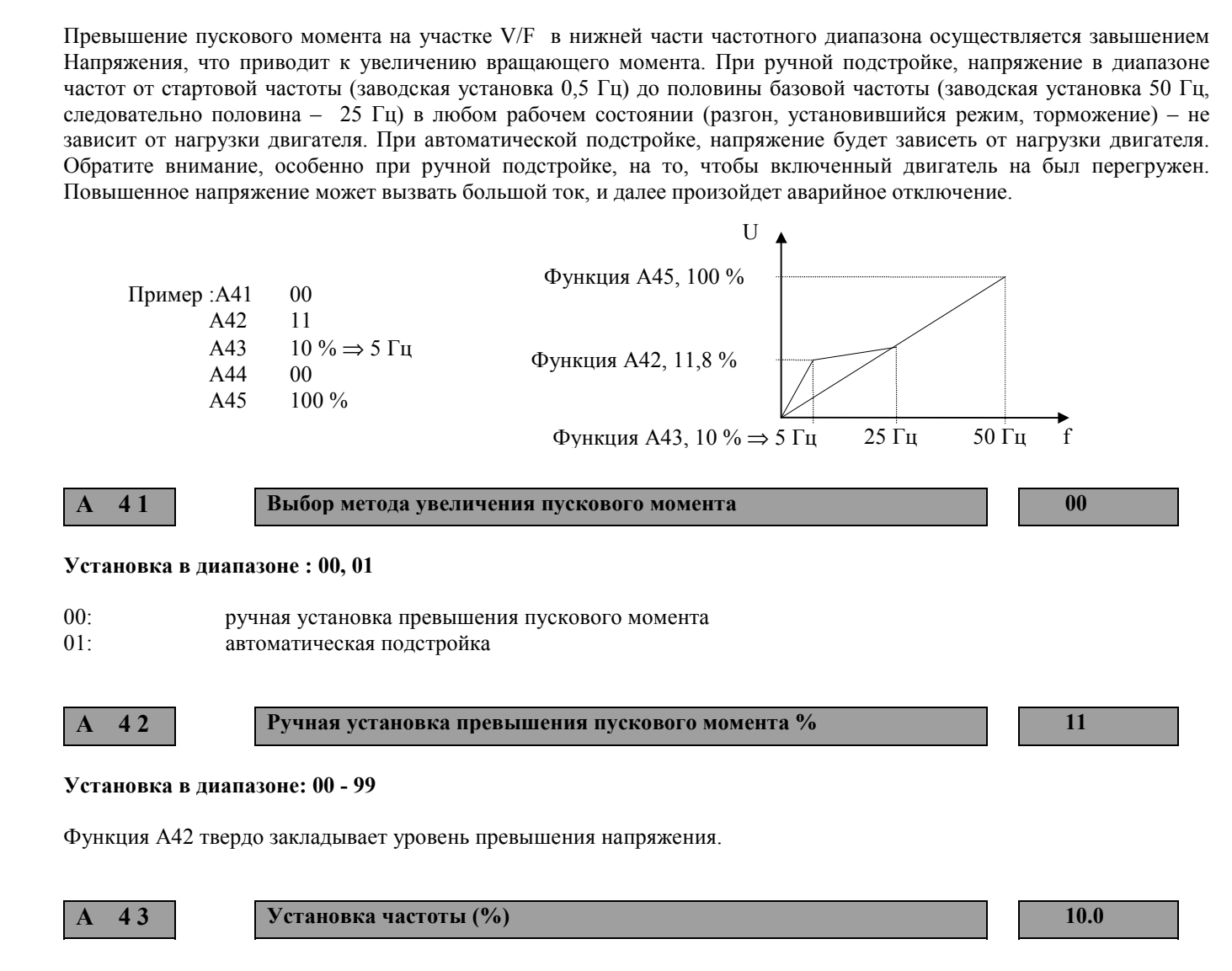

**V/F Характеристика / Нагрузка A41 - A45**

#### **Установка в диапазоне: 0 - 50 %**

В функцию А43 может быть введена частота, на которой осуществляется максимальное завышение напряжения. Эта частота вводится в процентном отношении относительно базовой частоты.

**A 4 4 V/F-Характеристика 0 2**

#### **Установка в диапазоне: 00, 01**

При использовании механизмов с квадратичной характеристикой нагрузки, таких как например насосы и вентиляторы, введите с помощью этой функции соответствующую характеристику V/F . Таким образом в недогруженных режимах работы можно достичь снижения потребляемой мощности.

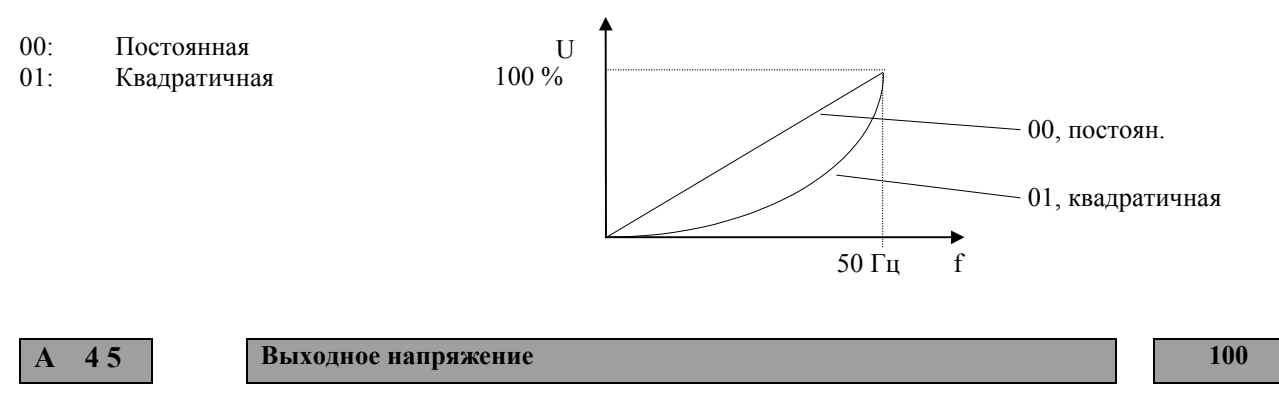

#### **Установка в диапазоне: 50 - 100 %**

Выходное напряжение может быть установлено в диапазоне 50 - 100 % от входного напряжения.

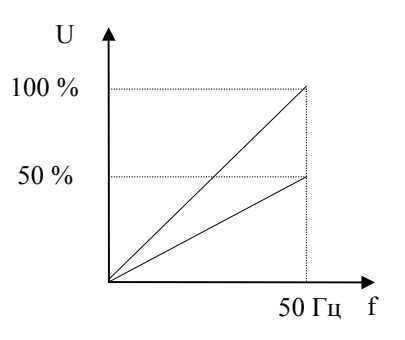

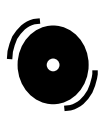

#### **Торможение постоянным током A51 - A55**

Преобразователи частоты L100 снабжены встроенным устройством торможения постоянным током. При подаче постоянного напряжения на статор двигателя, в роторе генерируется тормозной момент, что противодействует вращению. С помощью торможения постоянным током можно реализовать высокую точность остановки позиционирующих устройств. Кроме того при торможении постоянным током скорость вращения может быть сведена к минимуму перед включением механического тормоза. Торможение постоянным током на установленной частоте будет активизировано, если поступит команда остановки.

## **ОСТОРОЖНО**

**Торможение постоянным током (DC-торможение) вызывает дополнительный нагрев подключенного двигателя. Поэтому задавайте минимально возможные значения времени торможения и тормозного момента. Проверьте, как сильно нагревается двигатель при использовании DC-торможения.**

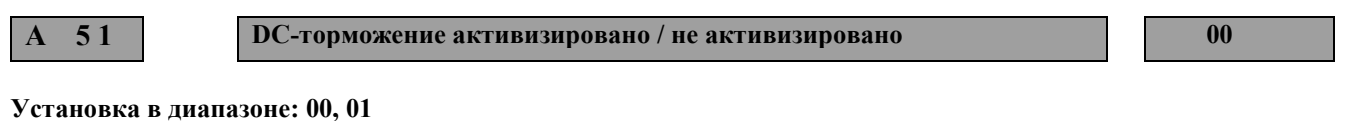

00: не активизировано 01: активизировано

**A 5 2 DC-торможение. Выбор начальной частоты 0.5**

#### **Установка в диапазоне: 0,5 - 10 Гц**

При переходе на эту запрограммированную частоту включается DС- торможение.

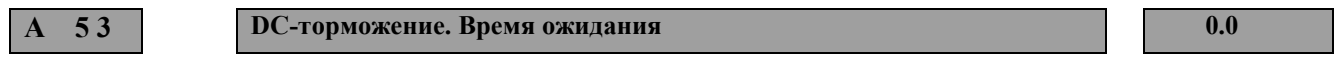

#### **Установка в диапазоне: 0,1 - 5 сек.**

После достижения частоты, запрограммированной в A52 , двигатель в течении выбранного времени свободно вращается. По истечении этого времени включается DC-торможение.

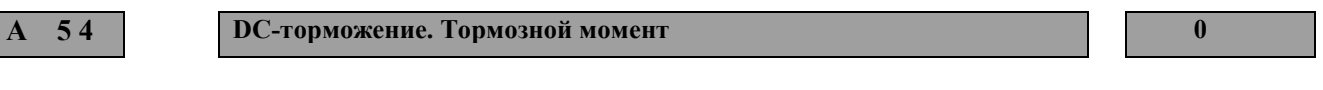

**Установка в диапазоне: 0 - 100 %**

**A 5 5 DC-торможение. Время торможения 0.0**

**Установка в диапазоне: 0,1 - 60 сек.**
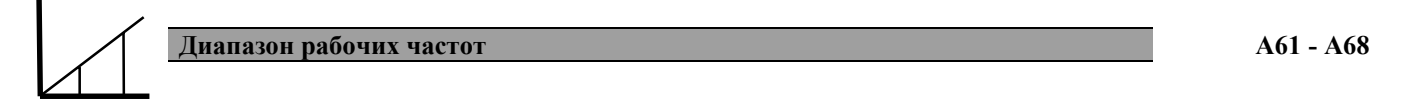

Диапазон рабочих частот, установленный в функциях b82 (Стартовая частота) и A04 (максимальная частота), может быть сужен с помощью функций A61 и A62. После получения команды пуска преобразователь частоты запускает двигатель с частоты, установленной в функции A62.

В данном случае , задания других соответствующих функций относительно 0 Гц не выполняются.

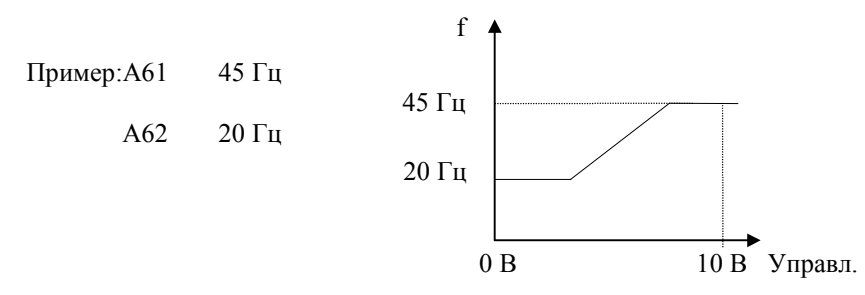

Для устранения возможно появляющегося резонанса в системе, существует возможность с помощью функций A63 - A68 запрограммировать три частотных скачка.

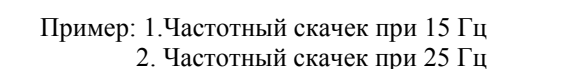

3. Частотный скачек при 35 Гц

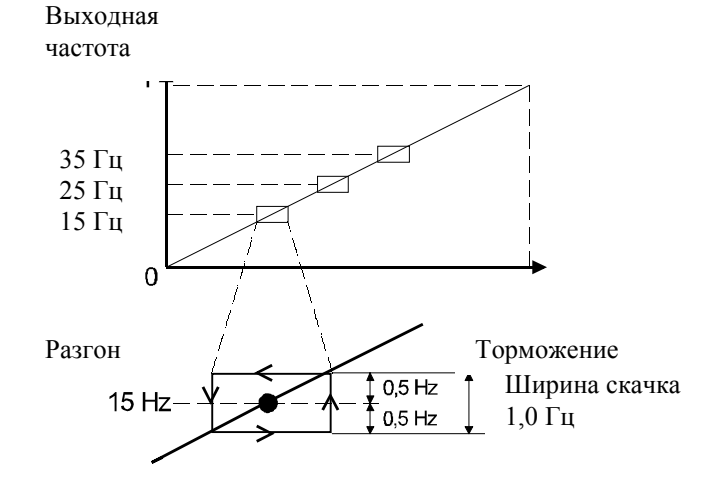

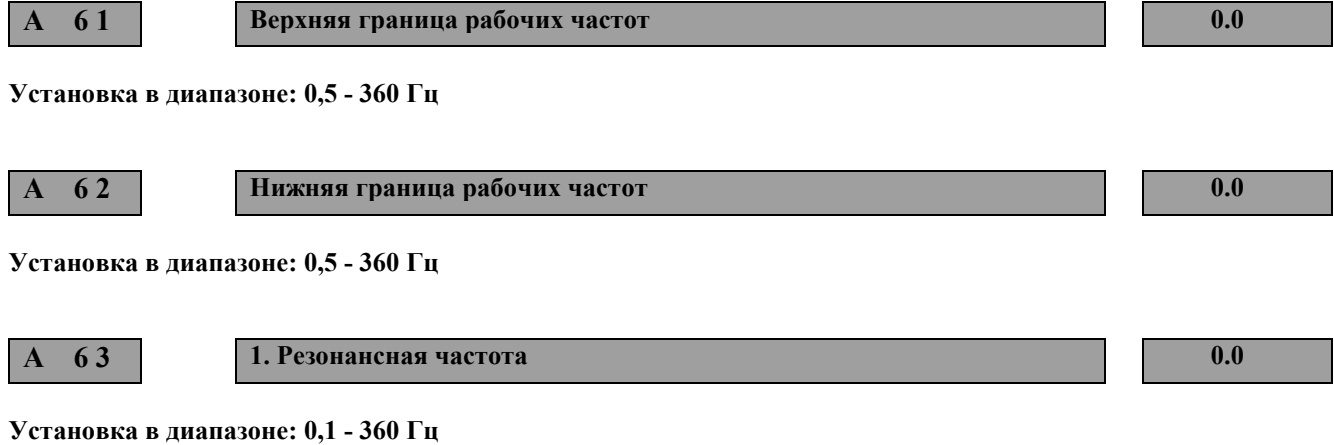

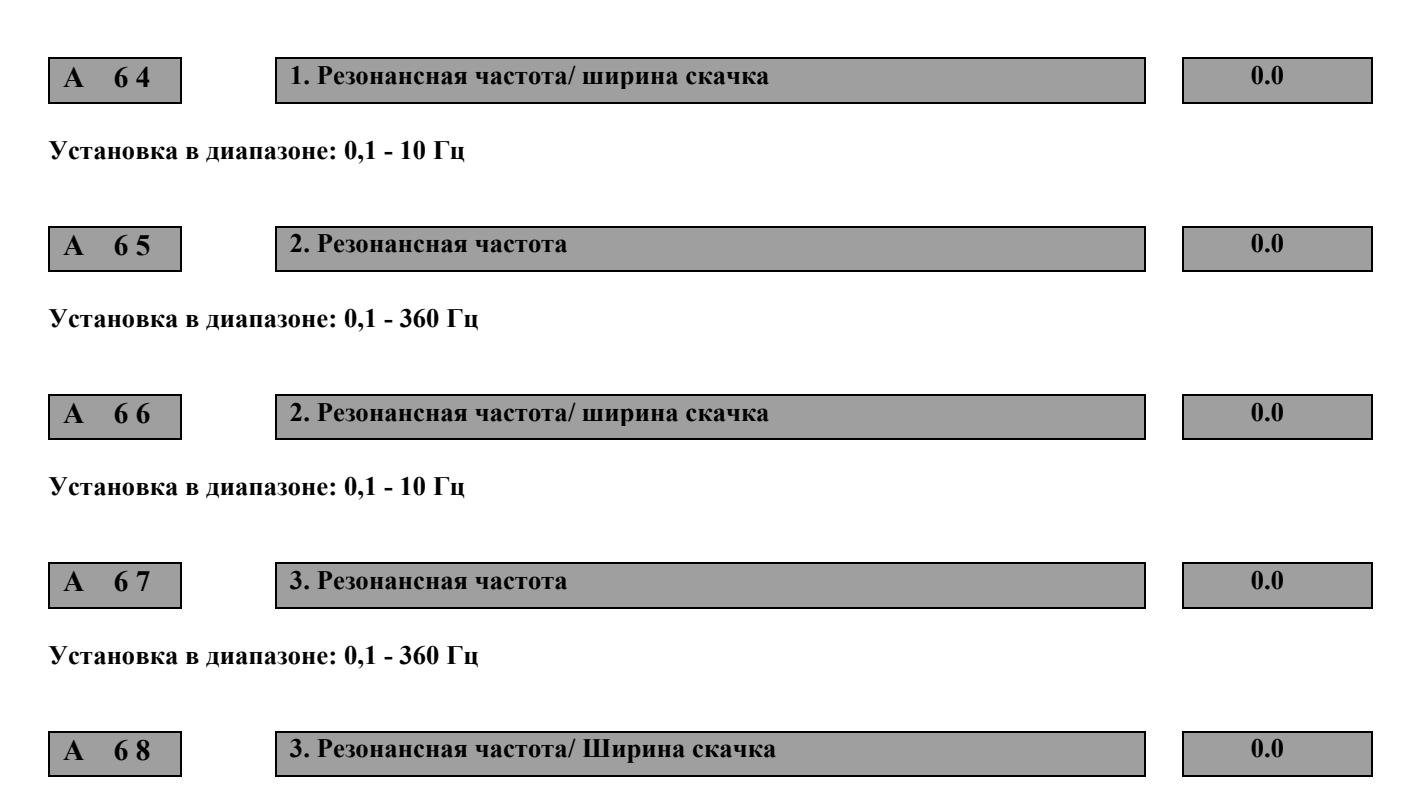

**Установка в диапазоне: 0,1 - 10 Гц**

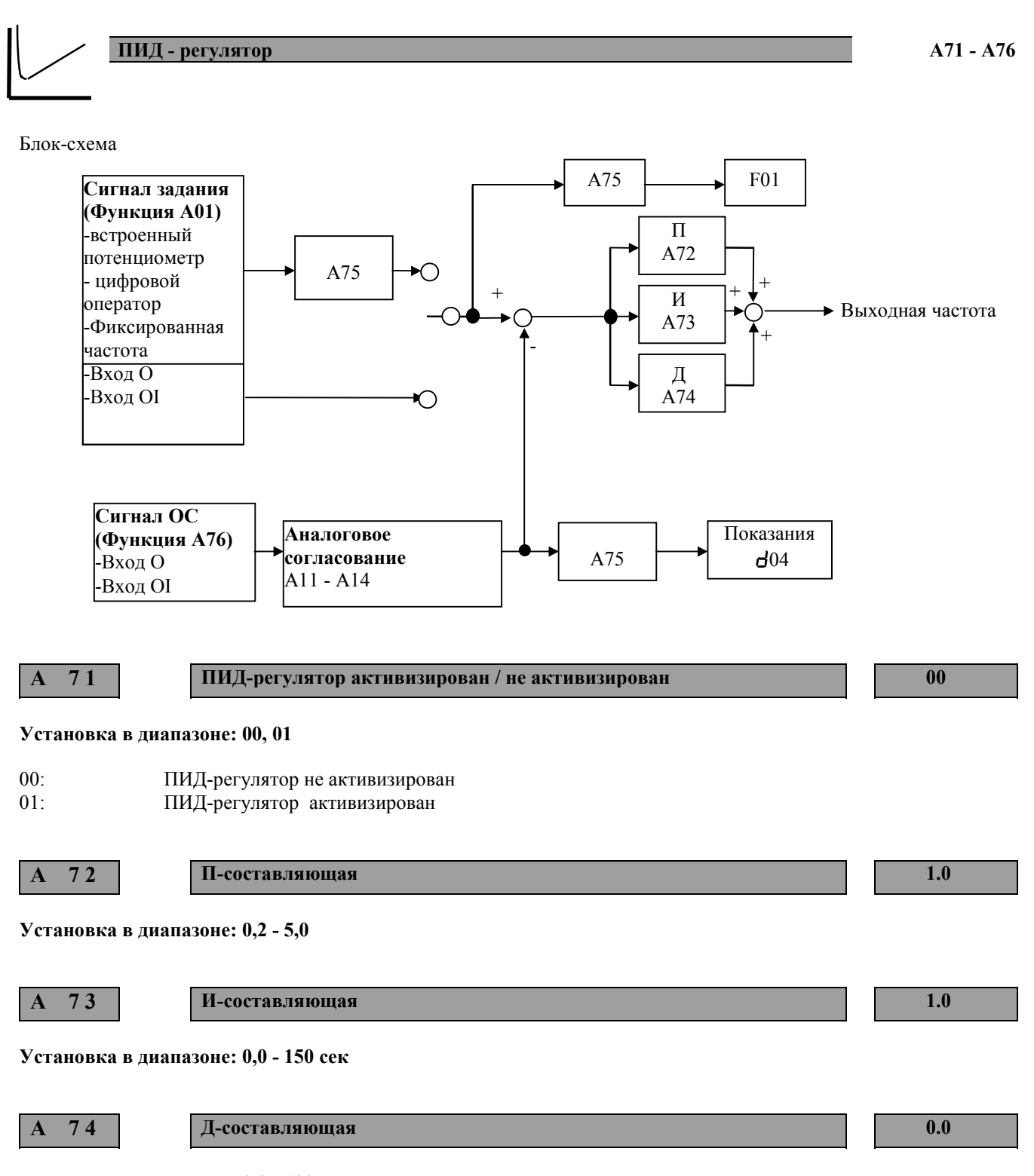

**Установка в диапазоне: 0,0 - 100 сек**

**A 7 5 Коэффициент масштабирования 1.00**

### **Установка в диапазоне: 0,01 - 99,99**

Эта функция позволяет изменять масштаб индицированных на цифровом операторе значений внешних сигналов (задающего сигнала и сигнала ОС) ПИД-регулятора.

**A 7 6 Вход для сигнала обратной связи 00**

**Установка в диапазоне: 00, 01**

00: Вход OI 01: Вход O

Таким образом вход задающего сигнала является свободным независимым аналоговым входом. Кроме того можно будет применить фиксированные частоты - соответствующее программирование функции A01 – или встроенный потенциометр для задающего сигнала.

# **Автоматическое регулирование напряжения A81 - A82**

Функция AVR (автоматического регулирования напряжения) осуществляет стабилизацию напряжения подаваемого на двигатель при колебаниях напряжения в звене постоянного тока (например, при нестабильной питающей сети или в случае провала напряжения в промышленной сети, также при очень коротком времени разгона или торможения ), это необходимо для поддержания высокого вращающего момента постоянным - особенно при тяжелом пуске.

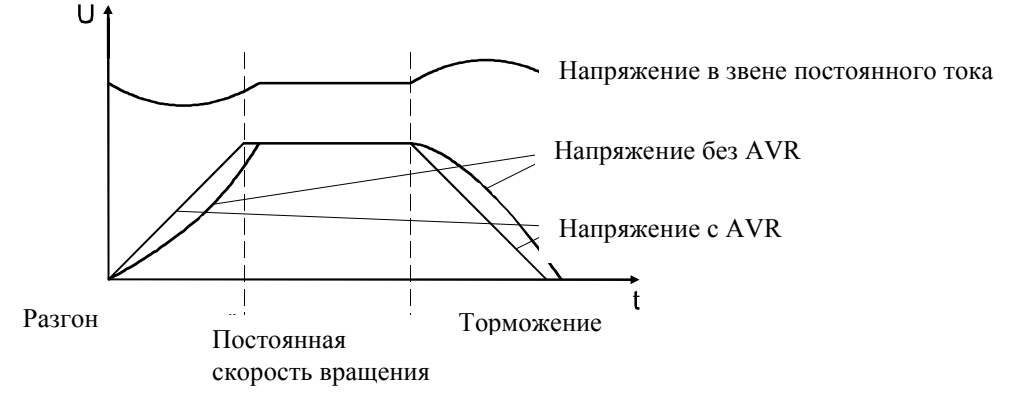

На рисунке изображенном выше можно увидеть, что двигатель без AVR в фазе торможения – особенно при очень коротком времени остановки - вызывает повышение напряжения в звене постоянного тока, что приводит соответственно к увеличению напряжения на двигателе. Это повышенное напряжение на двигателе вызывает увеличение тормозного момента. На основании этого в А81 функцию AVR в фазе торможения можно не активизировать.

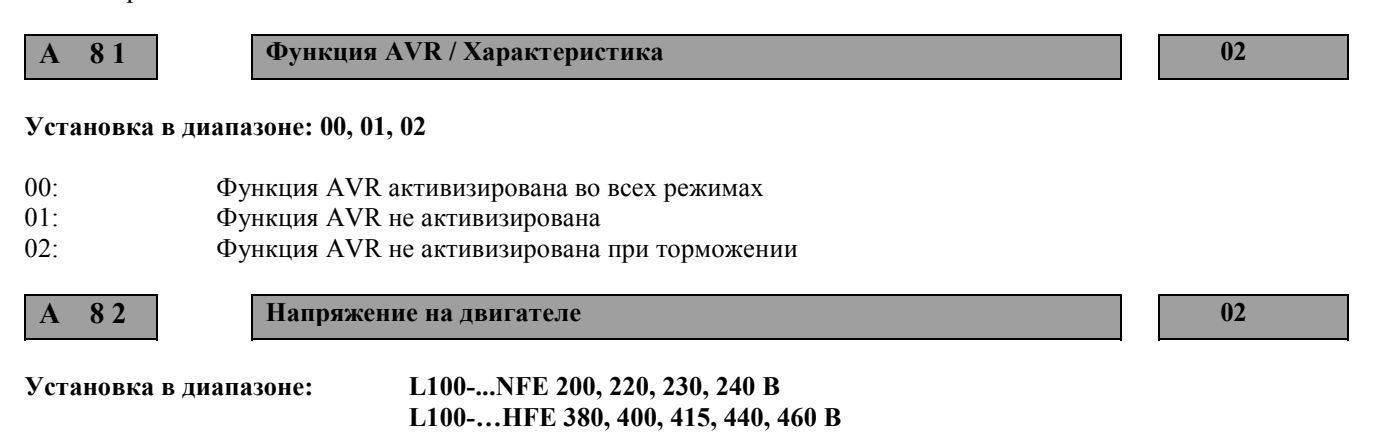

**Если сетевое напряжение выше, чем номинальное напряжение двигателя, то необходимо в функцию А82 установить данное сетевое напряжение, а выходное напряжение изменить с помощью функции A45 на номинальное напряжение двигателя.**

### Пример:

Сетевое напряжение = 440 В, Номинальное напряжение двигателя = 400 В ⇒ Установите в функцию А 82 сетевое напряжение (440 В) и пересчитайте выходное напряжение. Для этого необходимо:400 В/440 В х 100% = 90 %. Таким образом в функцию А45 необходимо установить 90 %.

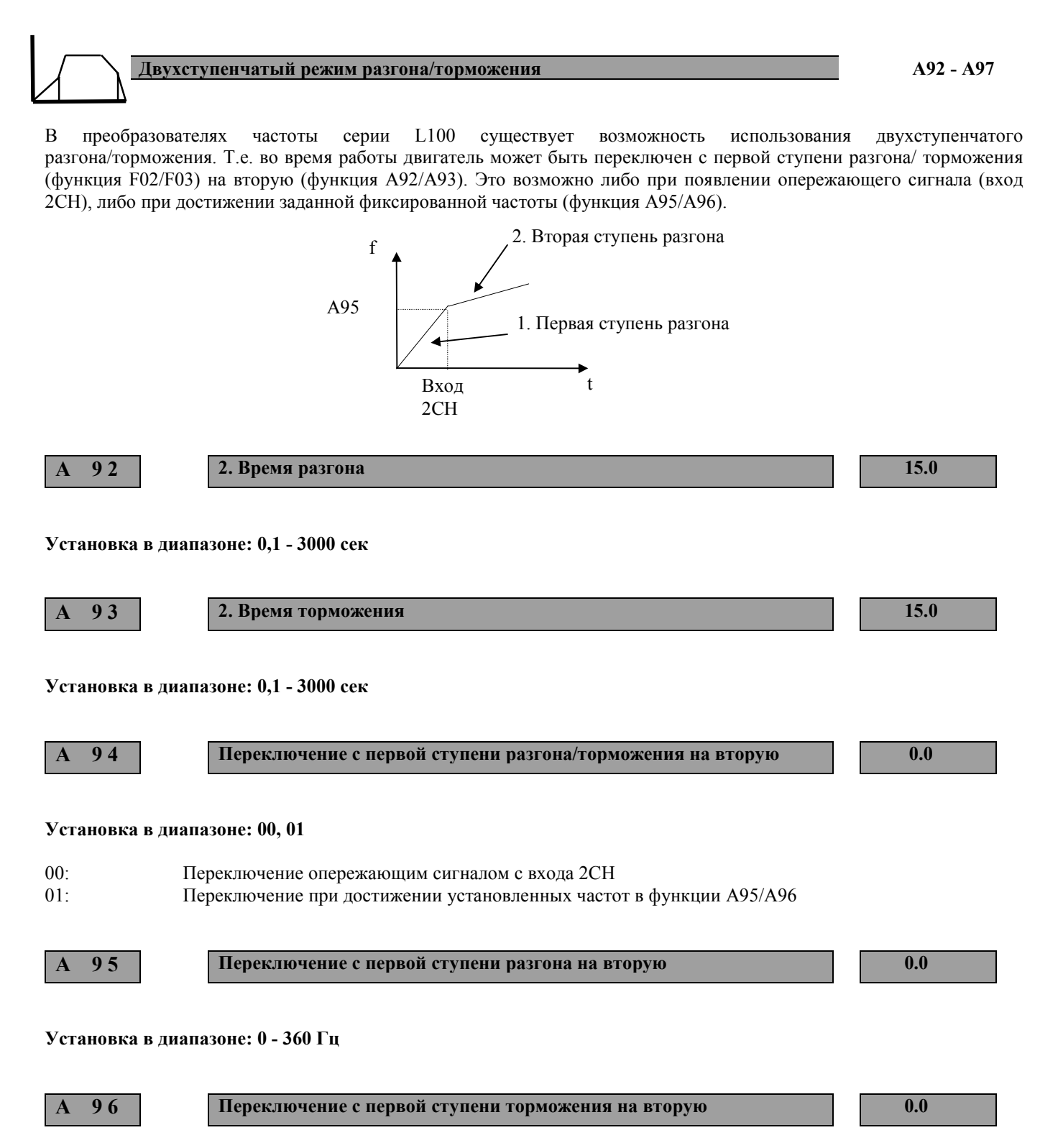

**Установка в диапазоне: 0 - 360 Гц**

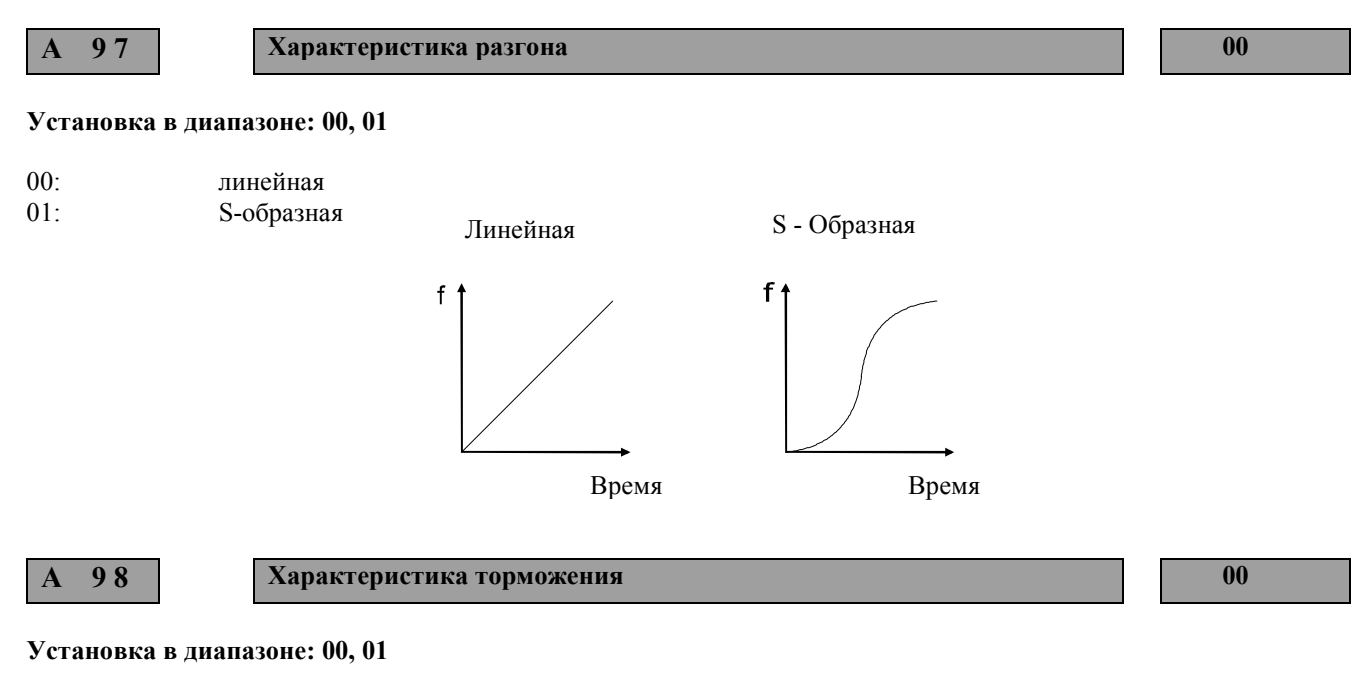

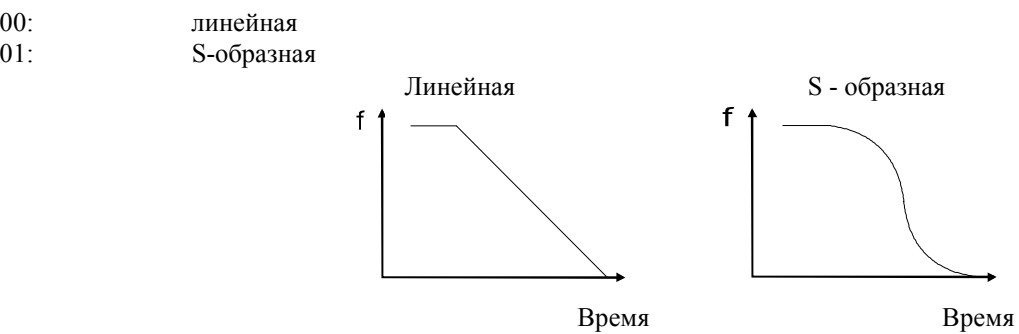

### **Автоматический перезапуск после аварийного отключения 01 ... 03 ERR.**

# **<sup>1</sup> ОСТОРОЖНО**

**Эта функция осуществляет автоматический перезапуск преобразователя частоты и соответственно привода по истечении выбранного времени после аварийного отключения ñ только при наличии команды пуска. Это обеспечивается для того, чтобы в момент перезапуска человек не подвергался опасности.**

Любая информация об отключениях вносится в память преобразователя частоты. Автоматический перезапуск возможен после следующих сообщений о сбое:

Ток перегрузки (E01 - E04, максимум три попытки перезапуска в течении 10 минут, после сообщения о сбое) Перенапряжение (E07, E15, максимум три попытки перезапуска в течении 10 минут, после сообщения о сбое) Падение напряжения(E09, максимум шестнадцать попыток перезапуска в течении 10 минут, после сообщения о сбое)

 **b 0 1 Метод перезапуска 00**

### **Установка в диапазоне: 00 - 03**

Поведение преобразователя частоты при появлении вышеупомянутых аварийных отключений :

- 00: Преобразователь частоты отключается на выходе и на пульте оператора высвечивается сообщение о сбое
- 01: Производится новый запуск со стартовой частоты по истечении времени, установленного в  $\frac{1}{2}03$
- 02: По истечении времени, установленного в  $\overline{6}03$ , преобразователь частоты синхронизируется с вращающимся двигателем и ускоряет его в соответствии с выбранным временем разгона до установленных значений
- 03: По истечении времени, установленного в  $b$ 03, преобразователь частоты синхронизируется с вращающимся двигателем и останавливает его в соответствии с выбранным временем торможения

**b 0 2 Допустимое время исчезновения напряжения сети 1.0**

 $\boxed{\begin{array}{ccc} 0 & 0 & 0 \\ \end{array}}$ 

### **Установка в диапазоне: 0,3 - 25 сек**

Устанавливается допустимое время исчезновения напряжения сети, не учитывая отключение при пониженном напряжении, E09. Фактически возможное время исчезновения напряжения сети существенно зависит от нагрузки, входного напряжения и от рабочего состояния.

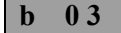

**b 0 3 Время ожидания перезапуска 1.0**

### **Установка в диапазоне: 0,3 - 100 сек**

Время ожидания после сбоя для активизации автоматического перезапуска (0,3 - 100 сек).

В течении этого времени на дисплее высвечиваются следующие показания:

# **Электронная защита двигателя 12 ... 13 I x T**

Преобразователи частоты серии L100 могут контролировать присоединенный двигатель при помощи электронного теплового реле. Электронная защита двигателя настраивается в функции b12 на номинальный ток двигателя. При введенном значении больше, чем номинальный ток двигателя, эффективность защиты двигателя падает. В этом случае в обмотку двигателя необходимо устанавливать терморезистор или термоконтакт.

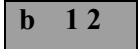

**b 12 I** Электронная защита двигателя **Номин. 12 H HOMUH.** 

### **Установка в диапазоне: 0,5 - 1,2 x Номинальный ток преобразователя частоты**

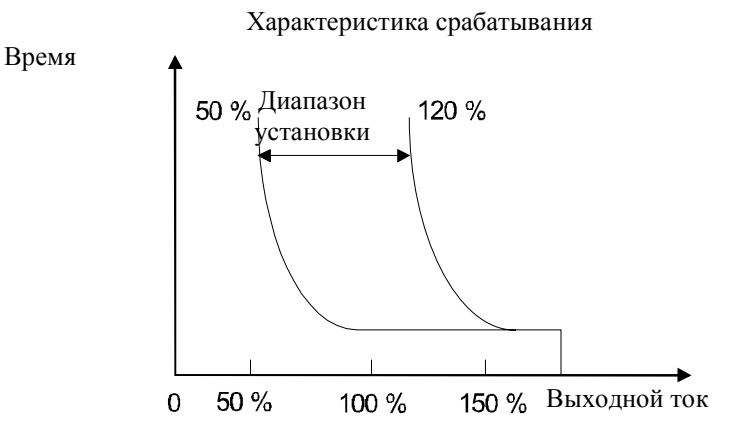

**Внимание!** Обратите внимание на то, чтобы выходной ток не превышал длительное время номинальный ток преобразователя частоты, иначе срок службы конденсаторов в звене постоянного тока и выходного модуля уменьшается.

**b 1 3 Электронная защита двигателя / Характеристика 01**

**ток ПЧ**

### **Установка в диапазоне: 00, 01**

Для лучшего термического контроля подключенного двигателя на низких скоростях вращения, может быть завышена электронная защита двигателя на низких частотах.

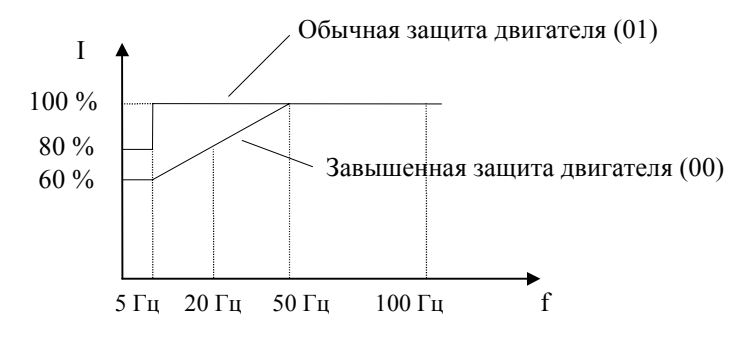

**Ограничитель тока 21 ... 23**

Ограничитель тока позволяет ограничить ток двигателя. Если выходной ток превышает предел тока, установленный в этой функции, преобразователь частоты завершает увеличение частоты в фазе ускорения или уменьшает выходную частоту в установившемся режиме работы с последующим уменьшением тока нагрузки (постоянная времени регулирования спада устанавливается в функции  $b$ 23). Как только выходной ток выравнивается с установленным пределом тока, частота выходит на заданные значения. Ограничитель тока в фазе ускорения может быть не активизирован в тех случаях, когда при разгоне допускаются кратковременные высокие токи.

Ограничитель тока не препятствует отключению преобразователя частоты в случае внезапного увеличения тока перегрузки (Пример: короткое замыкание)

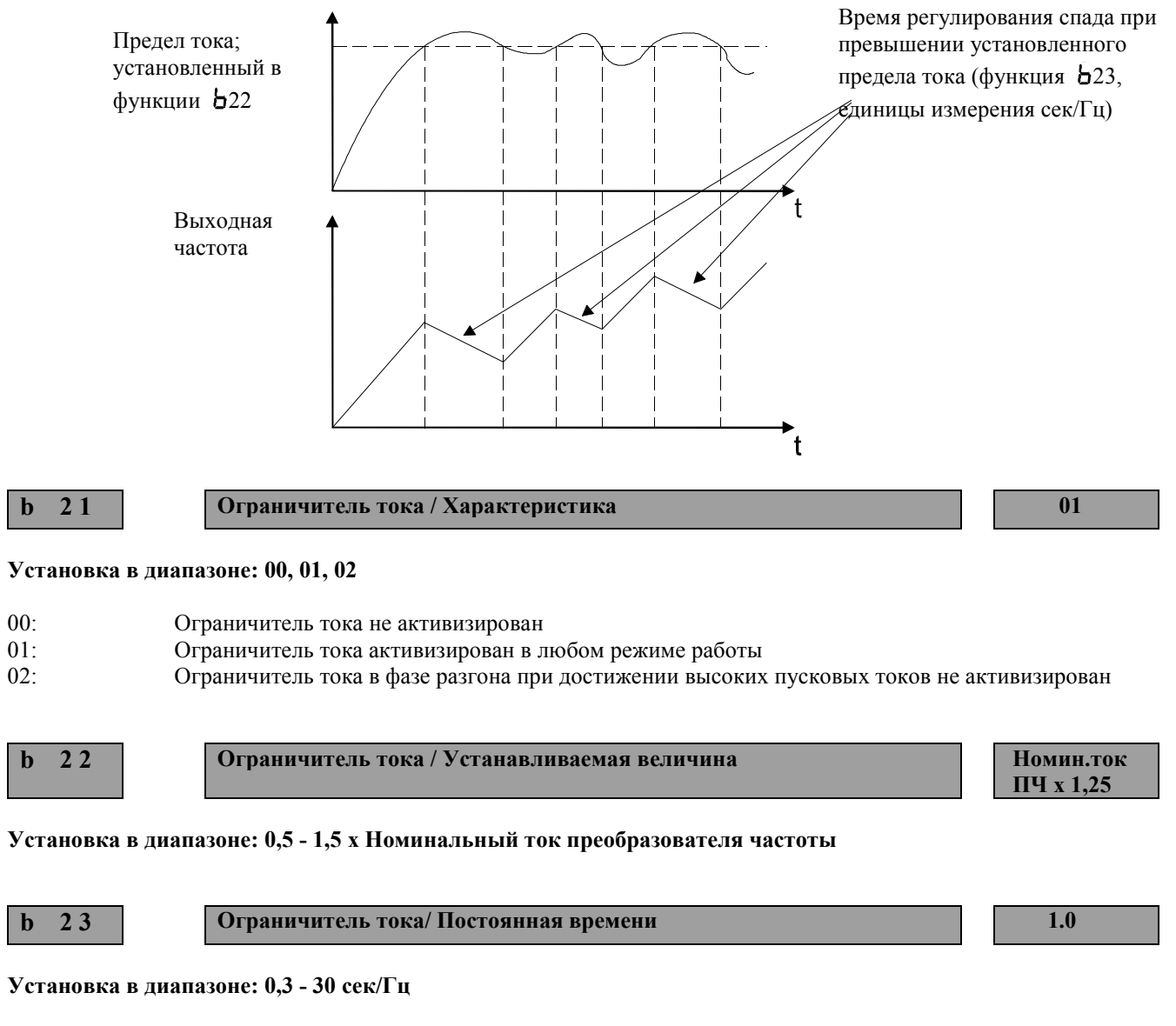

При превышении установленного предела тока, частота будет уменьшаться в течении этого выбранного времени

**Внимание ! Не устанавливайте в этой функции значение < 0,3 сек/Гц.**

**Защита параметров 31**  $\begin{tabular}{|c|c|} \hline \quad \quad & \quad \quad & \quad \quad \\ \hline \quad \quad & \quad \quad & \quad \quad \\ \hline \quad \quad & \quad \quad & \quad \quad \\ \hline \end{tabular}$ 

Эта функция устанавливается изготовителем с целью предотвращения изменения пользователем параметров системы и сбоев в работе.

**b 3 1 Защита параметров 01**

### **Установка в диапазоне: 00 - 03**

- 00: При установке перемычки на клеммы Р24 и SFT блокируются все параметры, исключая функцию b31
- 01: При установке перемычки на клеммы Р24 и SFT блокируются все параметры, исключая функцию b31 и функцию установки частоты F01
- 02: Блокируются все параметры, исключая функцию b31
- 03: Блокируются все параметры, исключая функцию b31 и функции установки частоты F01

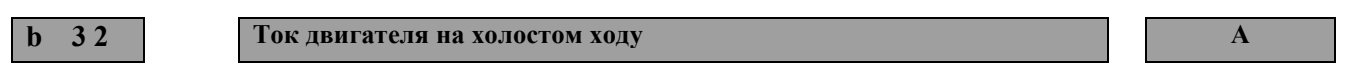

Функция монитора D02 отображает ток двигателя. Точность отображения (обычно ±20%, в зависимости от характеристик подключенного двигателя) может быть повышена путем настройки параметра В32. Установите в В32 ток двигателя на холостом ходу для повышения точности отображения тока двигателя D02.

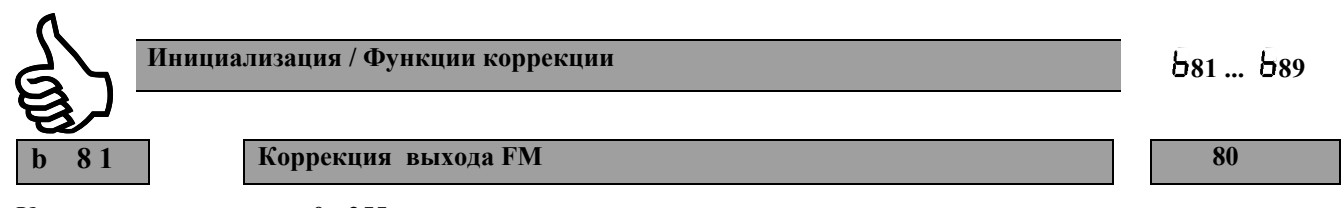

### **Установка в диапазоне: 0 - 255**

Коррекция аналогового сигнала с клеммы FM (значение частоты, выходной ток). Коррекция импульсного сигнала (действительное значение частоты невозможна).

### **Максимальному выходному напряжению на клемме (10В) соответствует:**

- При показании частоты максимальная частота
- При показании тока 200% номинального тока преобразователя частоты;

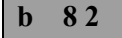

### **b 8 2 Стартовая частота 0,5**

### **Установка в диапазоне: 0,5 - 9,9 Гц**

Увеличение стартовой частоты влечет за собой за собой соответственно уменьшение времени разгона/торможения.

Регулирование стартовой частоты может быть необходимо например для преодоления высокого трения покоя привода или присоединенного механизма. Завышение стартовой частоты может привести к отключению преобразователя частоты на выходе с последующим сообщением о сбое (E02) .

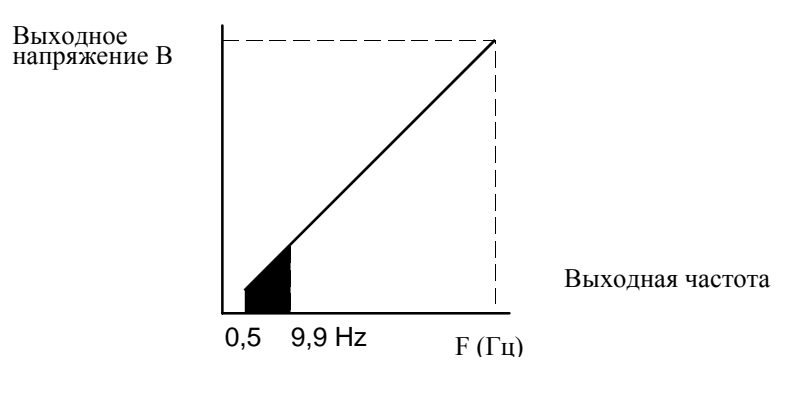

### **b 8 3 Несущая частота 5.0**

### **Установка в диапазоне: 0,5 - 16 kГц**

Высокая несущая частота вызывает слабый легкий шум двигателя и незначительные потери в двигателе – однако при этом высокие потери в выходном модуле и большие помехи в сетевом кабеле и кабеле двигателя. Поэтому несущую частоту рекомендуется устанавливать по возможности ниже.

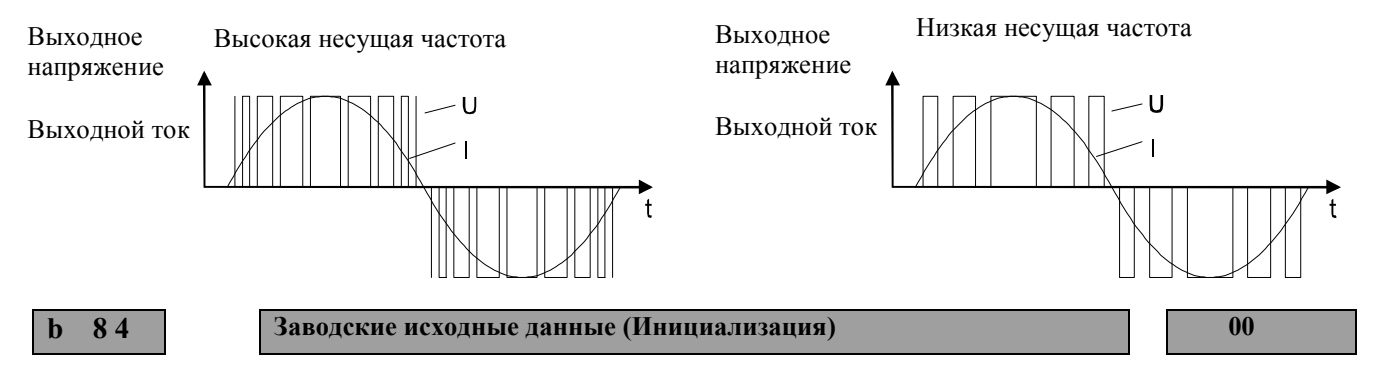

### **Установка в диапазоне: 00, 01**

- 00: Очистка истории расцеплений (Функция  $\frac{1}{2}08$ ,  $\frac{1}{2}09$ ).
- 01: Вызов заводских исходных данных.

Для ввода заводских исходных данных либо для очистки истории расцеплений необходимо произвести следующие действия (кроме того посмотрите раздел 5.2. ):

- Удостоверьтесь, что в функции  $\frac{185}{100}$  установлен код 01 (01  $\Rightarrow$  при инициализации загружаются технические данные Европейской версии, это необходимо только для ввода исходных данных).
- Введите в функцию  $\frac{1}{6}$ 84 код 00 для очистки истории расцеплений или код 01 для ввода заводских исходных данных и сохраните его клавишей STR

**FUNC** 

- Нажмите одновременно клавиши
- Не отпуская клавиши кратковременно нажмите клавишу и подождите 2 - 3 сек. до появления мерцающего сообщения:  $\frac{1}{2}00$ .
- Отпустите теперь все клавиши. Во время инициализации появляются следующие сообщения EU ים ים ים ים
- После завершения инициализации высвечивается код 00 .

**b 8 5 Заводские исходные данные 01**

**Установка в диапазоне: 00 - 03** 

- 00: Япония
- 01: Европа
- 02: CIIIA
- 03: другое

При вызове заводских исходных данных с помощью функции 84 необходимо указать, какие спец. параметры должны быть выбраны в качестве исходных. Для преобразователей частоты серии L100-...NFE либо L100-...HFE (Европейская версия) необходимо установить в функцию b85 код 01.

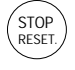

**b 8 6 Множитель частоты 1.0**

### **Установка в диапазоне: 0,1 - 99,9**

Эта функция влияет на показания только функции  $\frac{1}{207}$ . Результат перемножения значений этой функции на значение, высвечиваемое в функции  $\frac{1}{10}$  отображается в функции  $\frac{1}{10}$ .

**b 8 7 Клавиша Stop при пуске/остановке с входов FW/RV 00**

**Установка в диапазоне: 00, 01**

# **ОСТОРОЖНО**

**Клавиша Stop на встроенной панели управления не должна использоваться в целях аварийного отключения. Для этих целей должен быть установлен аварийный выключатель.**

С помощью этой функции можно заблокировать клавишу Stop на встроенном пульте оператора либо на пульте дистанционного управления.

- 00: Клавиша Stop всегда активизирована
- 01: Клавиша Stop при управлении с входов FW либо RV не активизирована

**b 8 8 Действия после поступления сигнала FRS 00**

**Установка в диапазоне: 00, 01**

При активизации входа FRS , мгновенно происходит отключение выходного каскада преобразователя частоты. Двигатель остается на выбеге. После отмены сигнала FRS, в функции **588 можно выбрать две характеристики**:

00: Пуск с 0 Гц после отмены сигнала FRS

01: Синхронизация скорости вращения двигателя по истечении времени, установленного в функции  $\frac{1}{2}$ 03

**b 8 9 Показания дисплея OPE-J в функции F1 01**

### **Установка в диапазоне: 01 - 07**

С помощью пульта управления OPE-J, подключенного к преобразователю L100 кабелем, можно просмотреть следующие рабочие данные:

- 01: Выходная частота
- 02: Ток двигателя
- 03: Направление вращения
- 04: Данные обратной связи
- 05: Состояние дискретных входов
- 06: Состояние дискретных выходов
- 07: Выходная частота x множитель частоты

Все клавиши OPE-J, за исключением клавиши STOP/RESET, не активизированы.

Эти запрограммированные рабочие данные также высвечиваются и на встроенном пульте управления, когда подключены пульт дистанционного управления DOP или копирующее устройство DRW .

### **Дискретные входы 1 - 5 C01 ... C15 E/A**

На входы 1, 2 ... 5 могут быть запрограммированы 15 различных функций. За исключением функции включения терморезистора (Параметр 19; программируется только на вход 5), на любой вход может быть запрограммирована любая функция. Одна и та же функция не может быть запрограммирована на два управляющих входа. Входы могут быть запрограммированы на восприятие сигнала замыкающего контакта, так и на восприятие сигнала размыкающего контакта (Исключение: Вход RS-Сброса не может быть запрограммирован на восприятие сигнала размыкающего контакта). В заводской установке все входы запрограммированы на восприятие сигнала замыкающего контакта.

### **На входы 1 ... 5 можно запрограммировать следующие функции:**

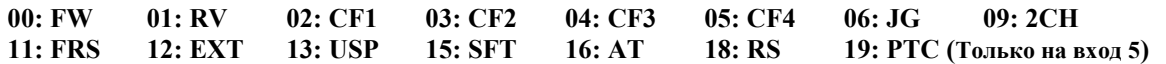

### **Перечень функций**

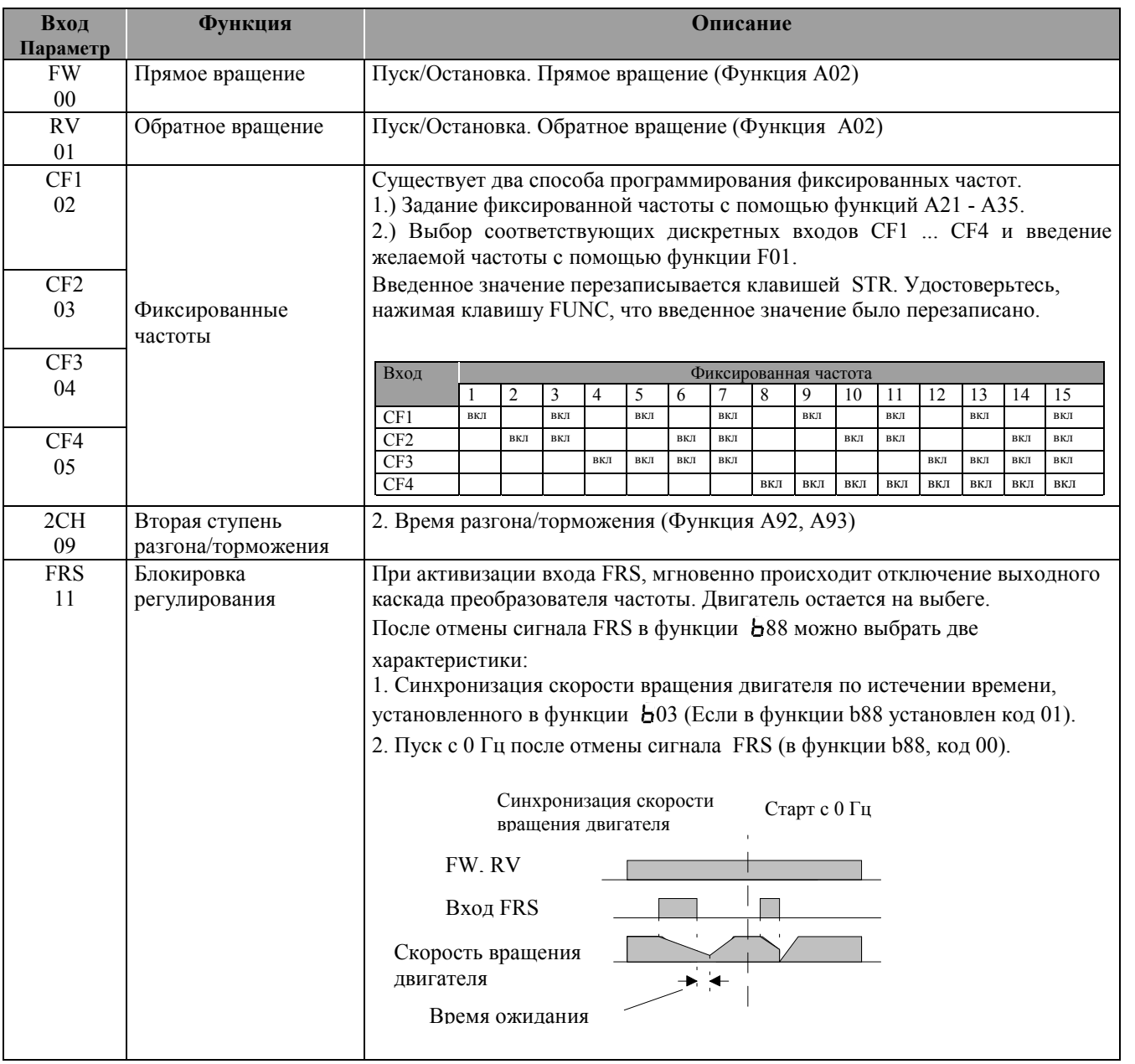

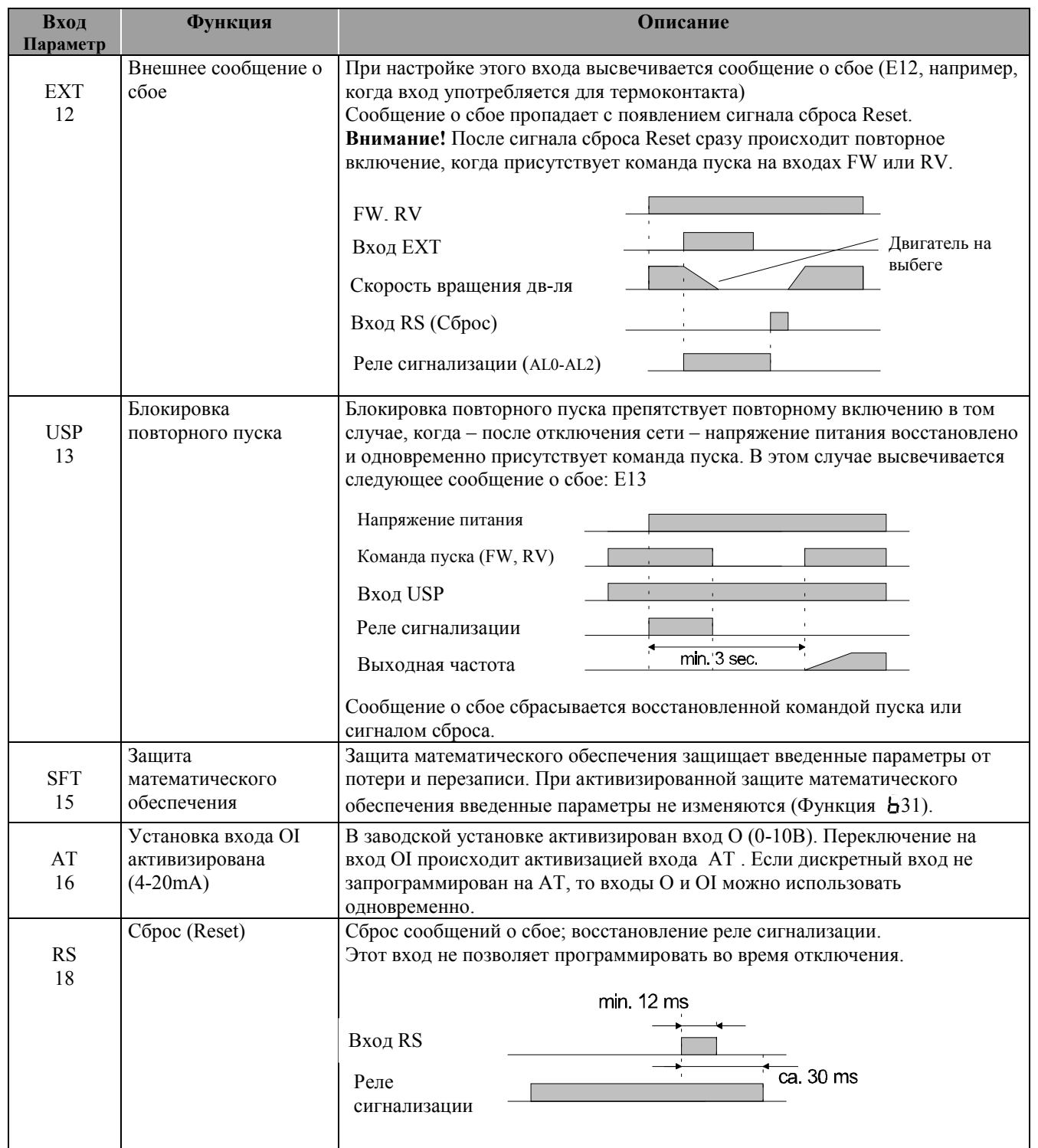

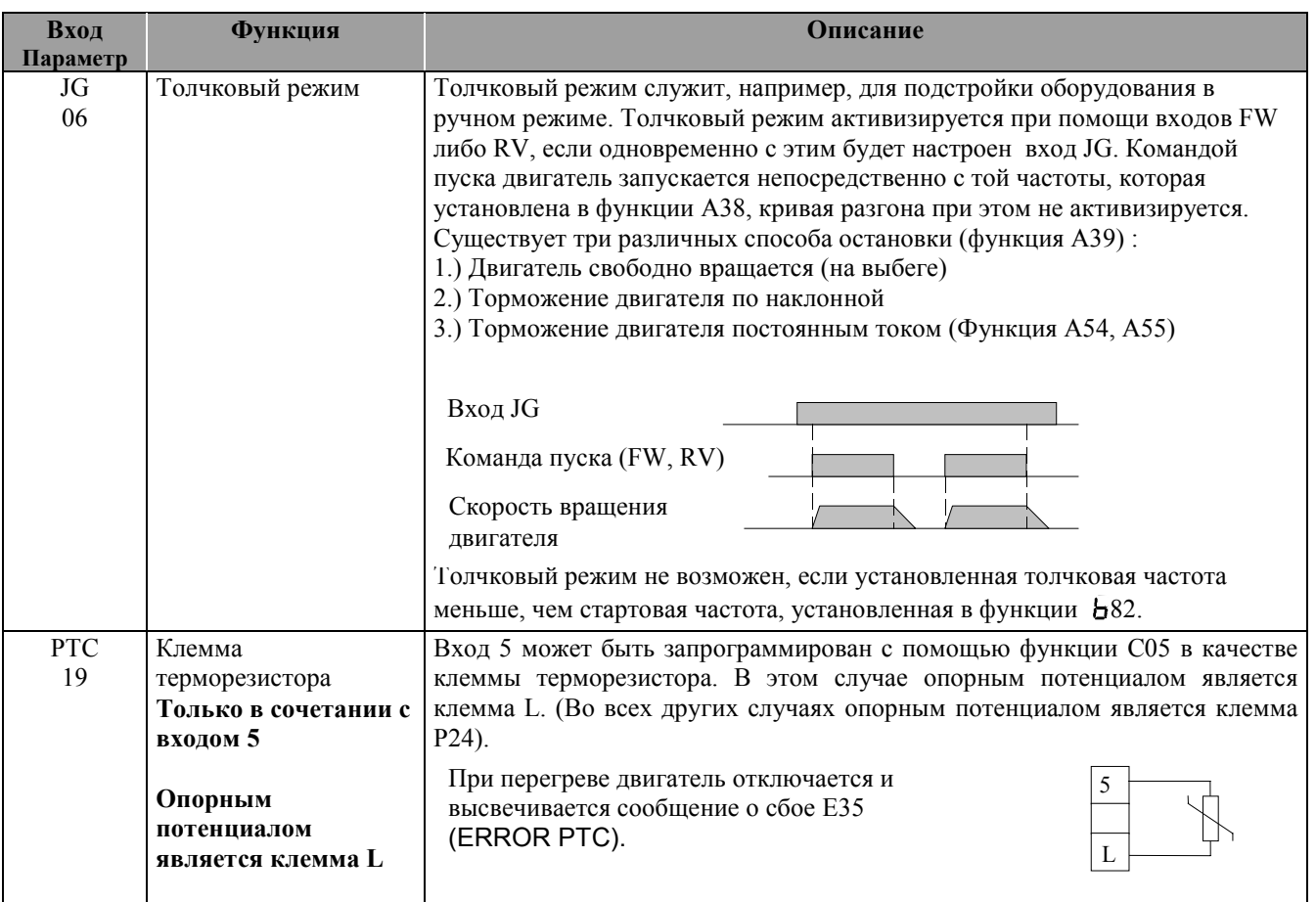

**С 0 1 Дискретный вход 1 00**

**Заводская установка: FW - Прямое вращение**

**С 0 2 Дискретный вход 2 01**

**Заводская установка: RV ñ Обратное вращение**

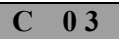

**С 0 3 Дискретный вход 3 02**

**Заводская установка: CF1 ñ Фиксированная частота (1)**

**С 0 4 Дискретный вход 4 03**

**Заводская установка: CF2 ñ Фиксированная частота (2)**

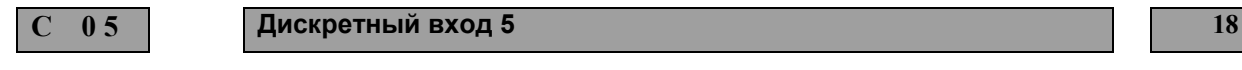

**Заводская установка: RS - Сброс** 

# HITACHI

### **С 1 1 Дискретный вход 1 ´Замыкающийª / ´Размыкающийª 00**

### **Установка в диапазоне: 00, 01**

00: Замыкающий 01: Размыкающий **С 1 2 Дискретный вход 2 ´Замыкающийª / ´Размыкающийª 00 Установка в диапазоне: 00, 01** 00: Замыкающий 01: Размыкающий **С 1 3 Дискретный вход 3 ´Замыкающийª / ´Размыкающийª 00 Установка в диапазоне: 00, 01** 00: Замыкающий 01: Размыкающий **С 1 4 Дискретный вход 4 ´Замыкающийª / ´Размыкающийª 00 Установка в диапазоне: 00, 01** 00: Замыкающий 01: Размыкающий **С 1 5 Дискретный вход 5 ´Замыкающийª / ´Размыкающийª 00 Установка в диапазоне: 00, 01** 00: Замыкающий<br>01: Размыкающи Размыкающий

**Примечание:**

**´Замыкающийª ñ дискретный вход программируется на восприятие сигнала замыкающего контакта ´Размыкающийª ñ дискретный вход программируется на восприятие сигнала размыкающего контакта**

**Выходы 11, 12, FM, AL0-AL1 C01 ... C15 С 2 1 Дискретный выход 11 01 E/A**

**Установка в диапазоне: 00 - 05**

На выходы 11 и 12 могут быть запрограммированы следующие функции:

- 00: RUN, Сигнал во время работы
- 01: FA1, Сигнал как только будет достигнуто установленное значение частоты
- 02: FA2, Сигнал при достижении частот, установленных в функциях C42, C43
- 03: OL, Сигнал о достижении установленного предела перегрузки в функции C41
- 04: OD, Сигнал о превышении отклонения ПИД регулятора, установленного в функции C44
- 05: АL, Сигнал при наличии сбоев

Дискретные выходы могут быть запрограммированы с помощью функций C31 - C33 на появление и пропадание управляющего сигнала

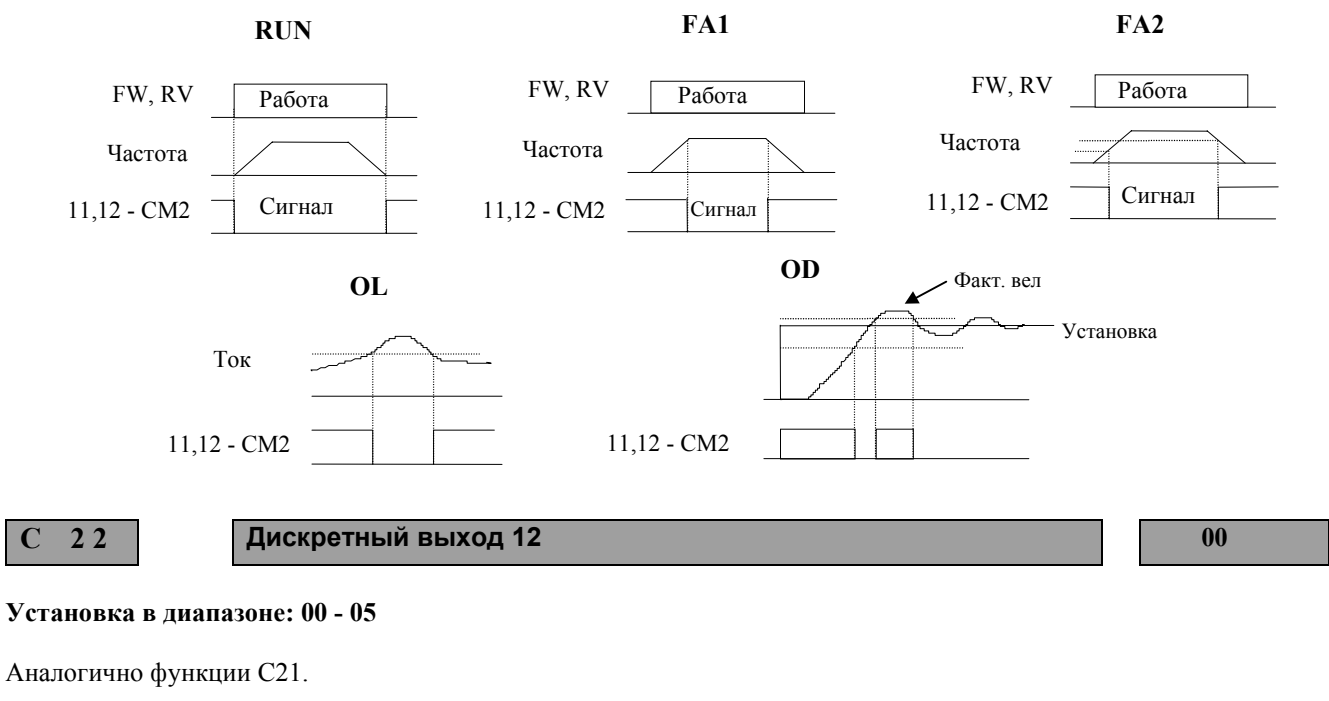

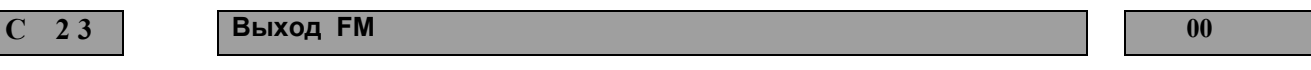

### **Установка в диапазоне: 00, 01, 02**

Выход FM может быть запрограммирован для просмотра следующих рабочих данных.

- 00: A-F, Просмотр выходной частоты (аналоговый сигнал 0 10 В)
- 01: А, Просмотр тока двигателя (аналоговый сигнал 0 − 10 В,100% I<sub>n</sub> ⇒ 5 В)
- 02: D-F, Просмотр выходной частоты ( импульсный сигнал)

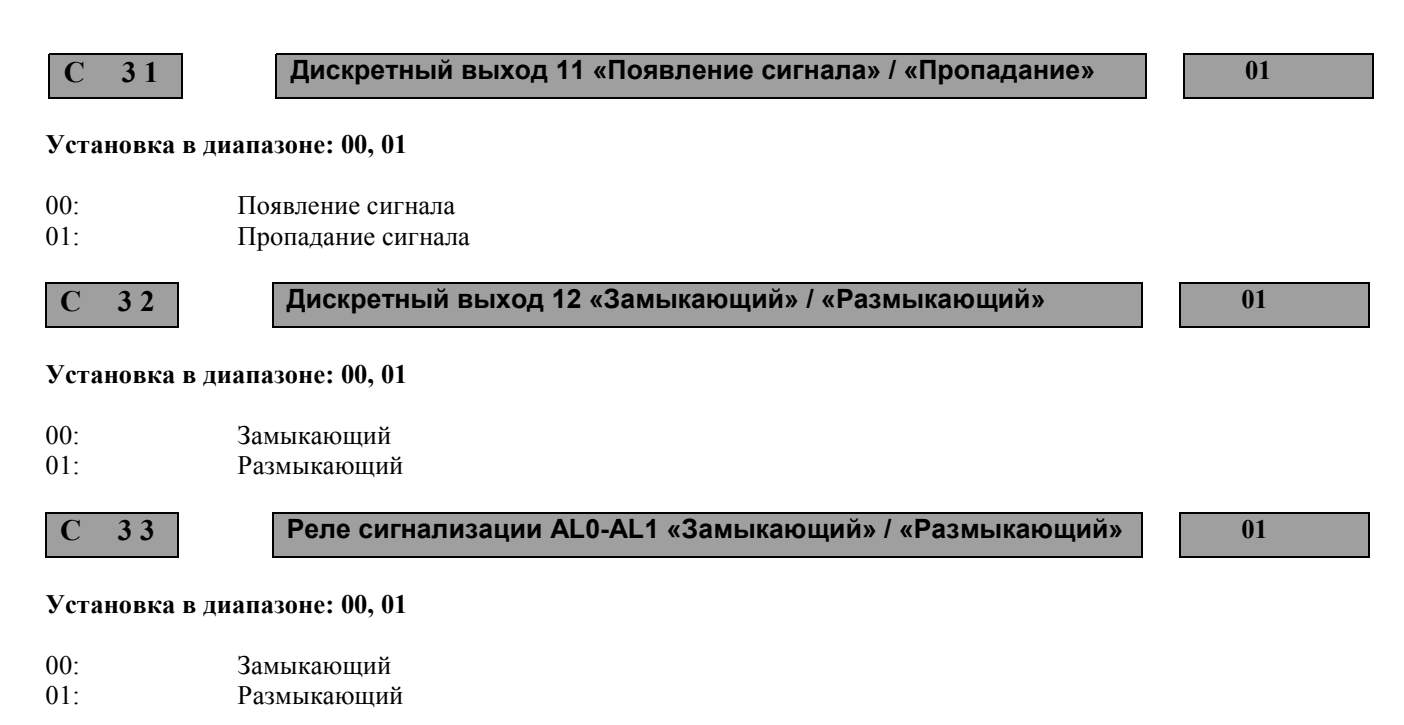

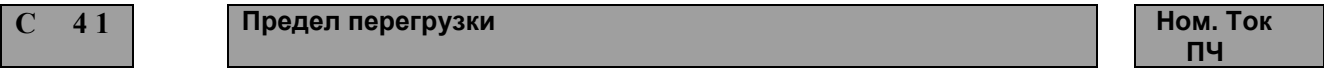

### **Установка в диапазоне: 0 - 2 x Номинальный ток преобразователя частоты (ПЧ)**

Дискретные выходы 11 и 12 могут быть запрограммированы с помощью функций c21 и c22 на предел перегрузки. В этом случае соответствующий выход включается при превышении установленного в этой функции тока.

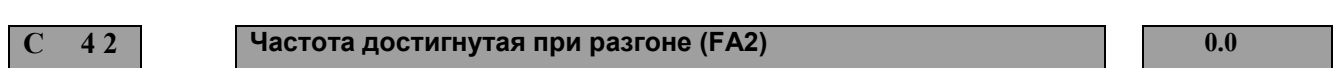

### **Установка в диапазоне: 0,0 - 360 Гц**

Дискретные выходы 11 и 12 могут быть запрограммированы с помощью функций C21 и C22 на достижение частоты при разгоне (FA2). В этом случае соответствующий выход включается при достижении установленной в этой функции частоты.

**С 4 3 Частота достигнутая при торможении (FA2) 0.0**

### **Установка в диапазоне: 0,0 - 360 Гц**

Дискретные выходы 11 и 12 могут быть запрограммированы с помощью функций C21 и C22 на достижение частоты при торможении (FA2). В этом случае соответствующий выход выключается при достижении установленной в этой функции частоты.

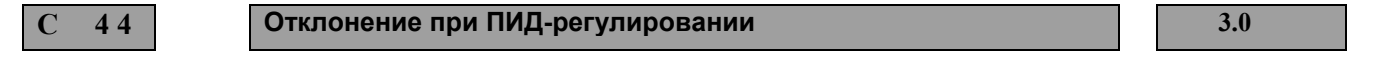

### **Установка в диапазоне: 0,0 - 100 % макс. установки**

Дискретные выходы 11 и 12 могут быть запрограммированы с помощью функций C21 и C22 на превышение отклонения при ПИД-регулировании (OD). В этом случае соответствующий выход включается в том случае, если отклонение между фактическим и установленным значением превысит значение, установленное в этой функции.

# **7. Функции защиты**

Преобразователи частоты оборудованы устройствами защиты от превышения тока, перенапряжения, падения напряжения. При срабатывании этих устройств преобразователь частоты отключается на выходе, оставляя двигатель на выбеге. Далее высвечивается сообщение о сбое, а все рабочие параметры сохраняются в памяти преобразователя частоты.

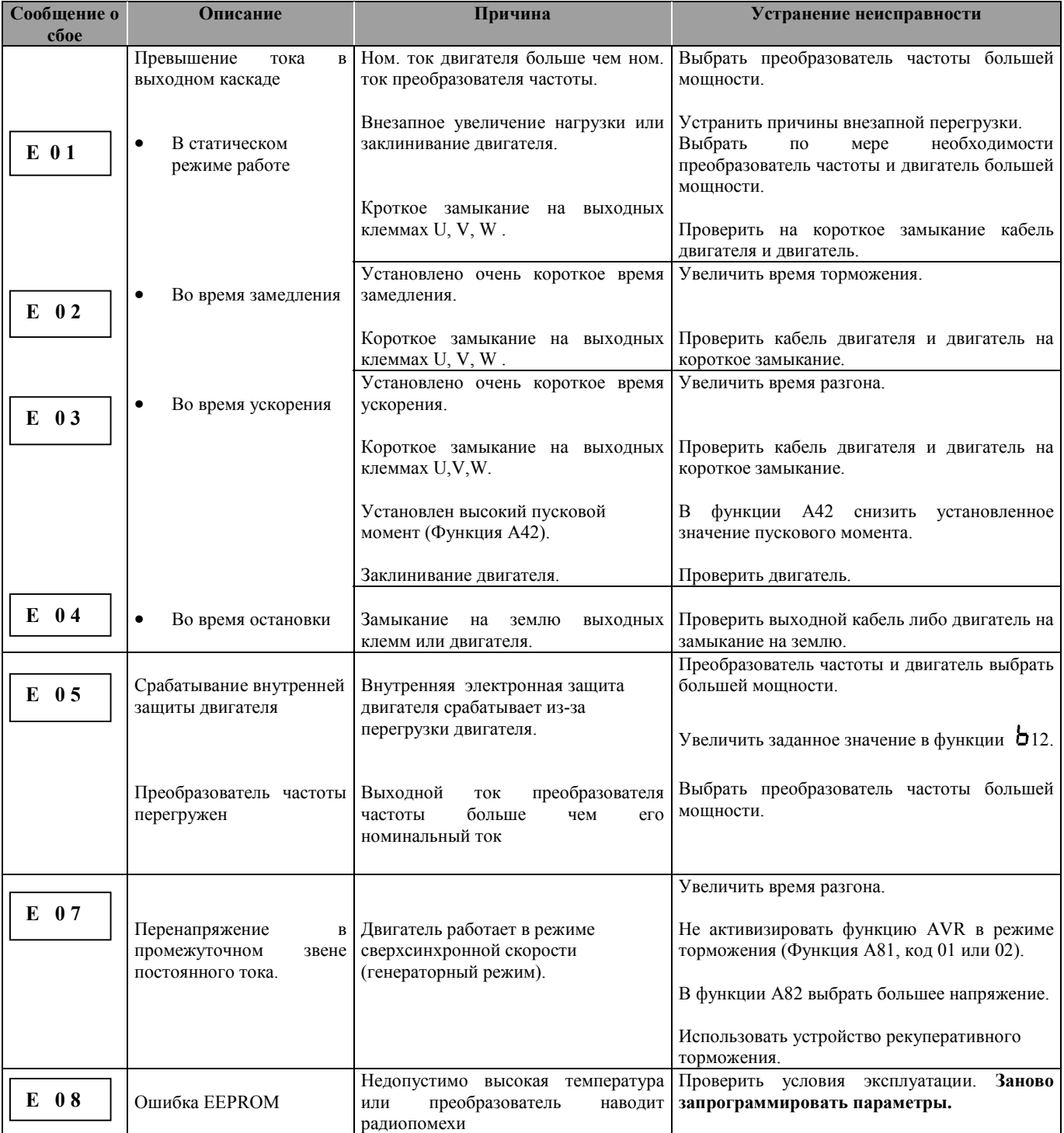

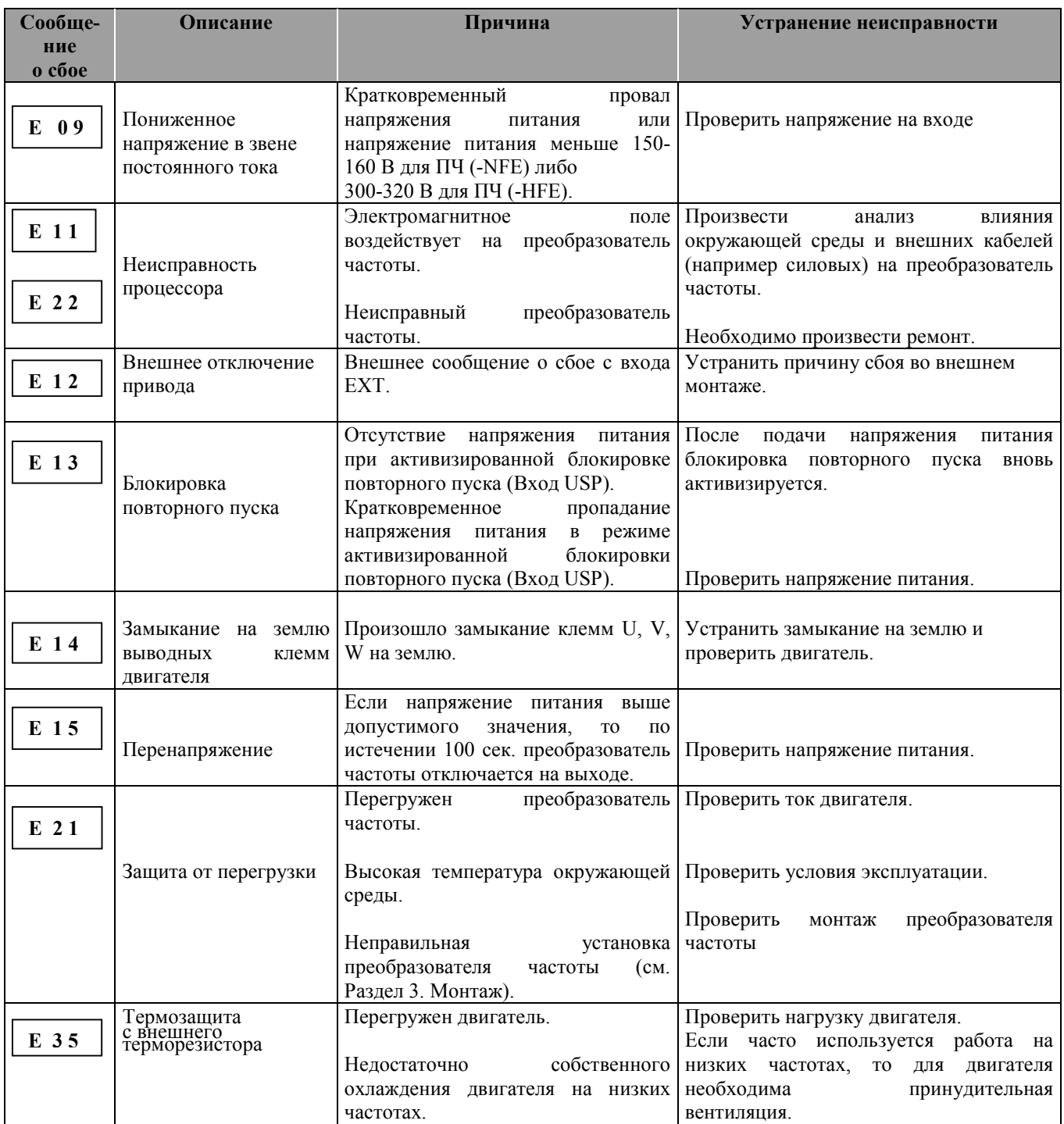

Существует три различных способа сброса сообщений о сбое:

- С входа Reset
- Отключением напряжения питания
- Нажатием клавиши $\left( \frac{\text{STOP}}{\text{ResET}} \right)$

### **Другие показания дисплея**

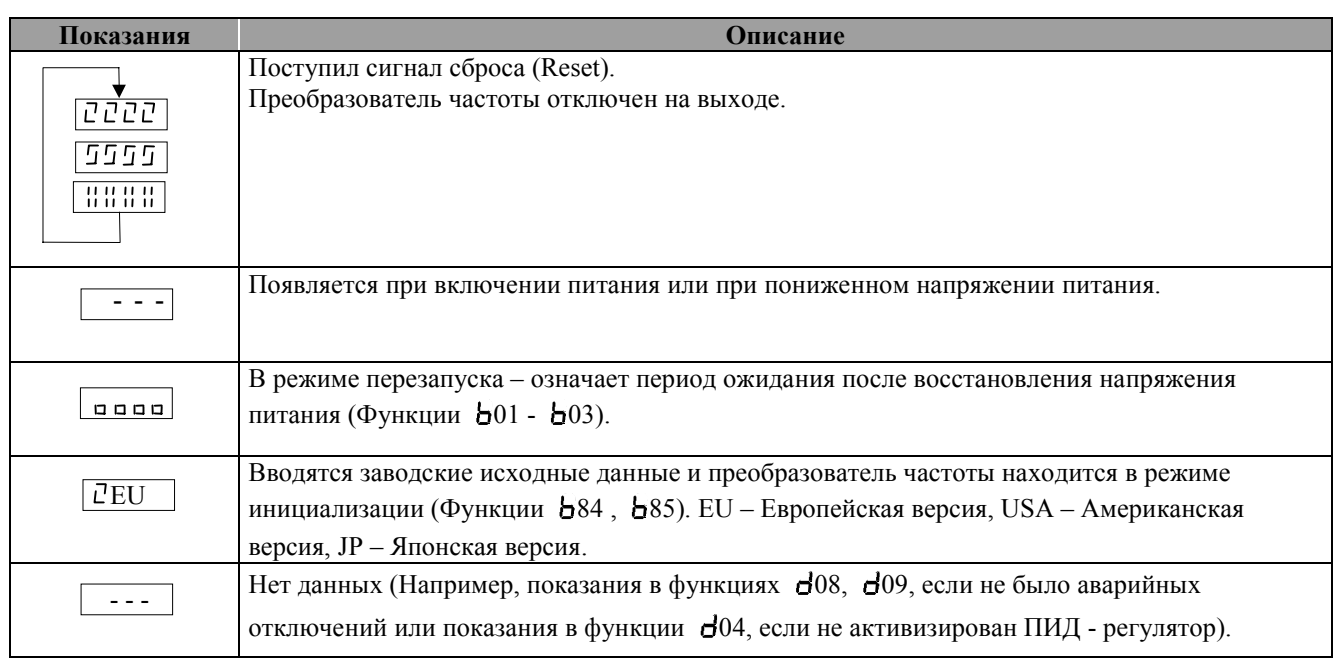

# **8. Неисправности и их устранение**

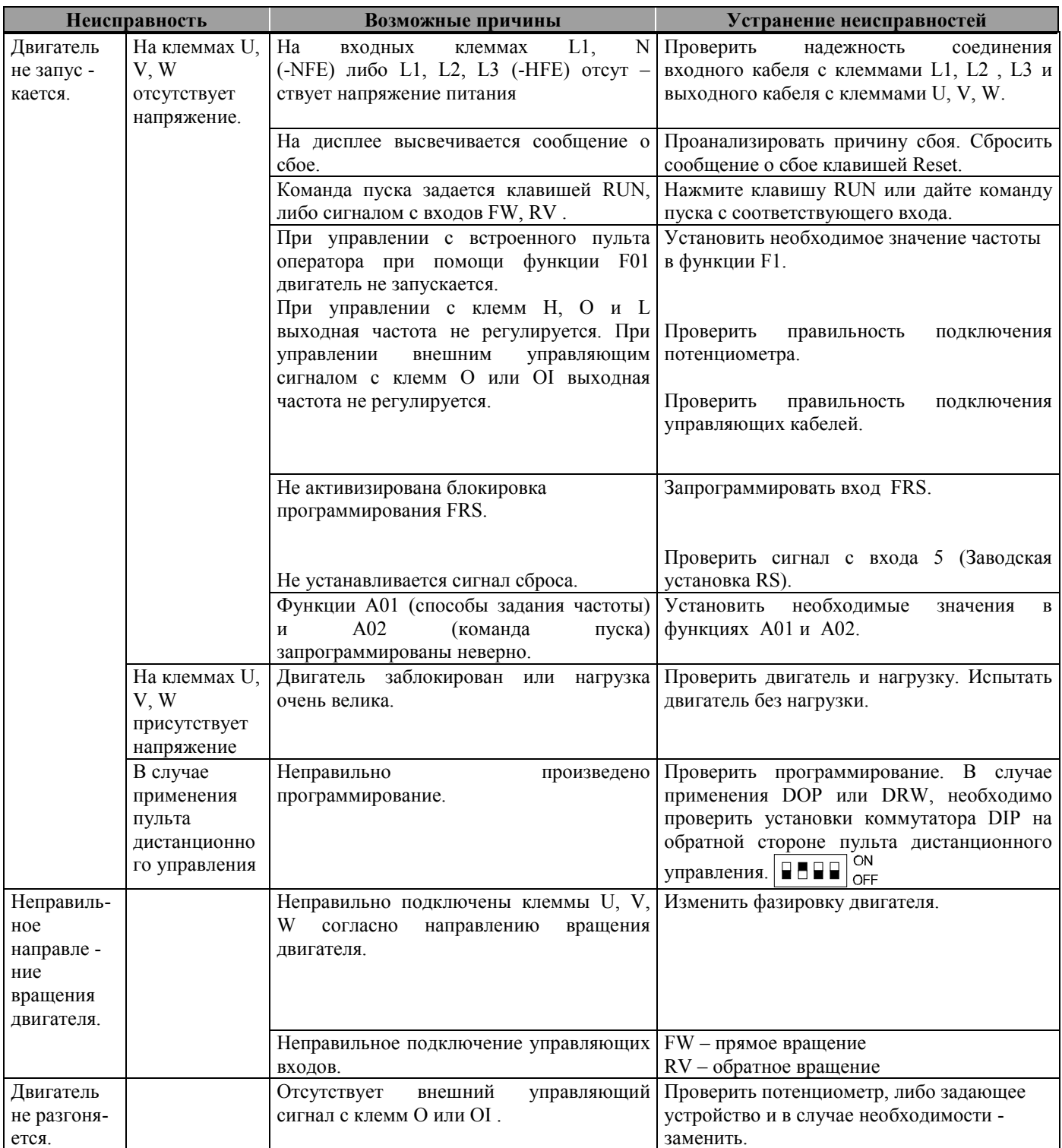

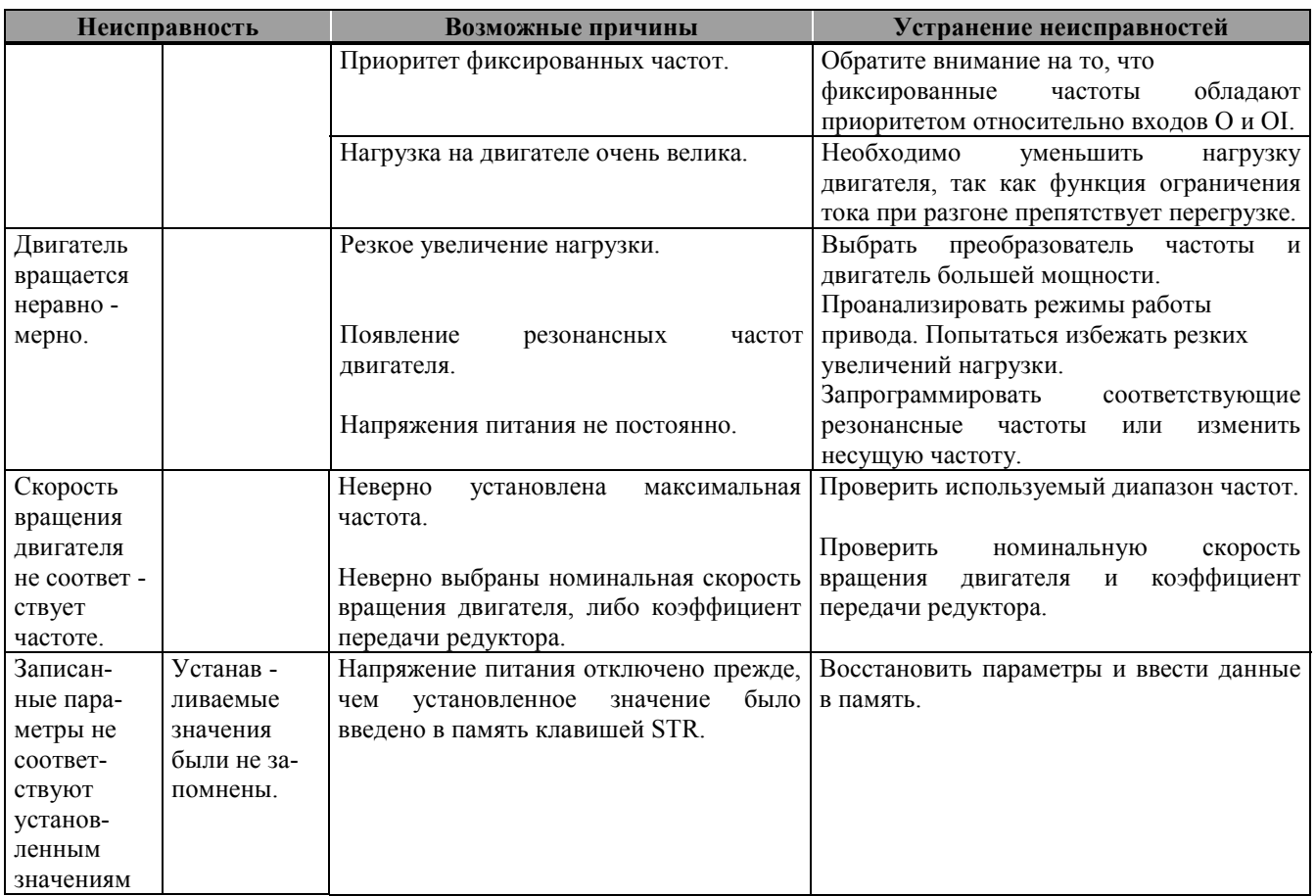

### **9. Программирование с помощью пульта дистанционного управления DOP или копирующего устройства DRW .**

Управление возможно в двух рабочих состояниях. Запуск преобразователя частоты, а также отображение рабочих данных и изменение некоторых параметров можно производить во время работы. Все параметры функций расширения необходимо устанавливать или изменять во время остановки. При подключении пульта дистанционного управления или копирующего устройства на дисплее встроенного пульта оператора преобразователя частоты высвечиваются рабочие данные, запрограммированные в функции b89. Все клавиши преобразователя частоты в этом случае, за исключением клавиши STOP/RESET на пульте управления не активизированы.

### **9.1 Подключение пульта дистанционного управления DOP/DRW**

Установить коммутатор DIP на обратной стороне DOP/DRW в положение, как показано на рисунке.

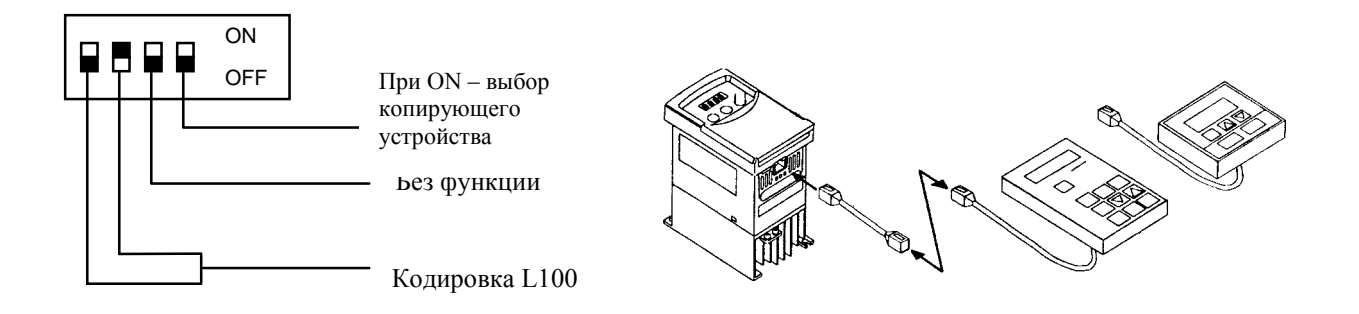

**Внимание !** При подключении пульта дистанционного управления напряжение питания должно быть отключено.

- \* Соедините пульт дистанционного управления с соединительным кабелем и воткните штекер в гнездо на нижней стороне преобразователя частоты.
- \* Подключите напряжение питания.
- \* Преобразователь частоты в режиме монитора; на дисплее высвечивается показание TM000.0... .

### **9.2 Описание клавиш и их назначение**

Наряду с функциями, которые можно реализовать с помощью пульта дистанционного управления DOP, копирующее устройство DRW 02EA позволяет скопировать параметры одного преобразователя частоты, перезаписать и перенести их в другой преобразователь частоты. Следующие функции не подлежат копированию:

Библиотека отключений (режим монитора) Защита параметров (F-25)

# **<u>• Сторожно</u>**

**Выдергивать штекер соединительного кабеля из пульта дистанционного управления следует только после отключения напряжения питания, когда погаснет дисплей.**

### **Описание пульта дистанционного управления DOP/DRW**

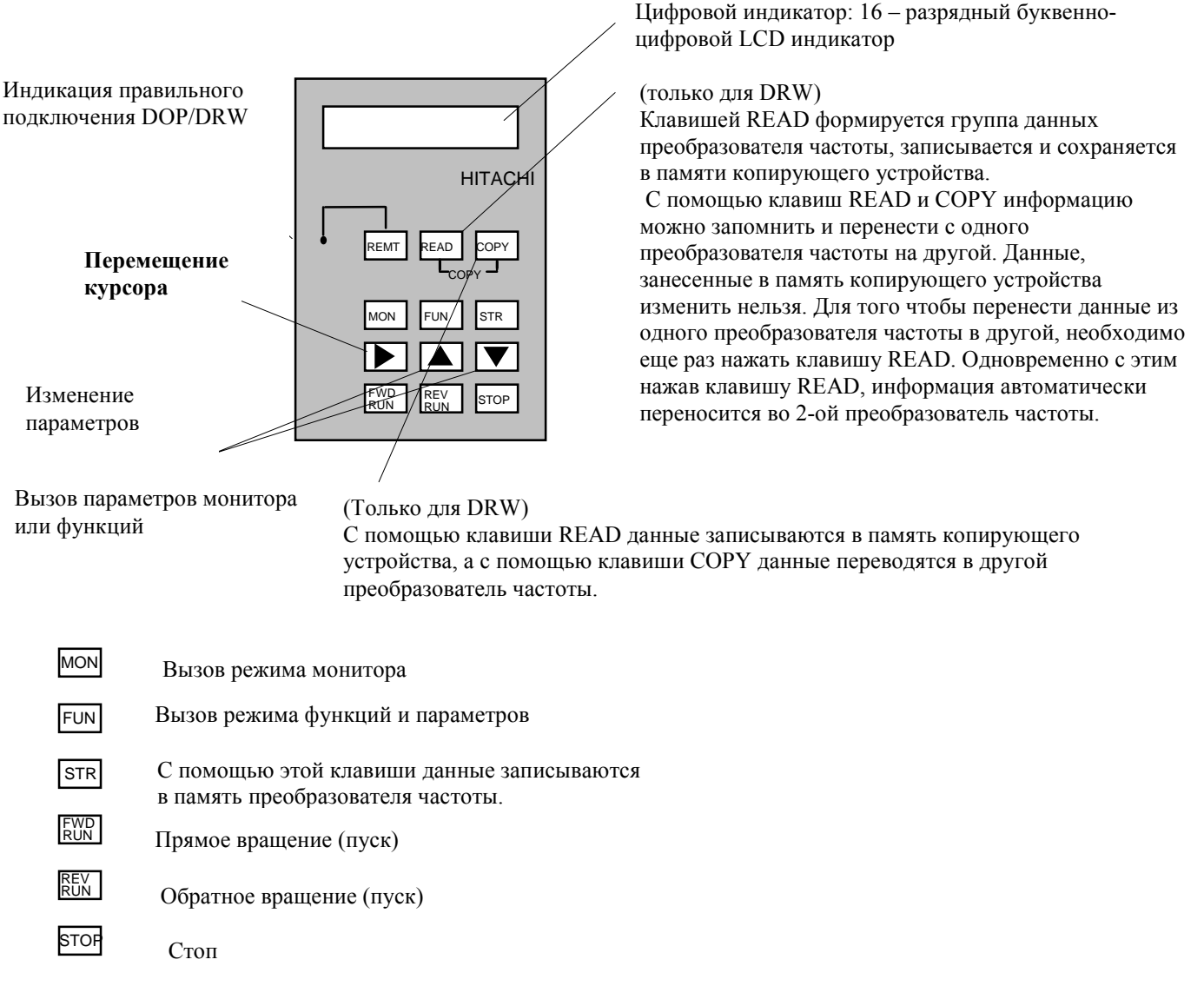

- Преобразователь частоты запускатся только в режиме монитора.
- Любое изменение параметров в режиме функций необходимо ввести в память преобразователя частоты клавишей STR .
- Установка параметров в режиме функций возможна только во время остановки.
- Ввод параметров невозможен, если высвечивается сообщение о сбое.

На следующей странице приведено описание параметров и функций пульта дистанционного управления DOP / DRW.

## **9.3 Описание режима монитора**

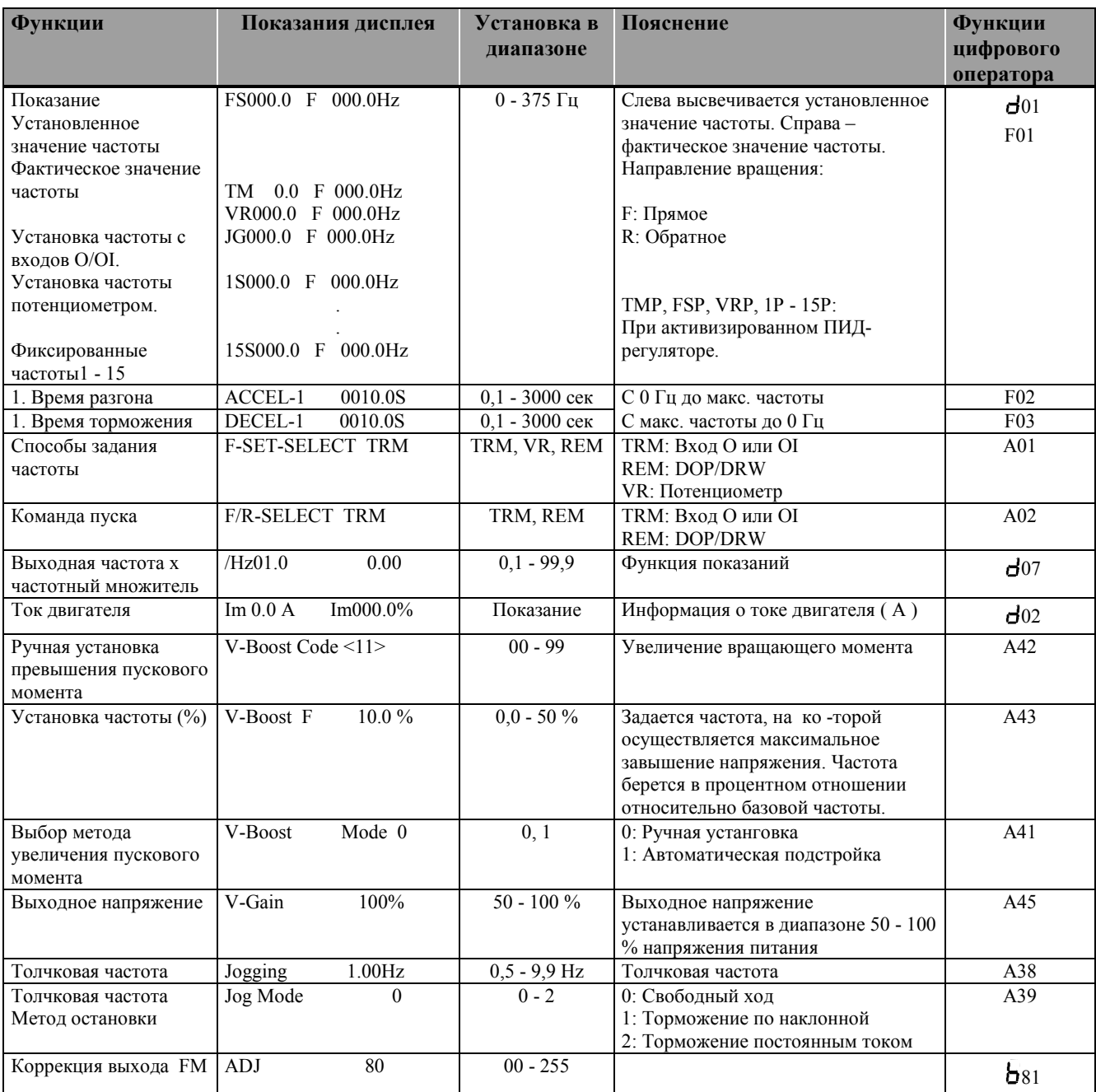

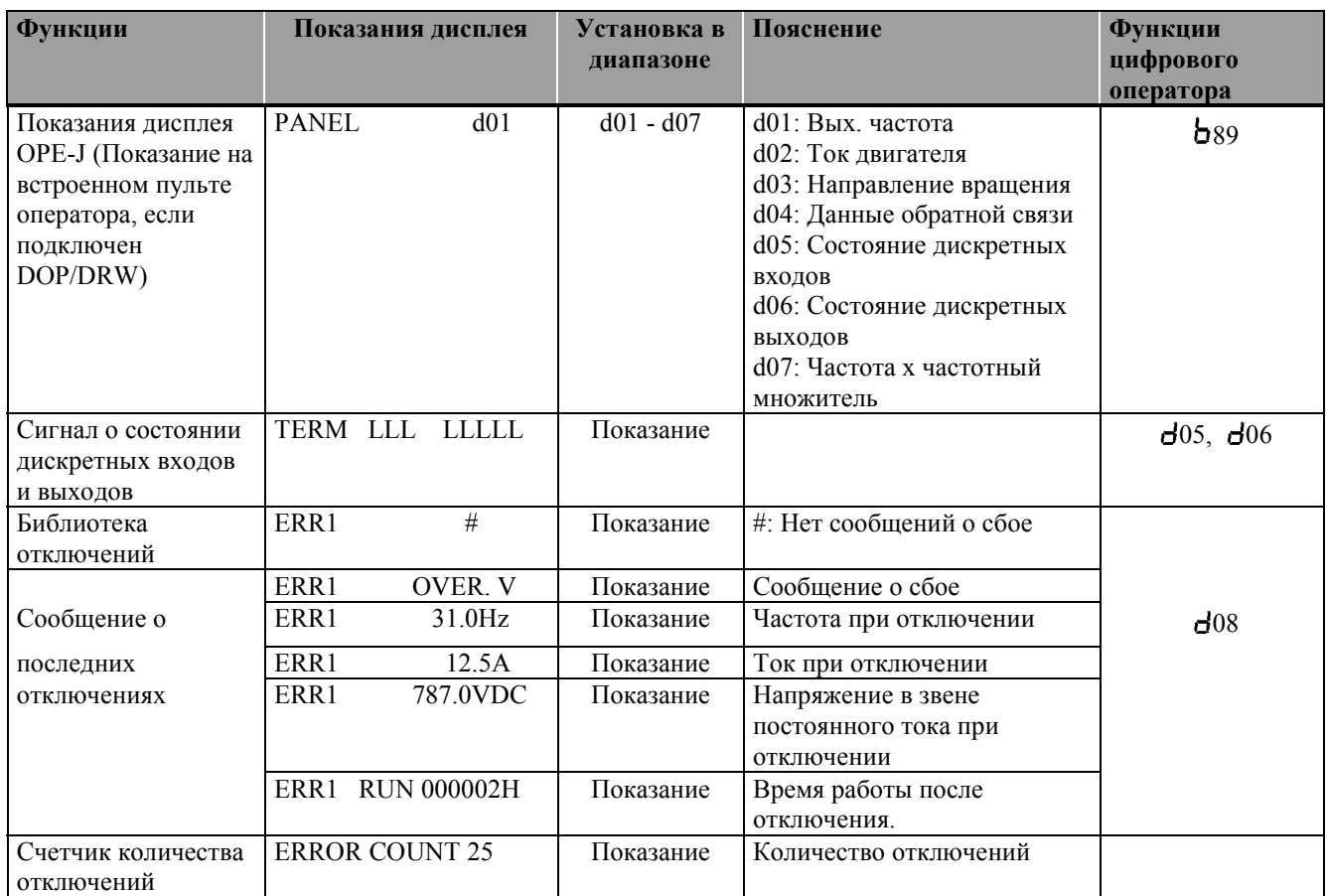

# **9.4 Описание режима функций**

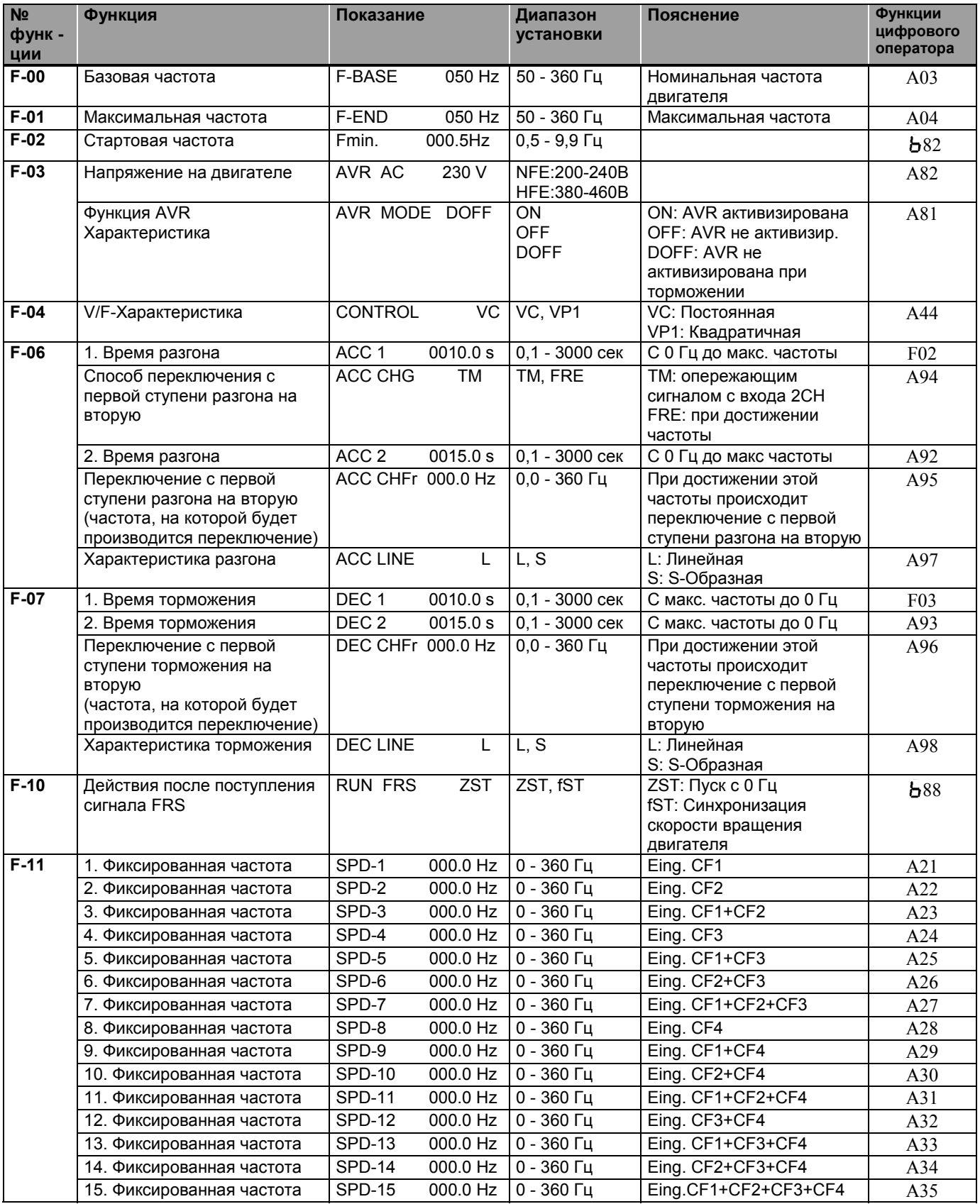

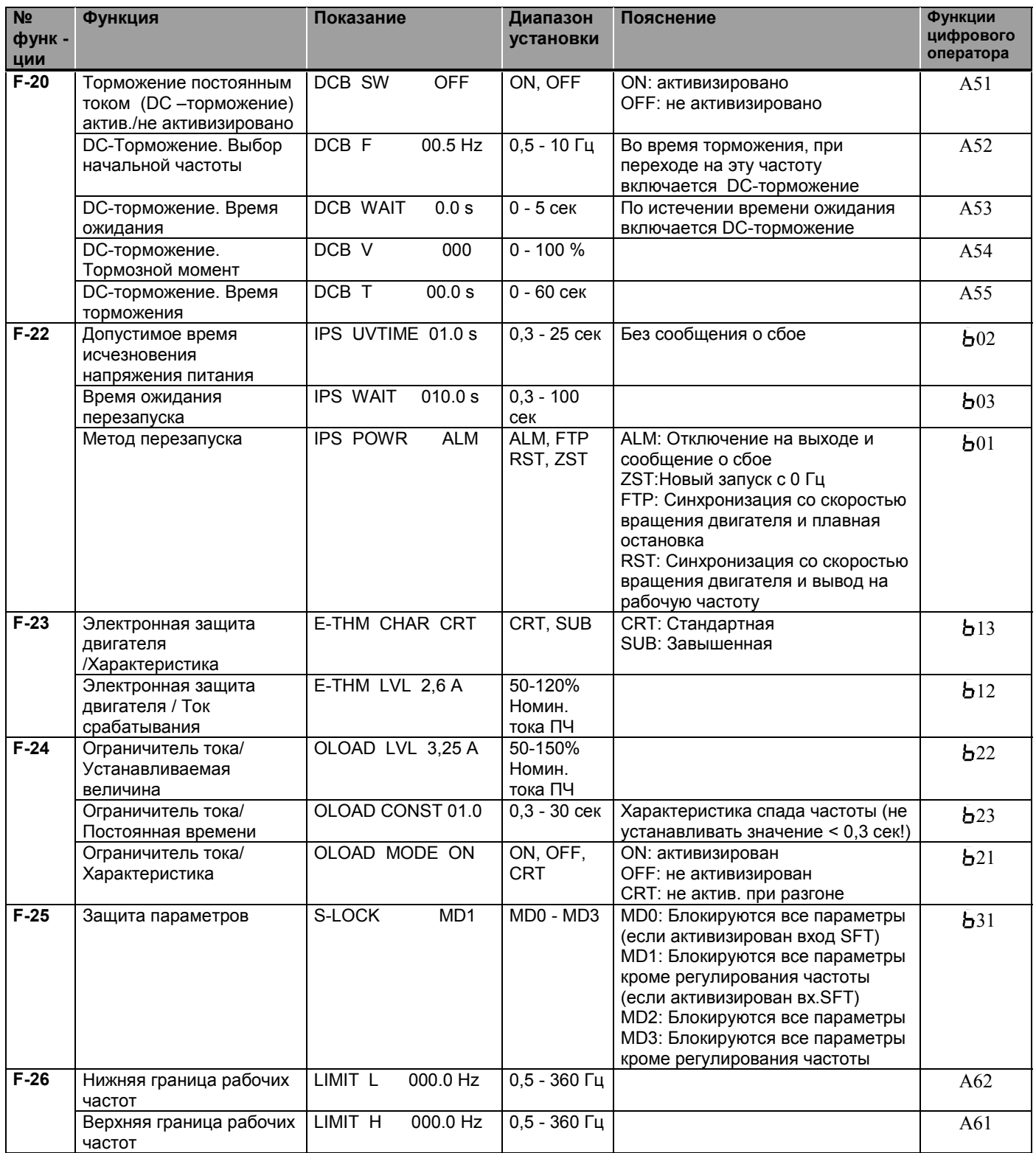

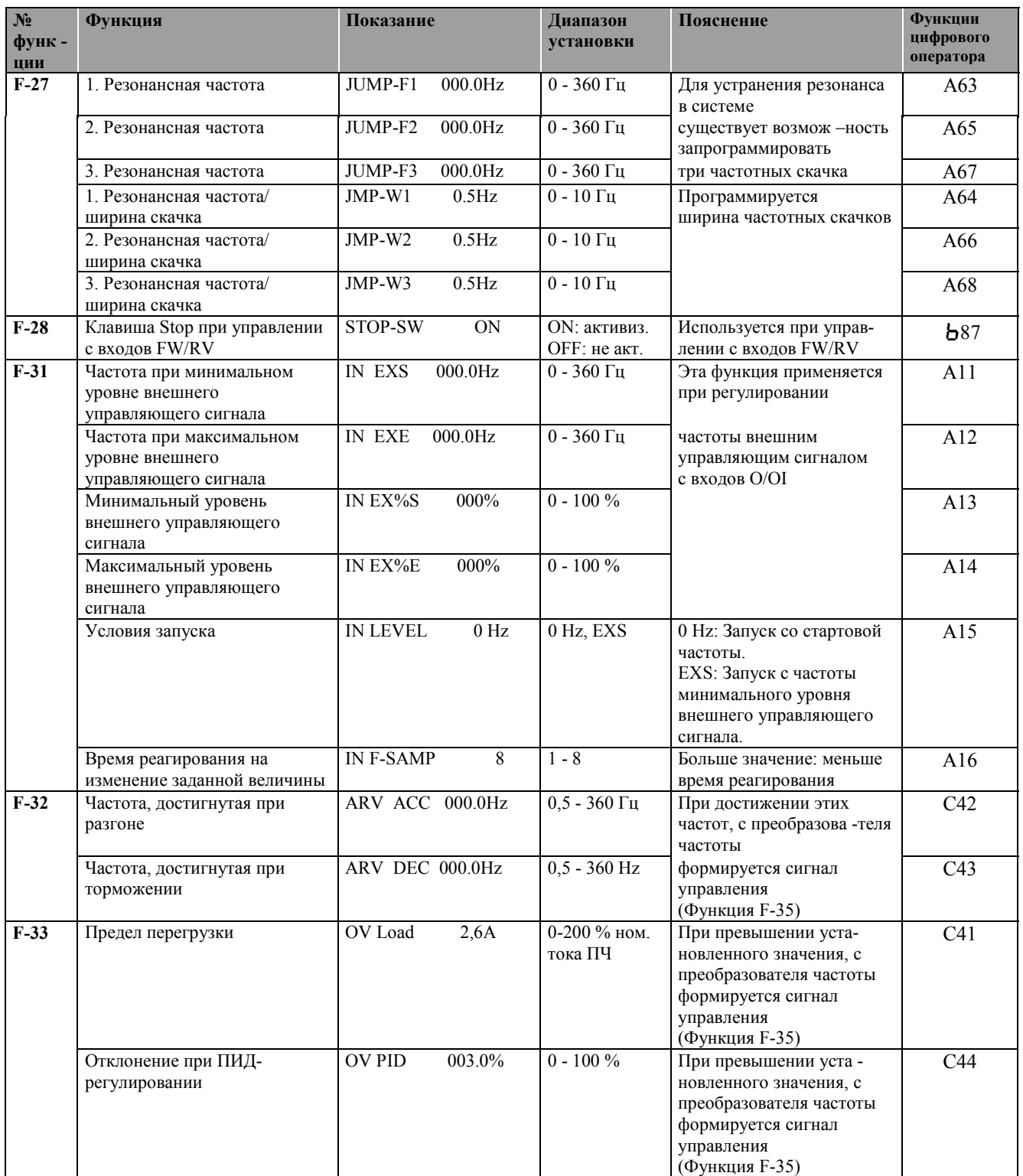

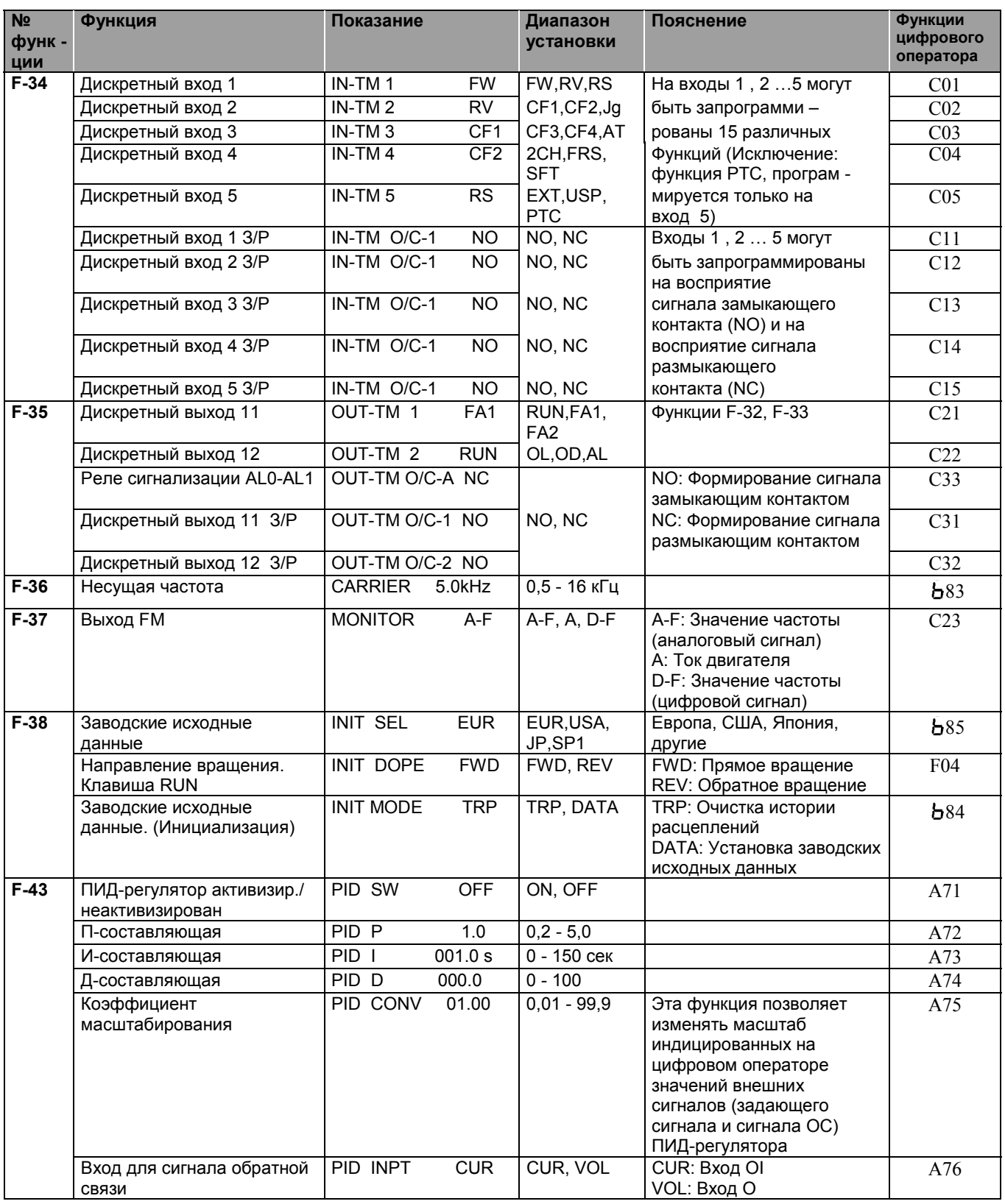

### **9.5 Функции защиты**

Преобразователи частоты оборудованы устройствами защиты от превышения тока, перенапряжения, падения напряжения. При срабатывании этих устройств преобразователь частоты отключается на выходе, оставляя двигатель на выбеге. Далее высвечивается сообщение о сбое, а все рабочие параметры сохраняются в памяти преобразователя частоты.

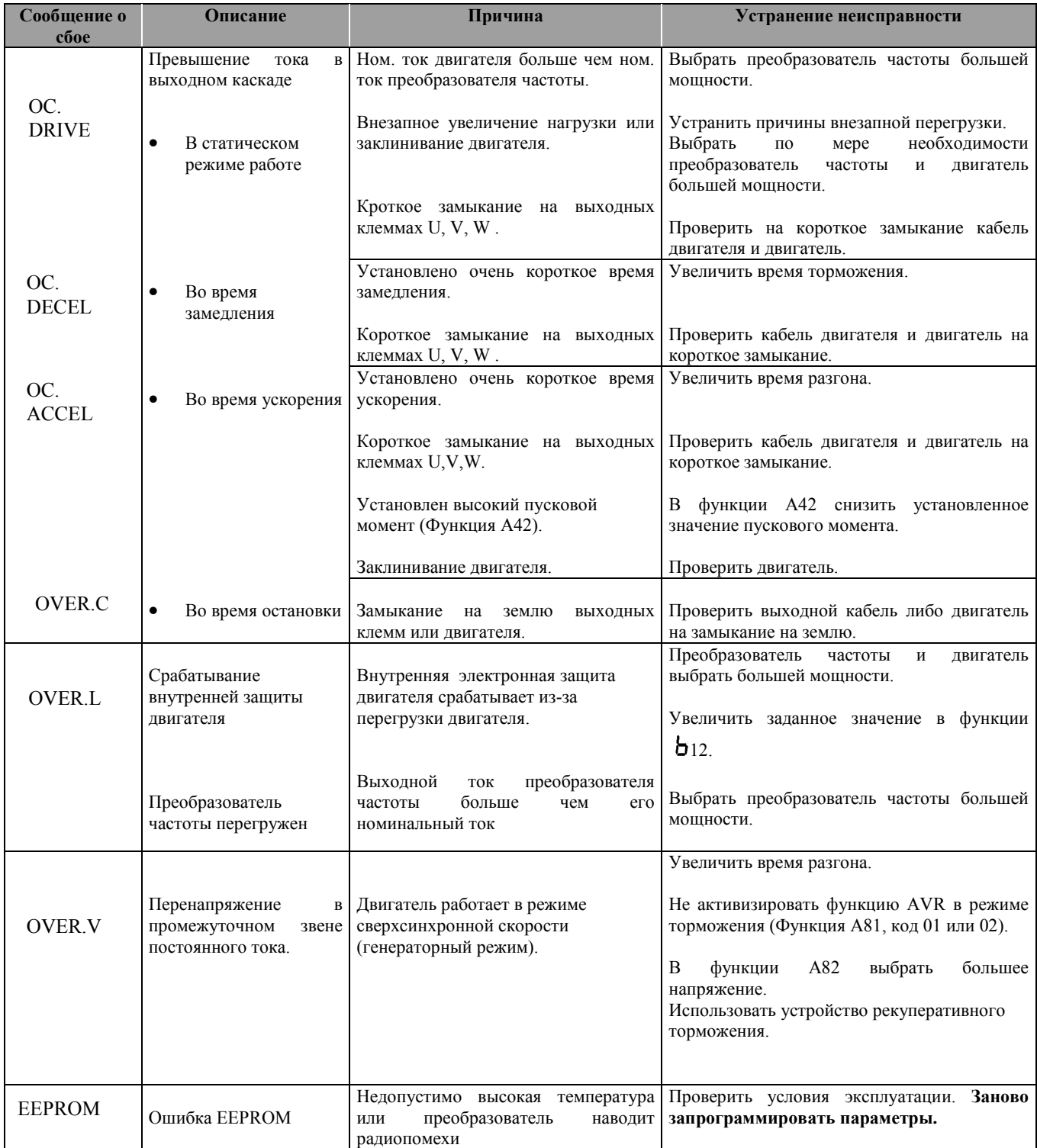

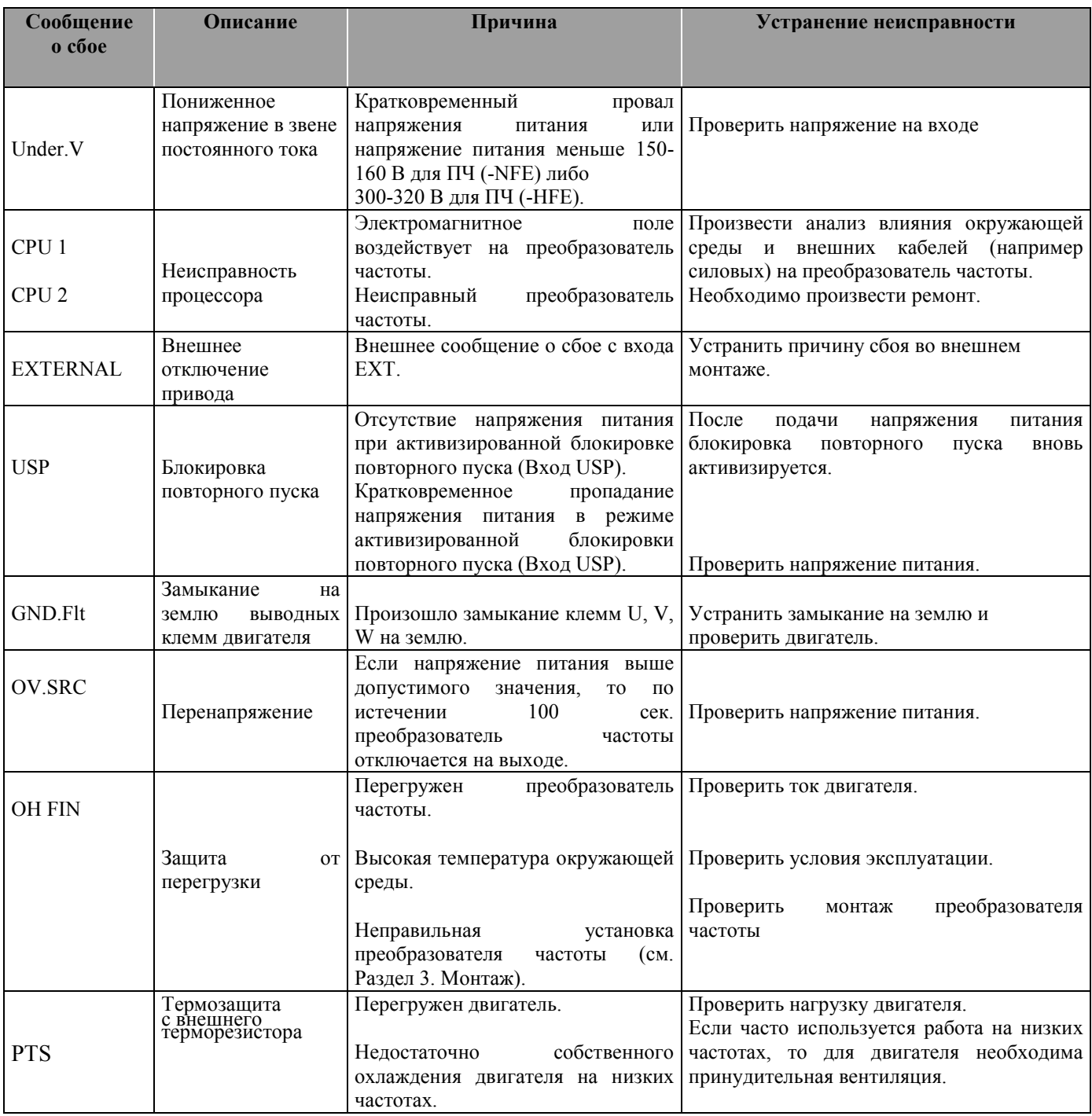

Существует три различных способа сброса сообщений о сбое:

- С входа Reset
- Отключением напряжения питания
- Нажатием клавиши STOP/RESET

# **Дополнительные показания пульта дистанционного управления DOP/DRW**

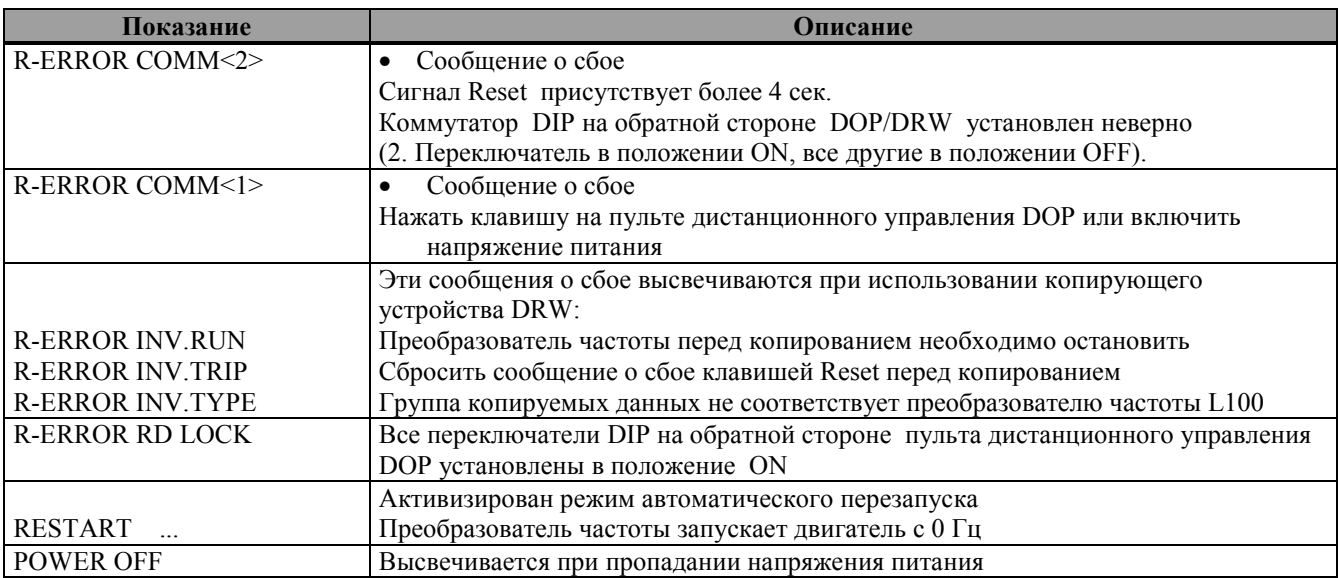

# **10. Технические данные**

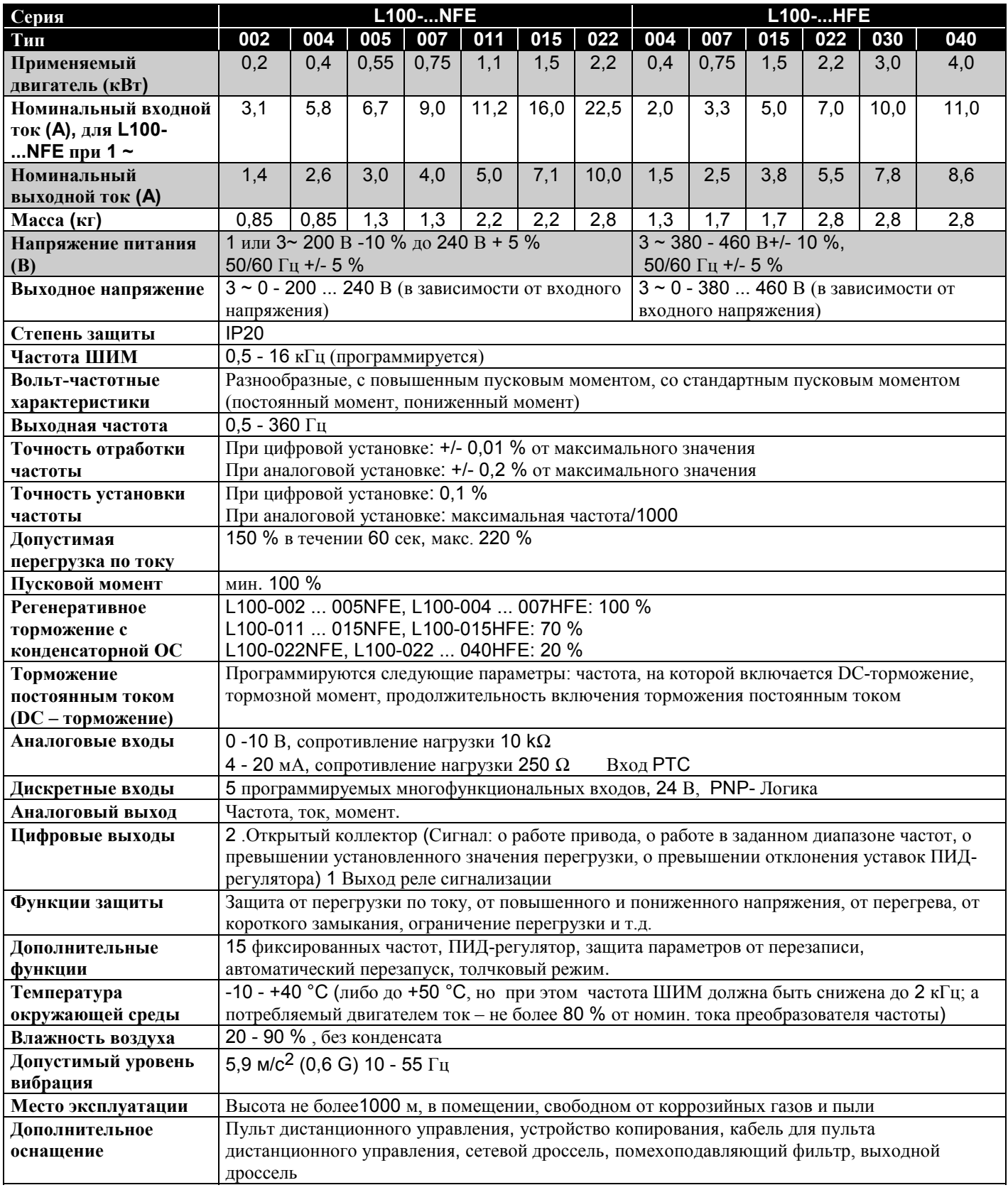
## **11. Габаритные и присоединительные размеры**

#### **L 100-002 / 004NFE L 100-005 / 007NFE, L 100-004HFE**

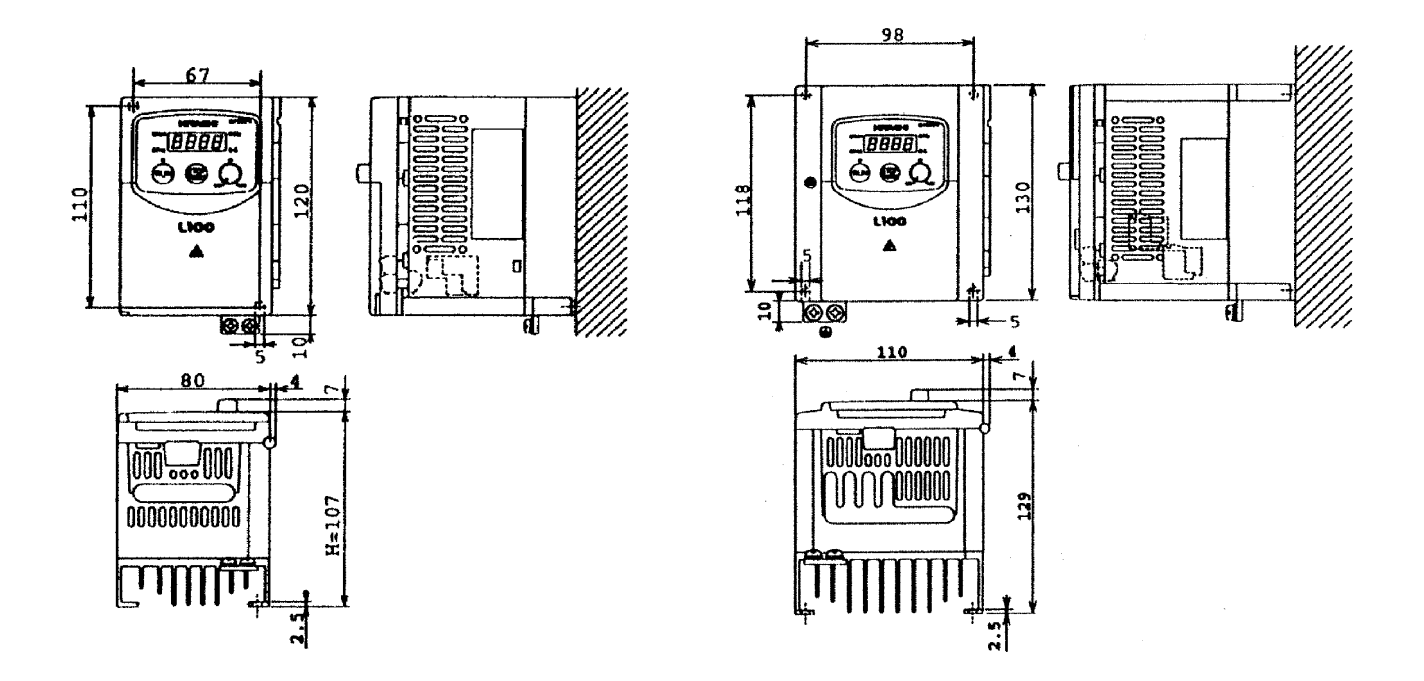

**L 100-007 / 015HFE**

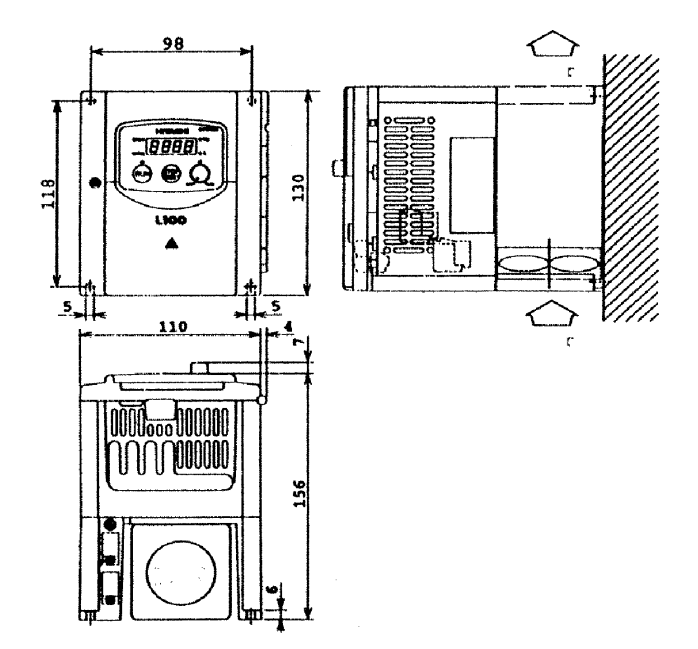

### L 100-011 / 015NFE

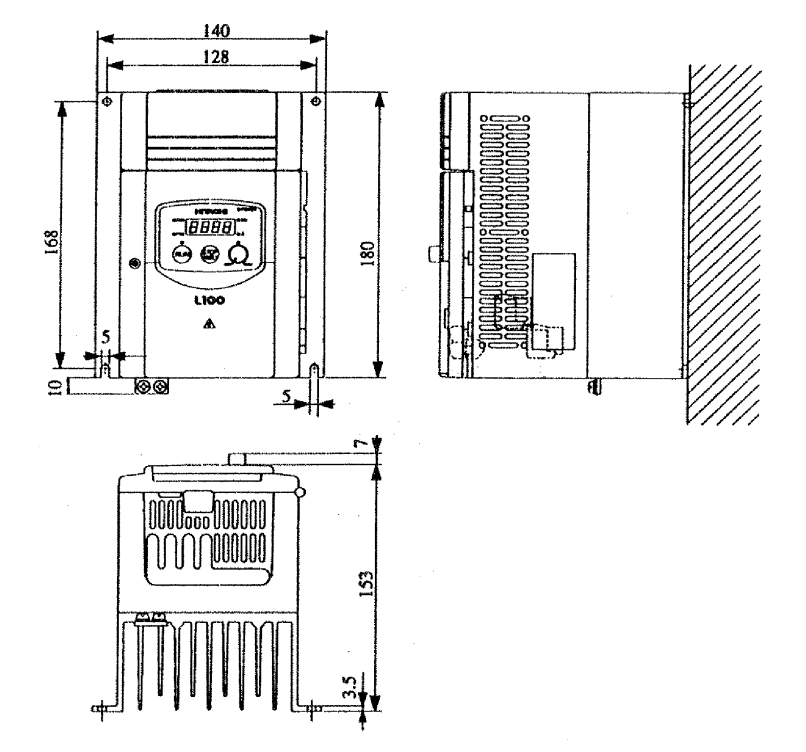

L 100-022NFE, L 100-022 / 030 / 040HFE

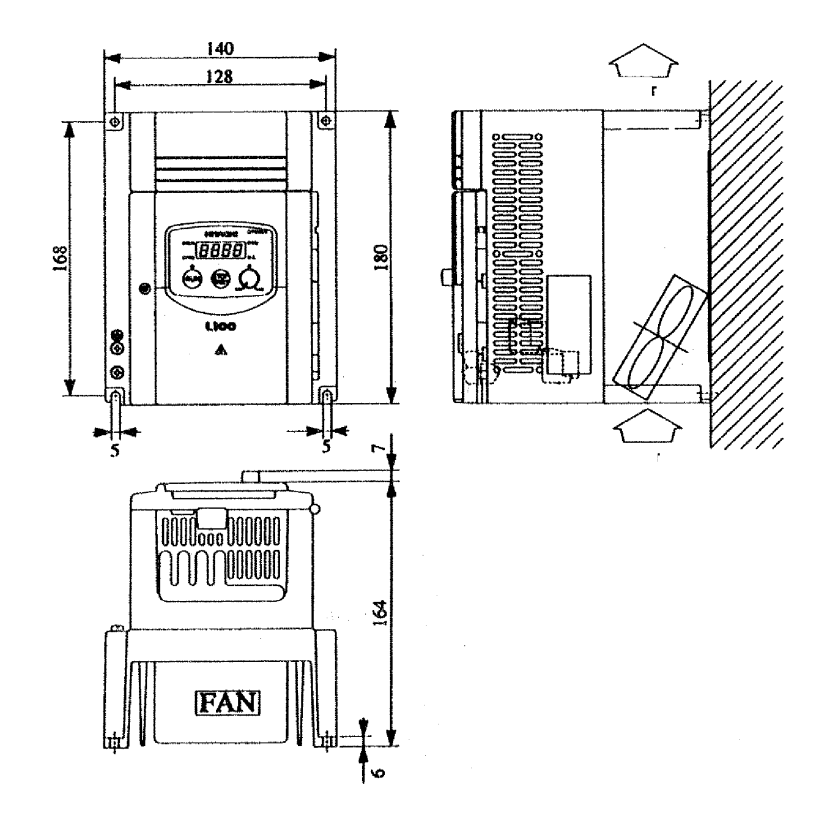

# **12. Дополнительное оборудование**

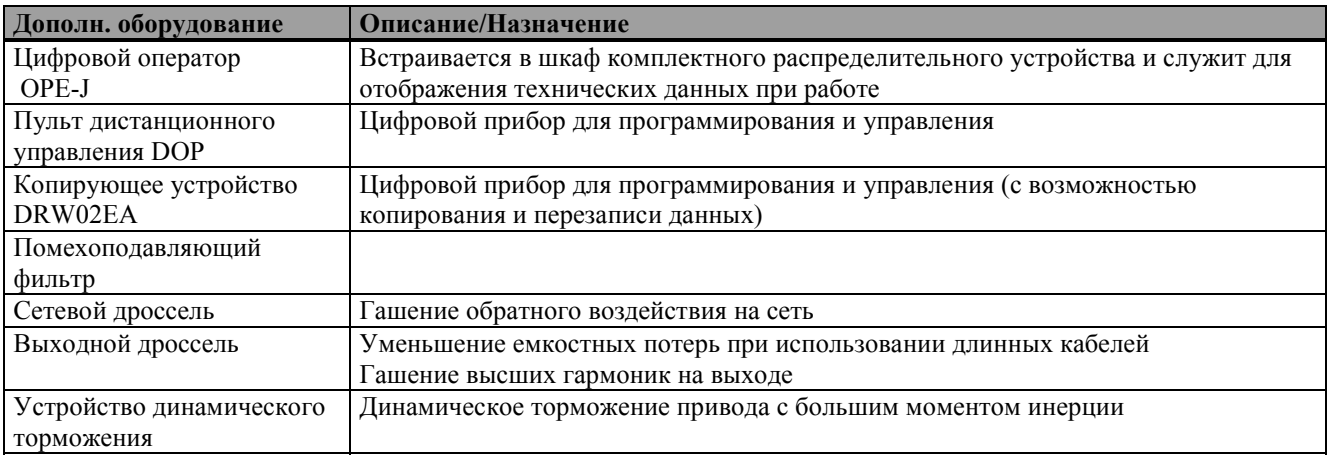